# NFC

**شاشة LCD دليل االستخدام**

# MultiSync CB651Q MultiSync CB751Q MultiSync CB861Q

الطراز: Q651CB، Q751CB، Q861CB

يمكنك العثور على اسم الطراز على الملصق الموجود في الجزء الخلفي من الشاشة.

# الفهرس

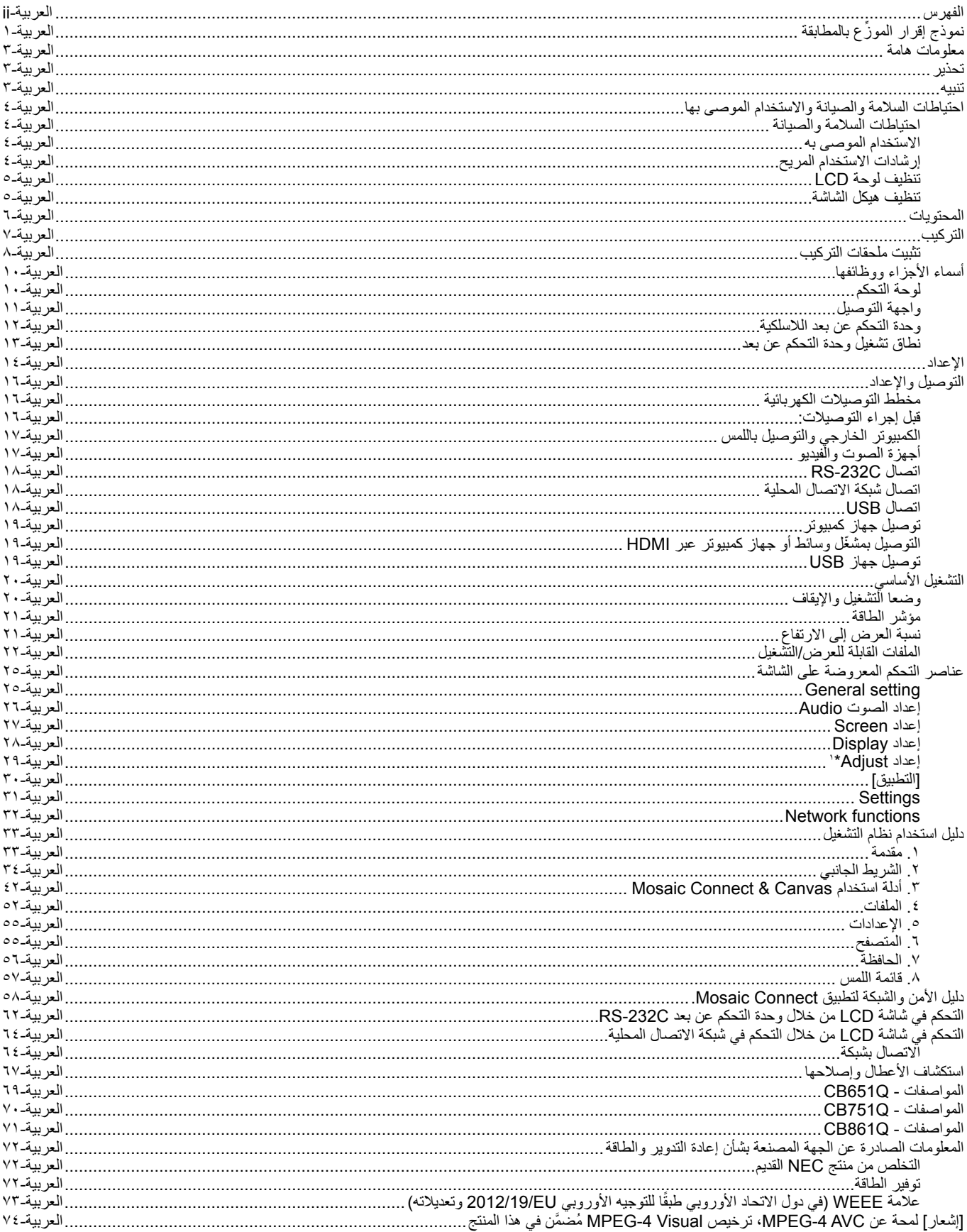

## **ِّ نموذج إقرار الموزع بالمطابقة**

<span id="page-2-0"></span>العربية

يتوافق هذا الجهاز مع الجزء 10 من قوانين اللجنة الفيدرالية للاتصالات، ويخضع التاليين: ويخضع تشغيله للشرطين التاليين: (١) ألا يتسبب هذا الجهاز في حدوث تداخل ضار؛ )2( أن يستقبل هذا الجهاز أي تداخل بما في ذلك التداخل الذي قد يترتب عليه أوضاع تشغيل غير مرغوبة.

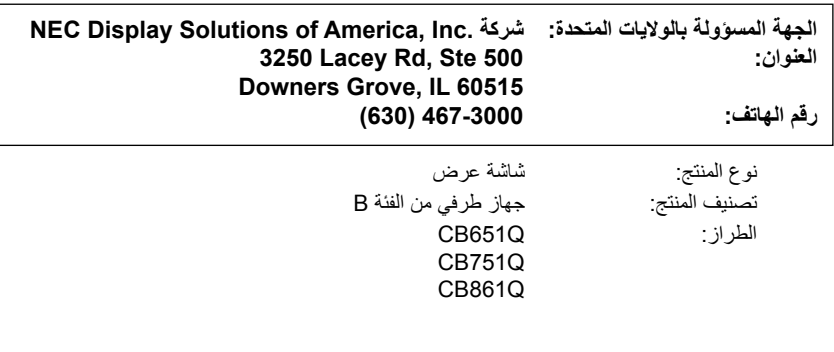

#### **معلومات عن الكبل**

- **تنبيه:** استخدم الكبالت المرفقة مع هذه الشاشة الملونة، كي ال يحدث تداخل مع إشارات الراديو والتلفزيون التي يتم استقبالها.
- بالنسبة إلى منفذ USB ومنفذ D-SUB الصغير ذي الـ15 دبوسًا، يُرجى استخدام كبل إشارات مُعطَّى مزوَّد بقلب حديدي.
	- بالنسبة إلى منفذ D-SUB ذي الـ 9 دبابيس ومنفذ HDMI، يُرجى استخدام كبل إشارات مُغطّى.
	- قد يتسبب استخدام الكبلات والمحوّ لات غير التابعة لنا في حدوث تداخل مع إشارات الراديو والتلفزيون التي يتمّ استقبالها.

#### **المعلومات الخاصة باللجنة الفيدرالية لالتصاالت**

**تحذير:** لا تسمح "لجنة االتصاالت الفيدرالية" بإجراء أي تعديالت أو تغييرات على الوحدة باستثناء ما حددته شركة America of Solutions Display NEC في هذا الدليل. وقد يؤدي عدم االلتزام بهذه اللوائح الحكومية إلى إبطال حقك في تشغيل هذا الجهاز.

- .1 يرجى استخدام كبل التيار الكهربائي المرفق أو أي كبل مكافئ لضمان االلتزام بمعايير اللجنة الفيدرالية لالتصاالت.
- ٢. أثبتت الاختبارات التي أجريت على هذا الجهاز توافقه مع حدود المواصفات القياسية للفئة B من الأحقبة المتحرة التارة التهائة الفيدرالية للاتصالات، وقد تم وضع هذه المعايير لتوفير حماية معقولة ضد التداخل الضار عند تركيبه في المنازل، فهذا الجهاز يولد ويستخدم بل ويمكن أن تصدر عنه ترددات لاسلكية، الأمر الذي قد يتسبب في حدوث ناخلات ضارة مع الاتصالات اللاسلكية إذا لم يتم تركيبه واستخدامه وفقًا للتطوعه عليها الدليل، ورغم ذلك، فليس هناك ما يضمن عدم حدوث هذه التداخلات عند التركيب
- في منشأة بعينها. في حالة تسبب هذا الجهاز في حدوث تداخل صار باستقبال أجهزة الراديو أو التلفزيون، وهو ما يمكن تحديده بتشغيل الجهاز وإيقافه، ينبغي للمستخدم محاولة تصحيح هذا التداخل باتباع واحد أو أكثر من اإلجراءات التالية:
	- إعادة توجيه هوائي االستقبال أو تغيير موضعه.
	- زيادة المسافة الفاصلة بين الجهاز وجهاز االستقبال.
	- توصيل الجهاز بمنفذ موجود ضمن دائرة كهربائية مختلفة عن تلك التي يتصل بها جهاز االستقبال.
		- ّ استشارة البائع أو أحد فنيي الراديو أو التلفزيون المتخصصين للحصول على المساعدة الالزمة.

ّ إذا لزم األمر، يجب على المستخدم االتصال بالبائع أو أحد فنيي الراديو أو التلفزيون المتخصصين للحصول على اقتراحات إضافية.

ند يجد المستخدم الكتب التالي الذي أعدته "لجنة الاتصالات الفيدرالية" مفيئة التعرف على مشكلات التداخل مع إشارات الراديو والتليفزيون وحلها". يتوفّر هذا الكتيب من مكتب الطباعة .<br>الحكومي بالولايات المتحدة، واشنطن العاصمة، 20402، رقم المخزون 4-005-000-004.

عالمة Windows عالمة تجارية مسجلة لشركة Microsoft.

عالمة NEC عالمة تجارية مسجلة لشركة NEC.

علامة MultiSync علامة تجارية أو علامة تجارية مسجلة لشركة .NEC Display Solutions, Ltd في اليابان والبلدان الأخرى جميع العلامات وأسماء المنتجات الأخرى هي علامات تجارية أو علامات تجارية مسجلة لمالكيها.

عالمة HDMI وشعار HDMI وInterface Multimedia Definition-High هي عالمات تجارية أو عالمات تجارية مسجلة لشركة Administrator Licensing HDMI، في الواليات المتحدة األمريكية والبلدان األخرى.

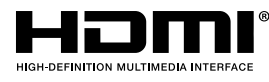

### تراخيص برامج LGPL/GPL

يتضمن المنتج برامج مرخصة بموجب ترخيص رخصة جنو العمومية )GPL )ورخصة جنو العمومية الصغرى )LGPL )وغيرها من التراخيص. لمزيد من المعلومات حول كل برنامج، راجع ملف "readme.pdf" داخل مجلد "about GPL&LGPL" على الموقع الإلكتروني لشركة NEC.

- **ملحوظة:** )1( ً ال يجوز إعادة طباعة محتويات دليل االستخدام هذا، سواء ً جزئي ً ا أو كليا، دون الحصول على إذن بذلك.
	- )2( ُ تظل محتويات دليل االستخدام هذا عرضة للتغيير دون إشعار.
- ُ(٣) لقد أولي إعداد دليل الاستخدام هذا عناية كبيرة. ومع ذلك، في حال ملاحظة أي نقاط مُريبة أو أخطاء أو أشياء تم إغفالها في هذا الدليل، يرجى الاتصال بنا وإبالغنا بها.
	- (٤) على الرغم من المادة (٣)، لن تتحمل شركة NEC المسؤولية عن أي مطالبات متعلقة بالتعرض لخسارة في الأرباح أو غيرها من المسائل التي تُعتبر ناتجة عن استخدام هذا الجهاز.

Adobe وشعار Adobe هما عالمتان تجاريتان مسجلتان أو عالمتان تجاريتان لشركة Incorporated Systems Adobe في الواليات المتحدة األمريكية و/أو البلدان األخرى.

بيان

..<br>صورة المنتج المُبيّنة في هذا الدليل إنما هي للأغراض التوضيحية فحسب. وإذا كان هناك تعارض بين الصورة وشكل المنتج الفعلي، تكون العبرة بشكل المنتج الفعلي.

 $\hat{\mathbf{r}}$ 

للحد من احتمال الإصابة بصدمة كهربائية، يرجى التأكد من فصل كبل التيار ساحائط، ولفصل التيار الكهربائي تمامًا عن الوحدة، يرجى فصل كبل التيار من مأخذ التيار المتردد، وفضلًا عما سبق، يجب عدم فك الغطاء (أو الجزء الخلفي)، إذ لا توجد أجزاء داخلية بمقدور المستخدم صيانته عالية الصلانة إلى فني صيانة مؤهل.

يقوم هذا الرمز بتحذير المستخدم من وجود جهد كهربائي غير معزول داخل الوحدة بما يكفي لإحداث صدمة كهربائية، لذا من الخطر ملامسة أي جزء من الأجزاء الموجودة داخل هذه الوحدة.

ّ هذا الرمز ينبه المستخدم إلى إرفاق تعليمات مهمة عن تشغيل الوحدة وصيانتها، ومن ثم يجب قراءتها بعناية لتجنب حدوث أية مشكالت.

**تنبيه:** يرجى استخدام كبل التيار الكهربائي المرفق مع هذه الشاشة بما يتفق مع الجدول الوارد أدناه، ويرجى االتصال بشركة NEC في حال عدم إرفاق ً كبل التيار الكهربائي مع الجهاز. أما في جميع األحوال األخرى، فيرجى استخدام كبل التيار الكهربائي الذي يكون شكل قابسه مناسبا لمقبس التيار الكهربائي القريب من الشاشة. ويُعدّ كبل التيار الكهربائي متوافقًا إذا ما توافق مع فولطية التيار المتردد الخاصة بمأخذ التيار الكهربائي وكان معتمدًا وفق معايير السلامة في بلد الشراء ومتوافقًا معها.

تم تصميم هذا الجهاز بحيث يتم استخدامه مع توصيل كبل التيار الكهربائي بطرف أرضي، وإذا لم يتم توصيل كبل التيار الكهربائي بالطرف ٍ األرضي، فقد يتسبب ذلك في التعرض لصدمة كهربائية. لذا، يرجى التأكد من توصيل كبل التيار الكهربائي بالطرف األرضي بشكل صحيح.

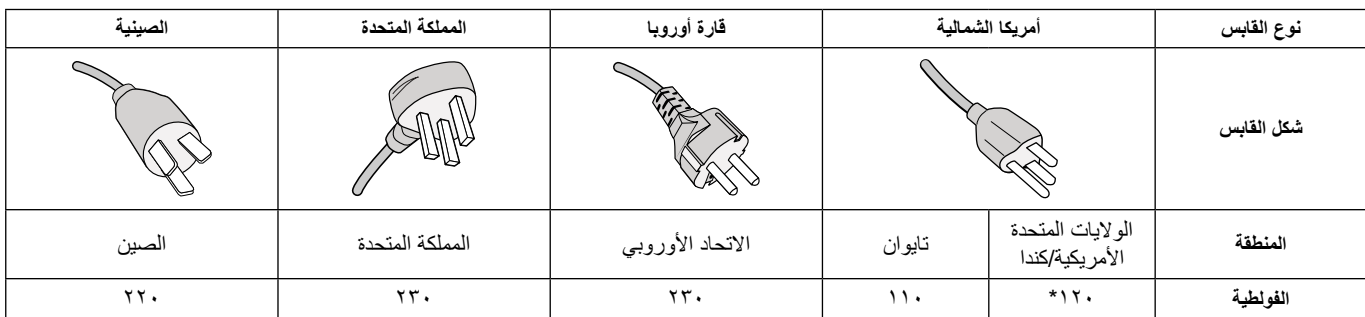

\* عند تشغيل هذه الشاشة باستخدام تيار كهربائي متردد بفولطية 240-125 ُ فولت، فعليك باستخدام كبل تيار كهربائي مناسب لفولطية مأخذ التيار الكهربائي المتردد المستخدم.

**ملحوظة:** ال يمكن صيانة هذا المنتج سوى في البلد الذي تم شراؤه منه. استخدم كبل التيار الكهربائي الذي يحمل علامة مكتب المعايير والمقاييس والتفتيش (BSMI) على كلا الطرفين عند استخدام هذه الشاشة في تايوان.

- يتمثّل الاستخدام الأساسي المخصّص لهذا المنتج في الاستخدام كجهاز تقنية معلومات في المكتب أو المنزل.
	- هذا المنتج مخصّص للتوصيل بأجهزة الكمبيوتر وليس مخصّصًا لعرض إشارات البث التلفزيوني.

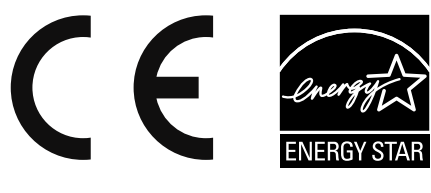

CB651Q CB751Q

<span id="page-4-0"></span>**T** 

 $\bigwedge$ 

## **احتياطات السالمة والصيانة**

للحصول على الأداء الأمثل، يرجى ملاحظة ما يلي عند إعداد الشاشة متعددة الوظائف واستخدامها:

- **• تجنب فتح الشاشة،** إذ ال توجد أجزاء داخلية بمقدور المستخدم صيانتها بنفسه، وقد يؤدي فتح الشاشة أو إزالة أغطيتها إلى التعرض لصدمة كهربائية خطيرة أو غيرها من المخاطر. يرجى الرجوع إلى الفنيين المعتمدين في كل ما يتعلق بجميع عمليات اإلصالح والصيانة.
	- ّ تجنب ثني أو لي كبل التيار الكهربائي أو القيام بأي شيء قد يؤدي إلى تلفه.
	- تجنب وضع أي أجسام ثقيلة على كبل التيار الكهربائي، حيث قد يؤدي تلف الكبل إلى التسبب في حدوث صدمة كهربائية أو حريق.
- يجب أن يكون كبل التيار الكهربائي المُستخدم معتمدًا وفق معايير السلامة في بلدك رمتوافقًا معها. (على سبيل المثال، يجب استخدام النوع H05VV-F 3G مقاس ۰٫۷۰ مم٬ في أوروبا).
- في المملكة المتحدة، عليك باستخدام كبل تيار كهربائي معتمد وفق المعايير البريطانية (BS) ومزود بقابس مصمم بمصهر (° أمبير) أسود مع هذه الشاشة.
- يُعدّ موصّل كبل التيار الكهربائي الوسيلة الأساسية لفصل الجهاز عن إمداد التيار الكهربائي، كما يجب تثبيت الشاشة بالقرب من مأخذ تيار كهربائي يمكن الوصول إليه بسهولة.
	- ً تجنب سكب أي سوائل ووصولها إلى داخل هيكل الشاشة وتجنب أيضا استخدام الشاشة بالقرب من المياه.
- تجنب إدخال أي شيء من أي نوع في الفتحات الموجودة بهيكل الشاشة، إذ قد ُنلامس مثل هذه الأشياء نقاط فولطية خطيرة، مما قد يكون ضىارًا أو قاتلاً أو قد يتسبب في التعرض لصدمة كهربائية أو حريق أو تعطل الجهاز.
- تجنب وضع هذا المنتج على حامل أو قاعدة أو منضدة مائلة أو غير مستقرة، إذ قد يؤدي ذلك إلى سقوط الشاشة وتعرضها لتلف شديد.
- تجنب تثبيت هذا المنتج مع قلب اتجاه الجانبين العلوي والسفلي للمنتج لفترة زمنية طويلة، إذ قد يتسبب ذلك في تعرض الشاشة لتلف دائم.
	- تجنب استخدام الشاشة في األماكن المفتوحة.
	- َ إذا انكسر زجاج الشاشة، توخ الحذر أثناء التعامل معه.
- للحصول على أداء موثوق وإطالة عمر استخدام هذا المنتج، يلزم عدم تغطية أي فتحات موجودة على الشاشة.
- َ في حالة تعرض الشاشة أو الزجاج للكسر، تجنب لمس البلور السائل وتوخ الحذر أثناء التعامل معه.
- اترك مجالاً لتوفير التهوية الكافية حول الشاشة، بحيث يمكن تشتيت الحرارة على النحو المطلوب.
- تجنب سد فتحات التهوية أو وضع الشاشة بالقرب من األجهزة المشعة أو مصادر الحرارة الأخرى.
	- تجنب وضع أي شيء فوق الشاشة.
- يرجى مناولة الشاشة بعناية عند نقلها، واالحتفاظ بمواد التعبئة والتغليف الخاصة بها لأغراض النقل.
	- ً يوصى بمسح وتنظيف الفتحات مرة واحدة شهريا على األقل.
- لضمان عمل الشاشة بكفاءة على نحو مستمر، يرجى تنظيف الفتحات في الجانب الخلفي من هيكل الشاشة مرة واحدة على الأقل كل عام لإزالة الأوساخ والغبار من عليها.
- عند استخدام كبل LAN، تجنب توصيل أي جهاز طرفي بالشاشة باستخدام كبالت قد تكون بها فولطية زائدة.
	- تجنب استخدام الشاشة في األماكن مرتفعة الحرارة أو الرطوبة، أو في المناطق المليئة بالغبار أو الزيوت.

<span id="page-5-0"></span>**•** ال تستخدم الشاشة في ظروف درجات حرارة ورطوبة سريعة التغير وتجنب ُ الهواء البارد الصادر من فتحة تهوية مكيف الهواء، ألنه قد يقلل من عمر الشاشة ُ أو يسبب حدوث تكاثف. وفي حالة حدوث تكاثف مياه، عليك بإزالة قابس الشاشة من مأخذ التيار الكهربائي وترك الشاشة في الوضع القائم حتى يزول التكاثف.

التوصيل بجهاز تلفزيون\*

- ينبغي أن يكون نظام توزيع الكبلات مؤرضًا (التوزيع الأرضي) وذلك وفقًا للمعيار 70 الصادر من معهد ANSI ورابطة NFPA، قانون الكهرباء الوطني )NEC)، وعلى األخص القسم 820.93 المعنون "تأريض غطاء التوصيل الخارجي للكبل متحد المحور".
- يتمثل الغرض من العواكس الشبكية للكبل متحد المحور في توصيلها باألرض في المباني محل التركيب.

ً يجب فصل الشاشة عن مأخذ التيار الكهربائي بالحائط فورا واستشارة فني صيانة مؤهل في الحاالت التالية:

- حدوث تلف في كبل التيار الكهربائي أو القابس.
- انسكاب أي سائل أو سقوط أي شيء فوق الشاشة.
	- تعرض الشاشة لألمطار أو المياه.
	- سقوط الشاشة أو تعرض هيكلها للتلف.
- مالحظة أي تلف هيكلي مثل وجود شقوق أو تذبذب غير طبيعي بالشاشة.
- حدوث أي خلل في تشغيل الشاشة على الرغم من اتباع تعليمات التشغيل.

## **االستخدام الموصى به**

## **إرشادات االستخدام المريح**

للحصول على أعلى مستوى من الراحة، يرجى اتباع التعليمات التالية:

- للحصول على الأداء الأمثل للشاشة، اتركها لمدة ٢٠ دقيقة للاستعداد. وتجنب تكرار أنماط ثابتة على الشاشة لفترات زمنية طويلة لتجنب ثبات الصورة )آثار ما بعد عرض الصورة).
- احرص على إراحة عينيك بصفة دورية بالتركيز على أي جسم يبعد مسافة ال تقل عن 5 أقدام، واحرص على طرفهما باستمرار.
- ضع الشاشة بزاوية 90 درجة من النوافذ ومصادر الضوء األخرى للحد من وهج الضوء وانعكاساته.
- اضبط عناصر التحكم في السطوع والتباين بالشاشة لتحسين إمكانية القراءة عليها.
	- احرص على إجراء فحوصات دورية على عينيك.
	- استخدم عناصر التحكم في الحجم والوضع مسبقة الضبط مع إشارات قياسية.
		- ًا. استخدم إعداد اللون المحدد مسبق
			- استخدم إشارات غير متداخلة.
- تجنب استخدام اللون الأزرق الأساسي على خلفية معتمة، إذ يتسبب ذلك في عدم وضوح الرؤية وإرهاق العين نظرًا لعدم وجود قدر كافٍ من التباين.
	- الشاشة مناسبة لأغراض الترفيه في البيئات محكومة الإضاءة لتجنب حدوث انعكاسات اإلضاءة المزعجة من الشاشة.

#### **تنظيف لوحة LCD**

- عندما تكون لوحة LCD ّ مغبرة، يرجى مسحها برفق بقطعة قماش ناعمة.
- <span id="page-6-0"></span>• ّ نظف سطح شاشة LCD بقطعة قماش خالية من الوبر ومواد تنظيف غير كاشطة. وتجنب استخدام أي محلول تنظيف أو مُنظَّف زجاج في ذلك!
	- يرجى عدم تعريض لوحة LCD لالحتكاك بمواد صلبة.
		- يرجى عدم الضغط على سطح لوحة LCD.
- ُ يرجى عدم استخدام م ّ نظف بالغ الفعالية ألنه سيتسبب في تلف سطح لوحة LCD أو تغيّر الألوان المعروضة عليها.

#### **تنظيف هيكل الشاشة**

- افصل كبل التيار الكهربائي.
- امسح الهيكل برفق بقطعة قماش ناعمة.
- لتنظيف هيكل الشاشة، بلل قطعة القماش بمنظف متعادل الحموضة وماء، ثم امسح الهيكل وجففه بقطعة قماش جافة.
- **ملحوظة:** تجنب التنظيف باستخدام مخفف بنزين أو منظف قلوي أو منظف كحولي أو منظف زجاج أو شمع أو منظف تلميع أو مسحوق صابون أو مبيد حشري. ينبغي أال يالمس المطاط أو الفينيل هيكل الشاشة لفترة طويلة. فقد تتسبب هذه الأنواع من السوائل والمواد في إتلاف الدهان أو تشققه أو تقشره.

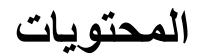

- ال بد أن تحتوى أي عبوة\* شاشة على ما يلي: • شاشة LCD • مشبك
	- كبل التيار الكهربائي\*'
- 3 أقالم لمس
- كبل التيار الكهربائي\*'<br>• كبل الشارة HDMI
	-
- 
- 
- 
- 

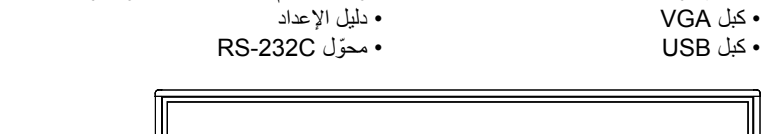

<span id="page-7-0"></span>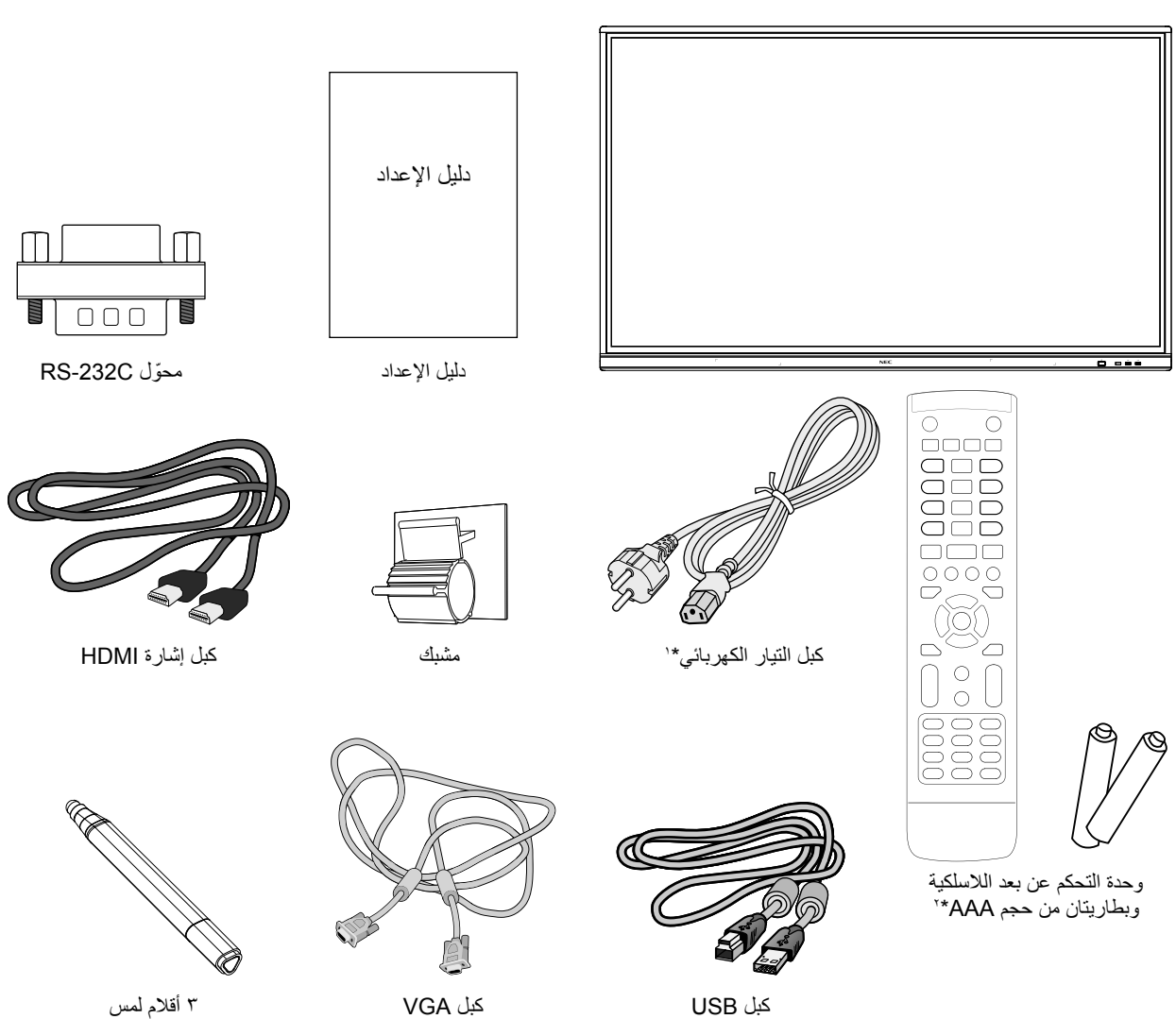

- \* َ ال تنس االحتفاظ بالعبوة األصلية ومواد التعبئة الستخدامها عند نقل الشاشة أو شحنها.
- \*1 يعتمد نوع وعدد كبالت الطاقة المرفقة على المكان الذي سيتم شحن شاشة LCD إليه. ومتى كانت العبوة تحتوي على أكثر من كبل طاقة، يرجى استخدام كبل مناسب لفولطية التيار المتردد الصـادر عن مأخذ التيار، على أن يكون معتمدًا ومتوافقًا مع معايير السلامة المعمول بها في دولتك.
	- ُشحن إليه شاشة LCD، قد ال يتم تضمين بطاريات من حجم AAA من بين محتويات الصندوق. \*2 ً تبعا للبلد الذي ست

ولتركيب الجهاز على نحوٍ سليم، بُوصى بشدة باسناد هذه المهمة إلى فني صيانة معتمد<br>ومدرَّب من شركة NEC، إذ قد يؤدي عدم اتباع إجراءات التثبيت القياسية لشركة NEC إلى تلف الجهاز أو إصابة المستخدم أو الشخص القائم بعملية التثبيت. وال يغطي ضمان المنتج التلف الناتج عن التثبيت غير الصحيح للمنتج، كما قد يؤدي عدم اتباع هذه التوصيات إلى إبطال الضمان.

#### **التثبيت**

لا تثبت الشاشة بنفسك. ويرجى طلب ذلك من الموزِّع المحلي لديك. ولتركيب الجهاز<br>على نحو سليم، يُوصـي بشدة بإسناد هذه المهمة إلى فني مؤهل ومدرَّب، كما يرجى فحص المكان الذي سيتم تثبيت الوحدة فيه، علمًا بأن مسؤولية التثبيت على الحائط أو السقف تقع ضمن مسؤولية العميل، حيث إنّ بعض الجدران أو الأسقف ليست قادرة ُّ على تحمل وزن الوحدة. ال يغطي ضمان المنتج الضرر الناتج عن التثبيت غير الصحيح أو إعادة النمذجة أو الكوارث الطبيعية. وقد يؤدي عدم االلتزام بهذه التوصيات إلى إبطال الضمان.

ال تسد فتحات التهوية بملحقات التثبيت أو غيرها من الملحقات.

#### **بالنسبة إلى الفنيين المؤهلين التابعين لشركة NEC:**

ولضمان التثبيت الآمن، استخدِم حاملين أو أكثر لتثبيت الوحدة. ثبّت الوحدة عند نقطتين على الأقل في مكان التركيب.

#### **المخاطر على االستقرار.**

قد يسقط الجهاز، مما يتسبب في إصابة شخصية خطيرة أو الوفاة. يلزم تثبيت الجهاز بإحكام على الأرضية أو الحائط وفقًا لتعليمات التركيب، وذلك لتجنب حدوث أي إصابة.

#### **عند تركيب الوحدة على الحائط أو السقف يرجى مراعاة ما يلي**

- ُوصي شركة NEC باستخدام أدوات تثبيت متوافقة مع معيار 1678UL في ت أمريكا الشمالية.
- ُوصي شركة NEC بشدة باستخدام برغي مقاس 8M( 22-20 مم + سمك حامل ت التثبيت وطول حلقات التثبيت). وفي حالة استخدام مسامير أطول من ٢٠ - ٢٢ مم، يرجى التحقق من عمق الثقب (قوة الربط الموصىي بها: ١٠٠٠ - ١٢٠٠ نيوتن سم)، إذ يجب أن يكون ثقب حامل التثبيت أقل من φ ٨,٥ مم.
	- قبل التثبيت، عليك بفحص مكان التثبيت لضمان أنه قوي بما يكفي لدعم وزن الوحدة، وذلك لتأمين الوحدة من التعرض لأي ضرر.
- للحصول على معلومات تفصيلية، يرجى الرجوع إلى التعليمات المرفقة مع أدوات التثبيت.
	- تأكد من عدم وجود فجوة بين الشاشة وحامل التثبيت.

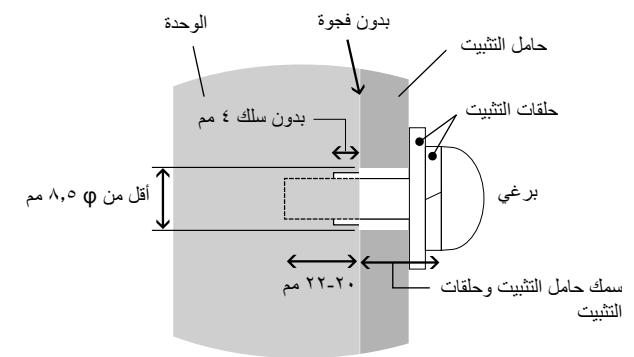

- <span id="page-8-0"></span>• ً عند استخدام الشاشة ضمن مجموعة شاشات تعمل معا بتقنية "جدار الفيديو" لفترة ز منية طويلة، قد يحدث تمددًا طفيفًا للشاشات نتيجة التغير ات في درجة الحر ار ة، ولذا يوصى بترك فجوة بمقدار أكثر من مليمتر واحد بين حواف الشاشات المتجاورة.
	- عند تركيب الشاشة، ال تحاول الضغط عليها أو استخدام القوة المفرطة على أي جزء منها بدفعه أو االتكاء عليه، إذ قد يتسبب هذا في تشويه الشاشة أو إتالفها.

لمنع سقوط شاشة LCD من على الحائط أو السقف، توصي شركة NEC بشدة باستخدام سلك السالمة.

يرجى تثبيت شاشة LCD في بقعة معينة من الحائط أو السقف تكون قوية بما يكفي لدعم هيكل الشاشة.

ينبغي إعداد شاشة LCD باستخدام ملحقات التثبيت مثل الخطاف أو البرغي برأس عروة أو وسائل التثبيت األخرى، ومن ثم إحكام تثبيت شاشة LCD بسلك السالمة، ولكن يجب عدم تشديد ربط سلك السالمة هذا.

يرجى التأكد من أن ملحقات التثبيت قوية بما يكفي لدعم هيكل شاشة LCD قبل تثبيتها.

## **مكان التركيب**

- يجب أن يكون السقف والحائط قويان بما فيه الكفاية لتحمل وزن الشاشة وملحقات التثبيت.
- تجنب تثبيت الشاشة في الأماكن التي يمكن فيها اصطدام الأبواب أو البوابات بها.
- تجنب تثبيت الشاشة في المناطق التي من المتوقع أن تتعرض فيها الهتزازات قوية وغبار.
	- تجنب تثبيت الشاشة بالقرب من مكان إمداد التيار الكهربائي الرئيسي للمبنى.
- تجنب تثبيت الشاشة في مكان يتيح لألشخاص شدها أو شد أدوات التثبيت الخاصة ٍ منهما بسهولة. بها والتعلق بأي
- ينبغي توفير تهوية كافية أو تكييف هواء في المنطقة المحيطة بالشاشة، بحيث يمكن ً تشتيت الحرارة على النحو المطلوب بعيدا عن الشاشة وعن أدوات التثبيت.

#### **الصيانة**

- تحقّق دوريًا من عدم وجود براغي مفكوكة أو فجوات أو تشوهات أو مشاكل ّ أخرى قد تحدث مع معدات التثبيت. وإذا تم ُ اكتشاف مشكلة، يرجى الرجوع إلى الفنيين المؤهلين إلجراء الصيانة.
	- َّ تفحص مكان التثبيت بانتظام لالطالع على عالمات التلف أو الضعف التي قد تصيبه مع مرور الوقت.

## **تثبيت ملحقات التركيب**

هذه الشاشة مصممة لالستخدام بنظام التثبيت.

#### **.1 تثبيت ملحقات التركيب**

ً كن حذرا وتجنب قلب الشاشة عند تركيب الملحقات.

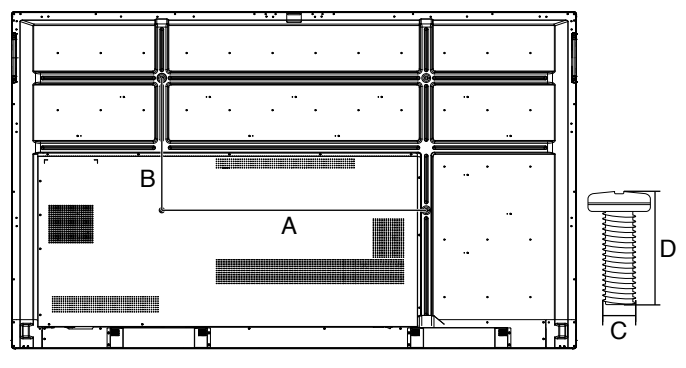

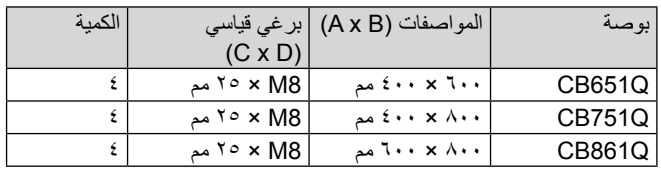

يمكن تركيب ملحقات التثبيت مع جعل الجانب الأمامي من الشاشة موجّهًا للأسفل. ولتجنب إتلاف الجانب الأمامي، ينبغي وضع طبقة واقية على المنضدة أسفل شاشة LCD. وتوجد الطبقة الواقية ملفوفة حول شاشة LCD في علبتها األصلية، كما يلزمك التأكد أيضًا من عدم وجود أي شيء على المنضدة يمكن أن يضر بالشاشة أو يُتلفها.

**ملحوظة:** قبل تثبيت الشاشة، تأكد من وضعها على منطقة مسطحة مع وجود مساحة كافية حولها.

## **.2 متطلبات التهوية**

<span id="page-9-0"></span>عند تثبيت الشاشة في مكان مغلق أو داخل تجويف جداري، اترك مساحة كافية بين الشاشة والجانب الخلفي للتجويف للسماح بتشتيت الحرارة، كما هو موضح أدناه.

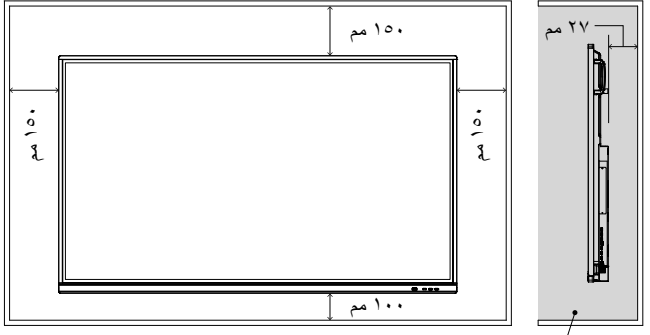

يجب أن تكون درجة الحرارة أقل من 40 درجة مئوية.

عليك بتوفير تهوية كافية أو تكييف الهواء حول الشاشة، بحيث يمكن تشتيت الحرارة على النحو المطلوب بعيدًا عن الشاشة وأدوات التثبيت؛ خاصةً في حالة استخدام الشاشات ضمن نظام عرض على مجموعة شاشات متعددة.

**ملحوظة:** ً سوف تختلف جودة صوت السماعات الداخلية اعتمادا على األنظمة السمعية الموجودة في الغرفة.

## **تركيب لوحة الخيارات**

- .1 افصل مفتاح التيار الكهربائي الرئيسي.
- .2 أزل غطاء الفتحة الملحق عن طريق فك براغي التثبيت.
- ٣. ركّب لوحة الخيارات في الشاشة وثبّتها في مكانها باستخدام البراغي التي أزلتها. )قوة الربط الموصى بها: 139 - 189 نيوتن•سم(.

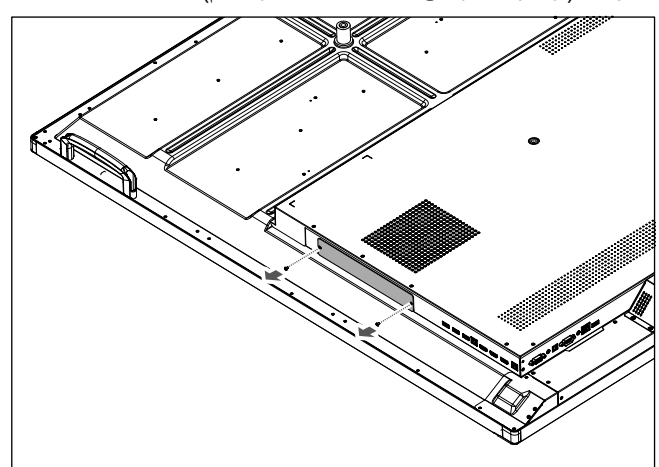

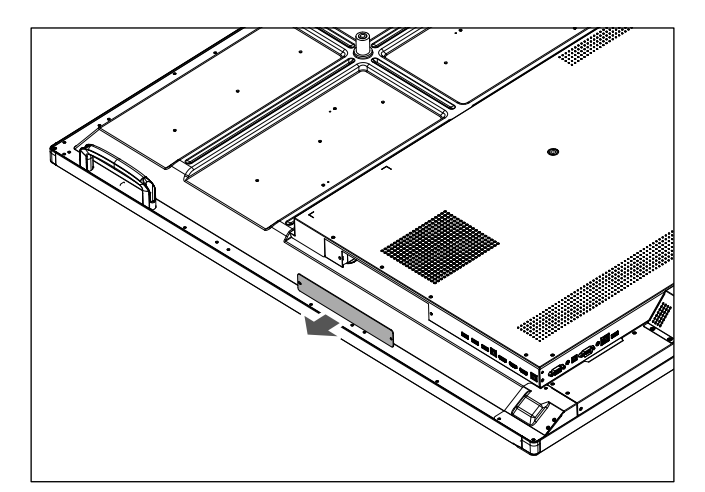

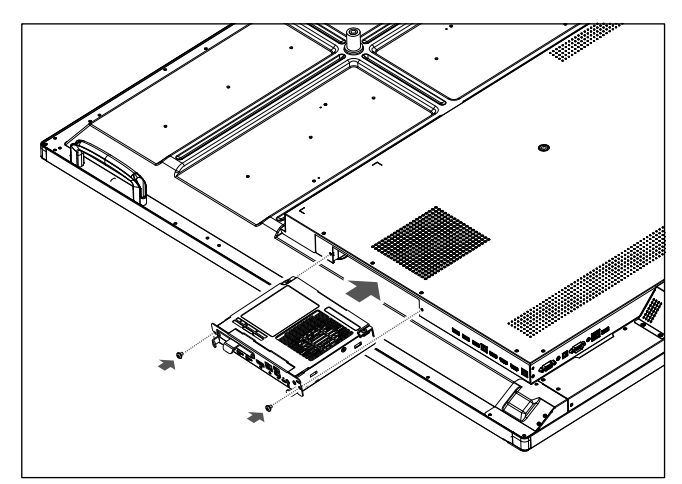

**ملحوظة:** ما لم يتم شراء الشاشة ضمن مجموعة حزمة خاصة، لن تكون هناك لوحات خيارات مرفقة داخل الصندوق أو مثبّتة في الشاشة، إذ تُعدّ لوحات ٍ الخيارات من الملحقات االختيارية المتاحة للشراء بشكل منفصل. يرجى ِّ االتصال بالموزع المحلي لديك للحصول على قائمة بلوحات الخيارات المتاحة لشاشتك. تأكد من إدخال اللوحة في الاتجاه الصحيح داخل الفتحة المخصّصة لها.

تجنب استخدام القوة المفرطة في محاولة إدخال لوحة الخيارات قبل تثبيتها بالبراغي. تجنب إدخال اللوحة في اتجاه مائل.

العربية

**لوحة التحكم**

<span id="page-11-0"></span>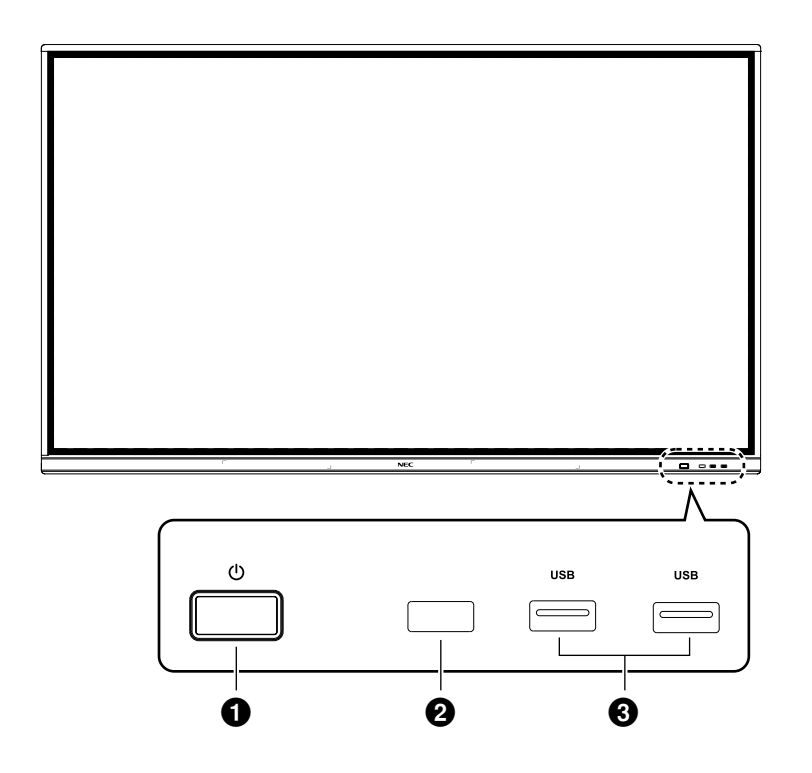

## $\cup$ 0

اضغط على هذا الزر للدخول إلى وضع توفير الطاقة، واضغط عليه لمدة ثانيتين على الاقل للدخول إلى وضع الاستعداد.

## 2 **مستقبل إشارة وحدة التحكم عن بعد**

استقبال إشارة وحدة التحكم عن بعد.

## 3 **2.0USB( الجانب األمامي(**

توصيل أجهزة USB مثل القرص الصلب المحمول، وقرص U، ولوحة مفاتيح وماوس USB، وأقراص USB، وما إلى ذلك.

<span id="page-12-0"></span>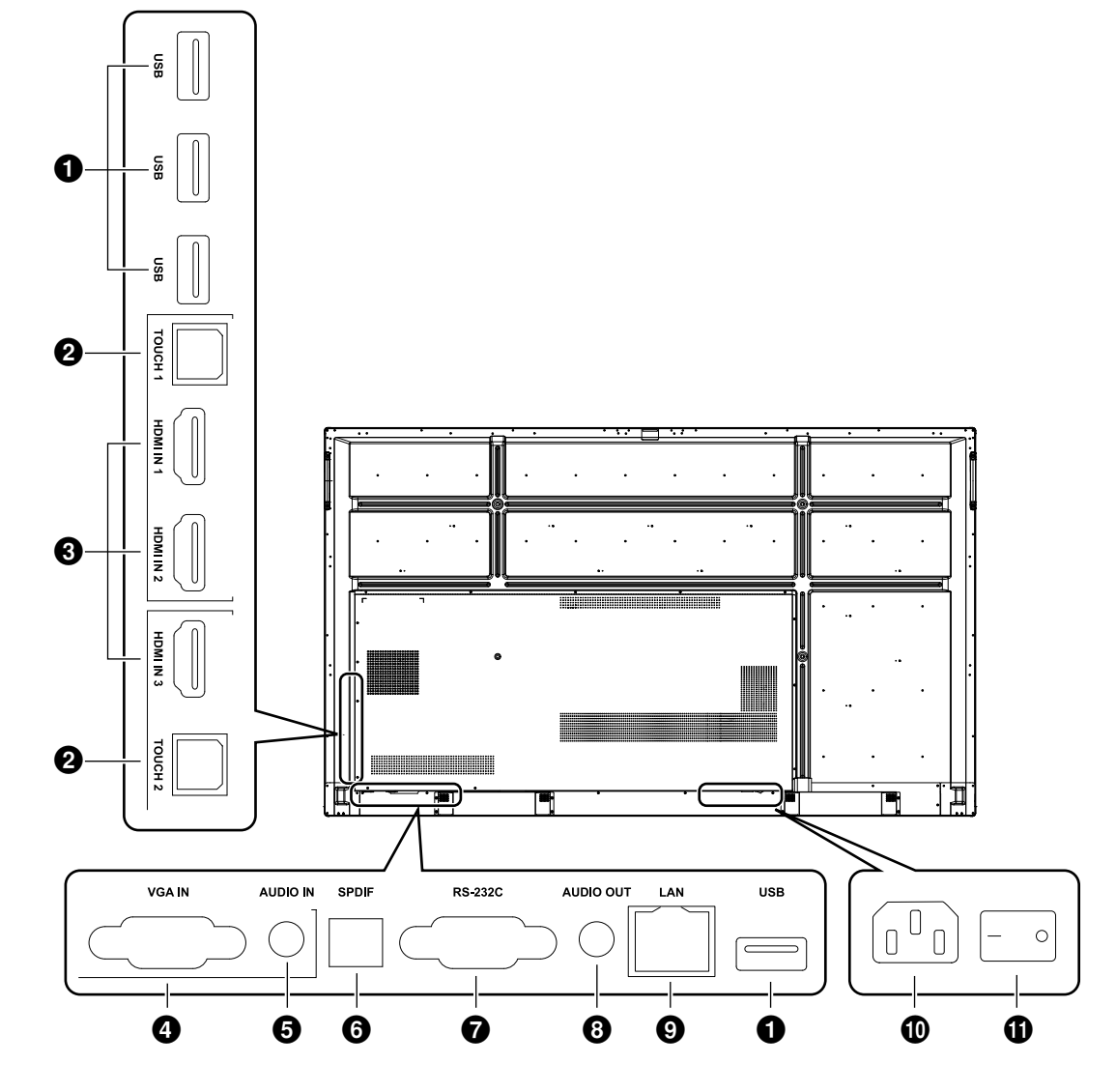

## 1 **2.0USB( الجانب الخلفي(**

توصيل أجهزة USB مثل القرص الصلب المحمول، وقرص U، ولوحة مفاتيح وماوس USB، وأقراص USB، وما إلى ذلك.

## **2.0 USB( الجانب الخلفي السفلي(**

واجهة توصيل USB للنظام.

## **TOUCH**<sup><sup>2</sup></sup>

خرج إشارة اللمس إلى الكمبيوتر الخارجي.

## **HDMI** IN **O**

دخل إشارة HDMI، للتوصيل باألجهزة باستخدام واجهة خرج HDMI( كجهاز كمبيوتر بخرج HDMI، أو صندوق فك التشفير، أو جهاز فيديو آخر(.

## **VGA IN @**

دخل صورة إلى الكمبيوتر من جهاز خارجي.

## 5 **IN AUDIO**

دخل صوت إلى الكمبيوتر من جهاز خارجي.

## 6 **SPDIF**

خرج بصري.

## **RS-232C**

واجهة توصيل تسلسلية، تُستخدم لنقل البيانات المتبادل بين الأجهزة.

## **AUDIO OUT ®**

خرج صوت إلى السماعة الخارجية.

#### **LAN**<sup>O</sup> توصيل أطراف توصيل RJ-45.

! **مدخل تيار متردد**

## مدخل التيار الكهربائي المتردد، للتوصيل بمأخذ التيار الكهربائي المتردد.

## " **مفتاح التيار المتردد**

تشغيل أو إيقاف مأخذ التيار الكهربائي المتردد. الرمز "I "يعني تشغيل التيار الكهربائي، والرمز "O "يعني فصل التيار الكهربائي.

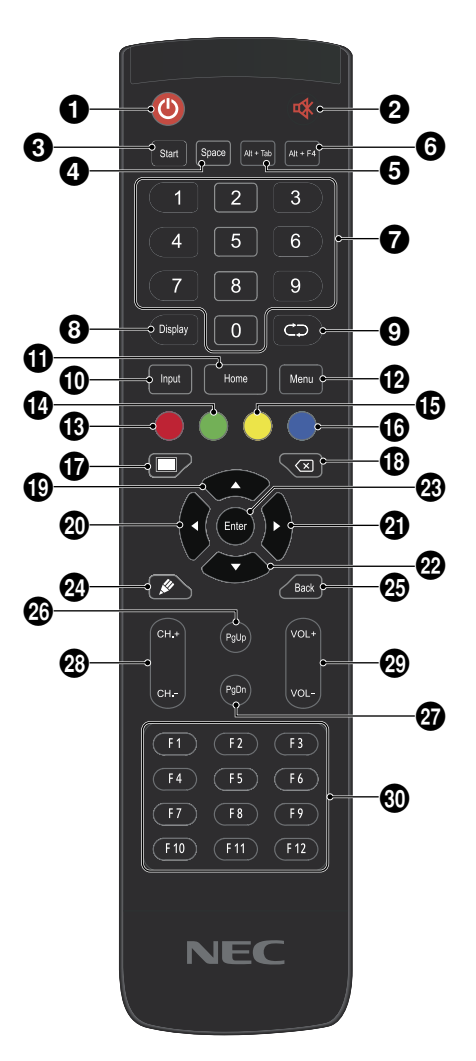

## $O$ تشغيل/فصل التيار الكهربائي

 $\mathcal{R}$   $\Omega$ مفتاح كتم الصوت

## Start<sup><sup>®</sup></sup>

مفتاح مدمج في نظام Windows بجهاز الكمبيوتر

Space<sup>O</sup> مفتاح المسافة المدمج في جهاز الكمبيوتر

Alt+Tab<sup>O</sup> زر يقوم بوظيفة مفتاحي Tab + Alt المدمجين في جهاز الكمبيوتر

**Alt+F4**  $\odot$ زر وظيفة "إغالق نافذة البرنامج" المدمجة في جهاز الكمبيوتر

> 7 **مفاتيح األرقام** مفاتيح إدخال الأرقام

8 **Display** عرض معلومات القناة

 $CD<sub>0</sub>$ 

بدون وظيفة

! **Input** مفتاح اختيار مصدر دخل اإلشارة، الختيار مصدر مختلف حسب الحاجة

> Home  $\Phi$ زر الشاشة الرئيسية للنظام

**ملحوظة:** جميع مفاتيح الوظائف المرتبطة بجهاز الكمبيوتر غير متاحة بدون وجود جهاز كمبيوتر مدمج.

#### **Menu**<sup><sup>*</sup></sup>*

<span id="page-13-0"></span>زر قائمة اإلعداد، اضغط على هذا الزر حتى تنبثق القائمة على السطح

\$ **الزر األحمر** قفل وفتح وظائف الأزرار واللمس

> % **الزر األخضر** قفل وفتح وظائف الأزرار

& **الزر األصفر** قفل وفتح وظائف اللمس

( **الزر األزرق** تجميد الصورة وتكبيرها

 $\blacksquare$ مفتاح خاص للحصول على شاشة فارغة

> **Ex 10** مفتاح مسافة للخلف

 $\blacktriangle \oplus$ مفتاح اتجاه، اضغط على هذا الزر لتحديد خيار باألعلى

 $\blacktriangleleft \, 0$ مفتاح اتجاه، اضغط على هذا الزر لتحديد خيار ناحية اليسار

 $\blacktriangleright$  0 مفتاح اتجاه، اضغط على هذا الزر لتحديد خيار ناحية اليمين

 $\nabla$  $\varpi$ مفتاح اتجاه، اضغط على هذا الزر لتحديد خيار بالأسفل

/ **Enter** مفتاح تأكيد، اضغط على هذا المفتاح لتأكيد حالة االختيار

> $\mathscr{L} \, \textcircled{1}$ التشغيل السريع لبرنامج الكتابة

> > ; **Back** مفتاح العودة

< **PgUp** مفتاح الانتقال (إلى الصفحة السابقة) المدمج في جهاز الكمبيوتر

= **PgDn** مفتاح الانتقال (إلى الصفحة التالية) المدمج في جهاز الكمبيوتر

> > **-CH / .+CH.** بدون وظيفة

**VOL+/VOL-@** مفتاح تغيير مستوى الصوت

@ **12F1-F** مفاتيح الوظائف 12F - 1F المدمجة في جهاز الكمبيوتر

## **نطاق تشغيل وحدة التحكم عن بعد**

احرص على توجيه الجزء العلوي لوحدة التحكم عن بعد نحو المستشعر الخاص بها على شاشة LCD أثناء الضغط على الزر المطلوب.

<span id="page-14-0"></span>استخدِم وحدة التحكم عن بُعد في نطاقٍ مسافة تبعد حوالي ٨ أمتار عن مستشعر وحدة ُ التحكم عن بعد، أو بزاوية أفقية أو رأسية مقدارها 30 درجة وفي إطار مسافة تبعد حوالي 4 أمتار عن المستشعر.

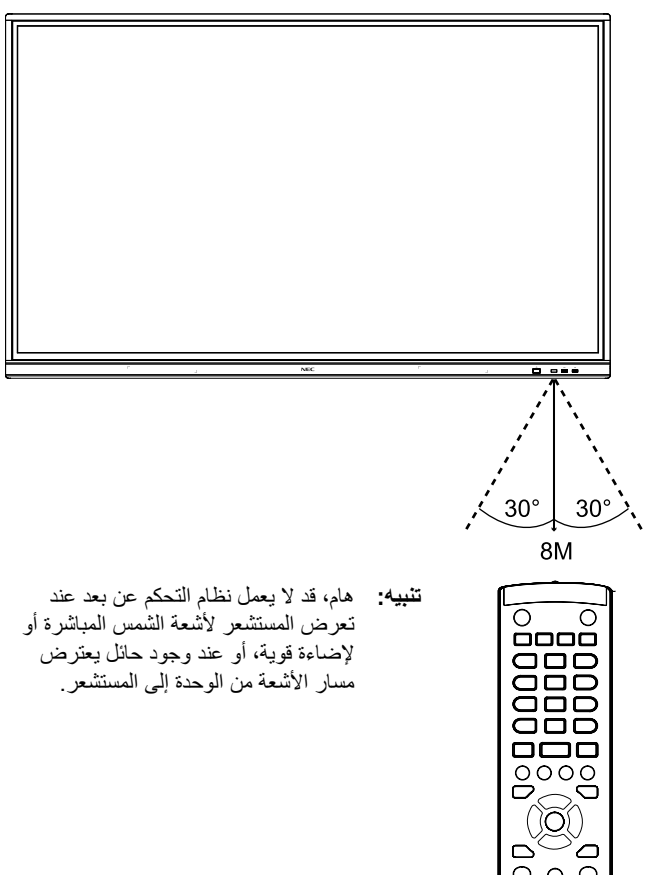

## **استخدام وحدة التحكم عن بعد**

 $\frac{1}{\circ}$  $\bigcap$ 

 $\begin{matrix} \hline \phantom{-}0000\\ \phantom{-}0000\\ \phant$ 

- تجنب تعريض الوحدة لصدمة قوية.
- احذر سقوط الماء أو السوائل األخرى على وحدة التحكم عن بعد. وفي حالة تعرض وحدة التحكم عن بعد للبلل، فعليك بمسحها وتجفيفها على الفور.
	- تجنب تعريض الوحدة للحرارة والبخار.
- تجنب فتح وحدة التحكم عن بعد ألي غرض باستثناء تركيب البطاريات فيها.

## **.1 تحديد موقع التركيب**

- **تنبيه:** يجب أن يتم تركيب شاشة LCD الخاصة بك على يد فني مؤهل. اتصل ِّ بالموزع المحلي لديك للحصول على مزيد من المعلومات بهذا الشأن.
- **تنبيه:** يجب أن يتولى عملية نقل شاشة LCD أو تركيبها أربعة أشخاص أو أكثر، وقد يؤدي عدم اتباع هذا التنبيه إلى اإلصابة البدنية في حالة سقوط شاشة LCD.

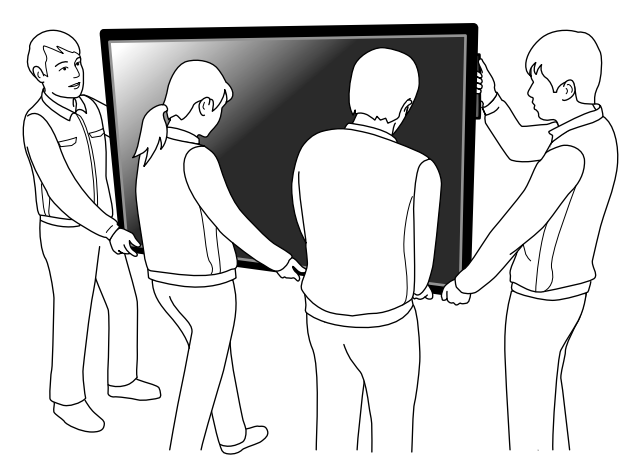

- **تنبيه:** تجنب تركيب الشاشة أو تشغيلها مع قلب اتجاه الجانبين العلوي والسفلي لها.
- **تنبيه:** تتميز شاشة LCD هذه بمستشعرات درجة حرارة داخلية. وإذا زادت درجة حرارة شاشة LCD زيادة مفرطة عن الوضع الطبيعي، ً ستعرض لك الشاشة تحذيرا تحت عنوان "تنبيه"، وفي حالة ظهور هذا التحذير، يجب عليك التوقف عن استخدام الشاشة وتركها حتى تبرد.
- **هام:** لتجنب خدش لوحة LCD ً ، احرص دائما على وضع قطعة قماش ناعمة، مثل بطانية بحجم أكبر من حجم الشاشة، على المنضدة قبل وضع الشاشة على المنضدة ووجهها إلى الأسفل.

#### **.2 تركيب بطاريات وحدة التحكم عن بعد**

يتم تشغيل وحدة التحكم عن بعد ببطاريتين من نوع 1.5 فولت AAA، ولتركيب البطاريتين أو استبدالهما:

<span id="page-15-0"></span>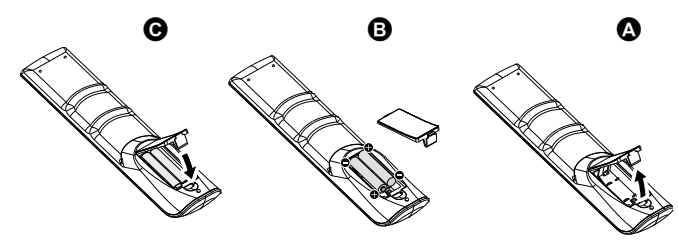

A. اضغط مع السحب لفتح الغطاء.

B. ضع البطاريات مع مراعاة عالمتي )+( و)-( داخل حجيرة البطارية. C. أعد الغطاء إلى مكانه.

**تنبيه:** قد يؤدي االستخدام الخاطئ للبطاريات إلى حدوث تسرب أو انفجار.

توصي شركة NEC باستخدام البطارية على النحو التالي:

- ضع بطاريات مقاس "AAA "مع مراعاة توافق عالمتي )+( و)-( على كل بطارية مع علامتي (+) و(-) في حجيرة البطارية.
	- ال تستخدم أنواع مختلفة من البطاريات.
- تجنب استخدام بطارية جديدة مع أخرى قديمة، حيث قد يؤدي ذلك إلى تقليل عمر البطارية أو تسرب السائل منها.
- أخرج البطاريات الفارغة في الحال لتالفي تسرب حامض البطاريات داخل حجيرة البطارية.
	- تجنب لمس حامض البطاريات المكشوف، فقد يتسبب ذلك في إصابة الجلد بالجروح.
	- **ملحوظة:** إذا كنت تنوي عدم استخدام وحدة التحكم عن بعد لفترة طويلة، يرجى إخراج البطاريات منها.

## **.3 توصيل [ج](#page-17-1)هاز خا[رج](#page-20-1)ي**

- **)راجع ص [16](#page-17-1) وص [19](#page-20-1)(**
- لحماية الجهاز الخارجي، افصل مأخذ التيار الكهربائي الرئيسي قبل إجراء التوصيالت.
	- راجع دليل االستخدام الخاص بجهازك لمزيد من المعلومات.
- **ملحوظة:** تجنب توصيل / فصل الكبالت أثناء تشغيل الشاشة أو األجهزة الخارجية األخرى، إذ قد يؤدي هذا إلى فقدان صورة الشاشة.

#### **.4 توصيل كبل التيار الكهربائي المرفق**

- يتعين تركيب الجهاز بالقرب من مأخذ تيار كهربائي يسهل الوصول إليه.
	- وصل كبل التيار الكهربائي بشاشة LCD عن طريق تركيب المشبك.
		- أدخل أطراف القابس بالكامل في مقبس مأخذ التيار الكهربائي، إذ قد يتسبب التوصيل غير المحكم في تدهور الصورة.
- **ملحوظة:** يرجى الرجوع إلى قسم "معلومات هامة" في دليل االستخدام هذا الختيار كبل التيار الكهربائي المتردد المناسب. )قوة الربط الموصى بها: 139 - 189 نيوتن•سم(

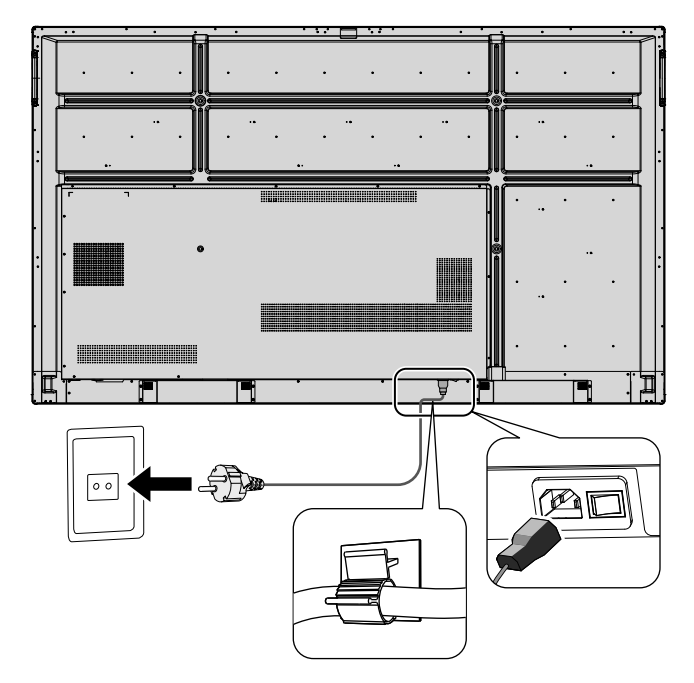

#### **.5 معلومات عن الكبل**

**تنبيه:** استخدم الكبالت المرفقة مع هذه الشاشة الملونة، كي ال يحدث تداخل مع إشارات الراديو والتلفزيون التي يتم استقبالها. بالنسبة إلى منفذ USB ومنفذ SUB-D الصغير ذي الـ١٥ دبوسًا، يُرجى استخدام كبل إشارات مُغطَّى مزٌوَّد بقلب حديد*ي.* بالنسبة إلى منفذ SUB-D ذي الـ9 دبابيس ومنفذ HDMI ُ ، ي ُ رجى استخدام كبل إشارات م َّغطى. ّ قد يتسبب استخدام الكبالت والمحوالت غير التابعة لنا في حدوث تداخل مع إشارات الراديو والتلفزيون ّ التي يتم استقبالها.

## **.6 توصيل جميع األجهزة الخارجية الملحقة بمصدر الطاقة**

.ً ّ عند توصيل الشاشة بجهاز كمبيوتر، وصل جهاز الكمبيوتر بمصدر الطاقة أوال

### **.7 تشغيل األجهزة الخارجية الملحقة**

ّحدد مصدر الدخل المطلوب لعرض اإلشارة الخاصة به على الشاشة.

## **.8 ضبط الصوت**

اضبط مستوى الصوت عندما يتطلب األمر ذلك.

## **.9 ضبط الشاشة**

اضبط موضع الصورة إذا لزم الأمر

## **.10 ضبط الصورة**

اضبط إعدادات مثل اإلضاءة الخلفية أو التباين عندما يتطلب األمر ذلك.

## **.11 إعدادات الضبط الموصى بها**

للحد من خطر "ثبات الصورة"، يرجى تفعيل وظيفة "التاريخ والوقت".

<span id="page-17-1"></span>**مخطط التوصيالت الكهربائية**

<span id="page-17-0"></span>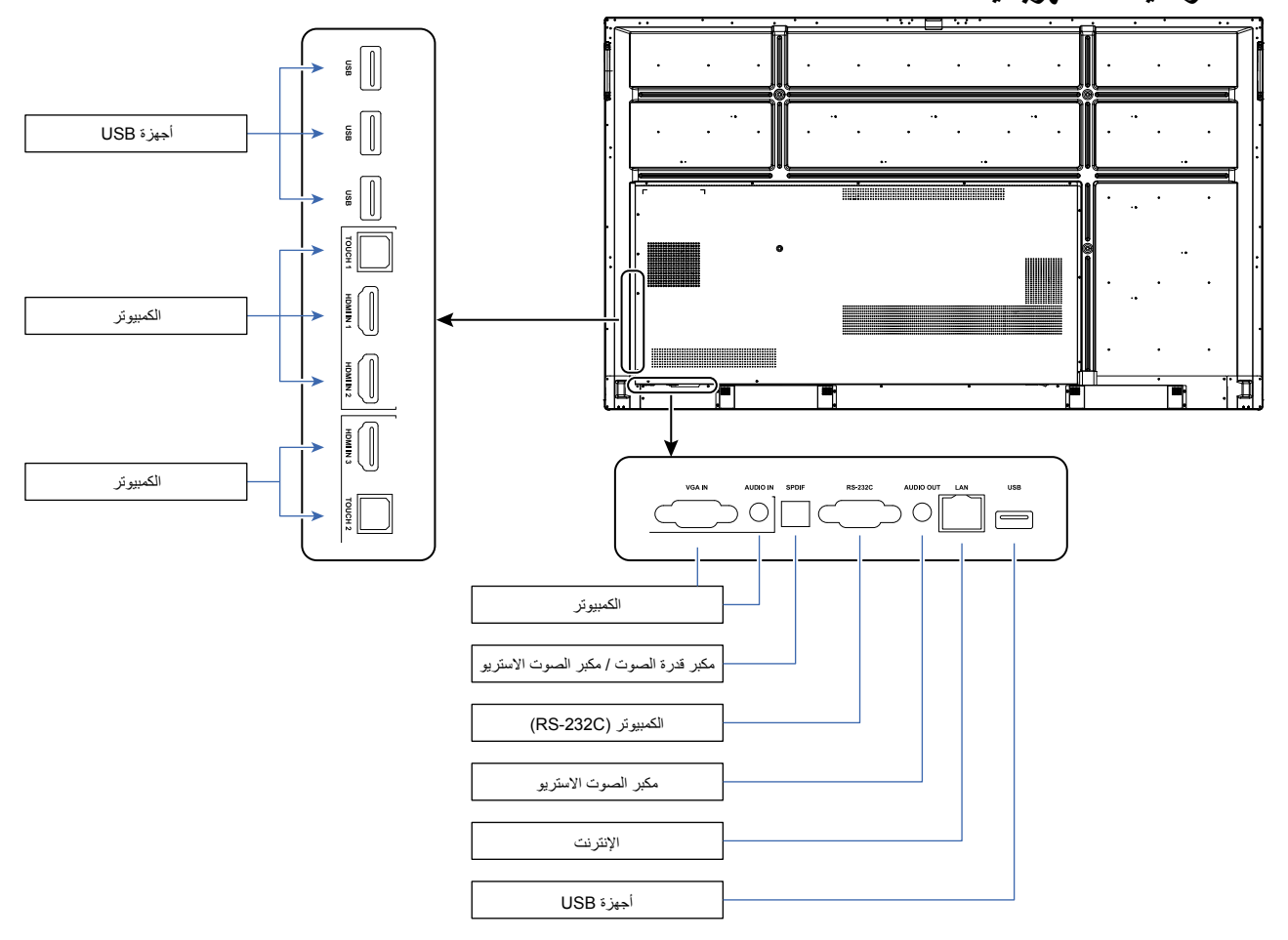

- **تنبيه:** من أجل سالمتك الشخصية وسالمة الجهاز، يرجى عدم توصيل أي قابس تيار كهربائي قبل إجراء التوصيالت األخرى.
- **ملحوظة:** تجنب توصيل أو فصل الكبالت أثناء توصيل الشاشة أو األجهزة الخارجية األخرى بمصدر الطاقة الرئيسي، إذ قد يؤدي هذا إلى فقدان صورة الشاشة.

**ملحوظة:** استخدم كبل صوت غير مزود بمقاوم مدمج، إذ يؤدي استخدام كبل صوت مزود بمقاوم مدمج إلى خفض الصوت.

## **قبل إجراء التوصيالت:**

\* يتعين عليك أولاً فصل جميع الأجهزة الملحقة عن مصدر الطاقة وإجراء التوصيلات المطلوبة.

\* يرجى الرجوع إلى دليل االستخدام المرفق مع كل جهاز منفصل.

\* نحن نوصي بشدة بتوصيل جهاز تخزين USB بالشاشة أو فصله عنها أثناء فصل الشاشة عن مصدر الطاقة الرئيسي.

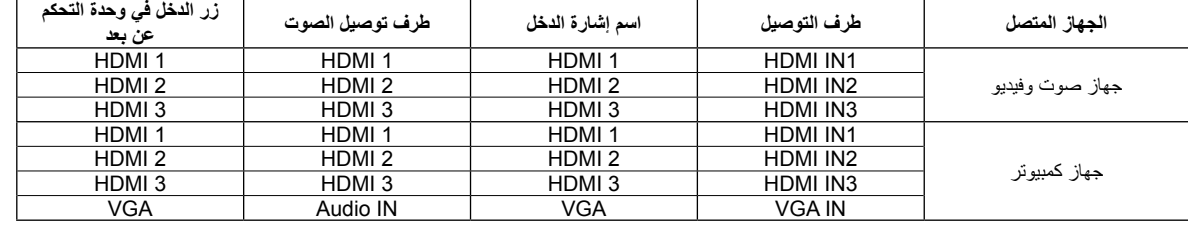

يرجى تعيين اإلعداد المناسب إلشارة الدخل.

<span id="page-18-0"></span>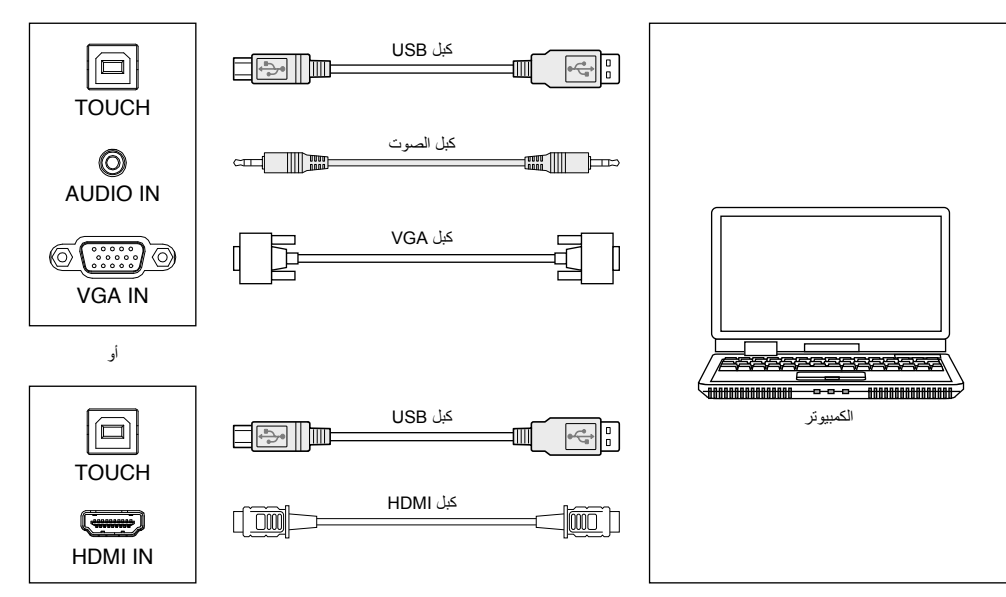

1 ّ ( وصل الشاشة بجهاز كمبيوتر خارجي

- أ. استخدم كبل VGA لتوصيل الشاشة بمنفذ خرج VGA بجهاز الكمبيوتر الخارجي، وفي الوقت نفسه استخدم كبل الصوت لتوصيل الشاشة بواجهة خرج الصوت بجهاز الكمبيوتر الخارجي.
	- ب. استخدم كبل HDMI لتوصيل الشاشة بمنفذ خرج HDMI في جهاز الكمبيوتر الخارجي.
		- 2( استخدم كبل USB لتوصيل الشاشة بمنفذ USB في جهاز الكمبيوتر الخارجي.
		- ٣) بعد توصيل الكبل، وصّل كبل التيار الكهربائي بمأخذ التيار الكهربائي، وشغّل الشاشة.
			- 4 ّ ( شغل جهاز الكمبيوتر الخارجي.
			- 0) اضغط على مفتاح ل، وسيتم تشغيل الجهاز
			- 6( اضغط على مفتاح الدخل INPUT للتبديل إلى قناة HDMI/VGA

#### **ملحوظة:**

**في حالة استخدام دخل جهاز الكمبيوتر الخارجي، تصل أفضل دقة للجهاز إلى 3840\*.2160** تكوين جهاز الكمبيوتر الموصى به: قرص صلب به مساحة 1 جيجابايت متاحة معالج بسرعة 2.0 جيجاهرتز، وذاكرة وصول عشوائي سعة 1 جيجابايت بطاقة عرض ألوان سعة أكثر من 256 ميجابايت واجهة توصيل OUT HDMI / OUT VGA، أو OUT-Audio، أو USB دعم مستويات الدقة 800\*600 و1024\*768 و1920\*1080 و3840\*2160

## **أجهزة الصوت والفيديو**

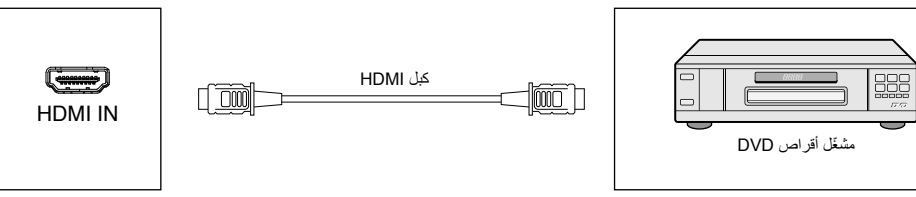

- 
- 1( استخدم كبل HDMI لتوصيل أجهزة الصوت والفيديو بخرج HDMI.
- ٢) بعد توصيل الكبل، وصّل كبل التيار الكهربائي بمأخذ التيار الكهربائي، وشغّل الشاشة.
	- 3( اضغط على لتشغيل الجهاز.
	- 4( اضغط على مفتاح الدخل INPUT للتبديل إلى منفذ HDMI.

<span id="page-19-0"></span>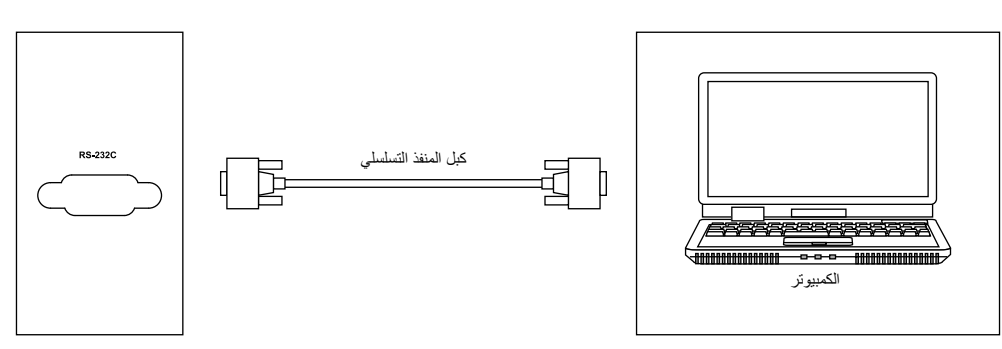

بعد استخدام كبل المنفذ التسلسلي لتوصيل جهاز التحكم المركزي بالشاشة عن المناشة عن التحكم المركزي ومن مع الشاشة بالشاشة، ومن ذلك تشغيل / إيقاف الشاشة، وضبط مستوى الصوت، وما إلى ذلك

## **اتصال شبكة االتصال المحلية**

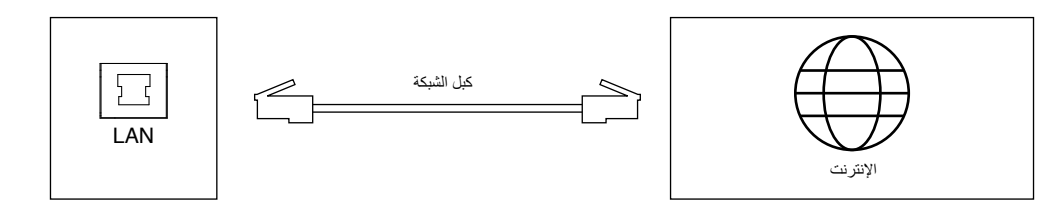

## **اتصال USB**

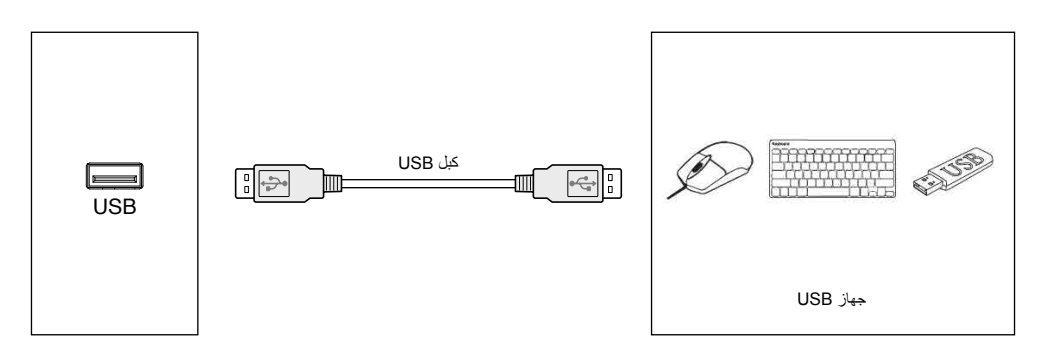

## <span id="page-20-1"></span>**توصيل جهاز كمبيوتر**

<span id="page-20-0"></span>سيتيح لك توصيل جهاز الكمبيوتر بشاشة LCD عرض خرج إشارة الفيديو من جهاز الكمبيوتر على الشاشة. وقد ال تكون بعض بطاقات العرض قادرة على دعم الدقة المطلوبة لعرض الصورة المناسبة. ر عندئذٍ، تعرض شاشة LCD الصورة المناسبة عن طريق الضبط التلقائي لإشارة التوقيت المُعدة مسبقًا ضمن إعدادات المصنع.

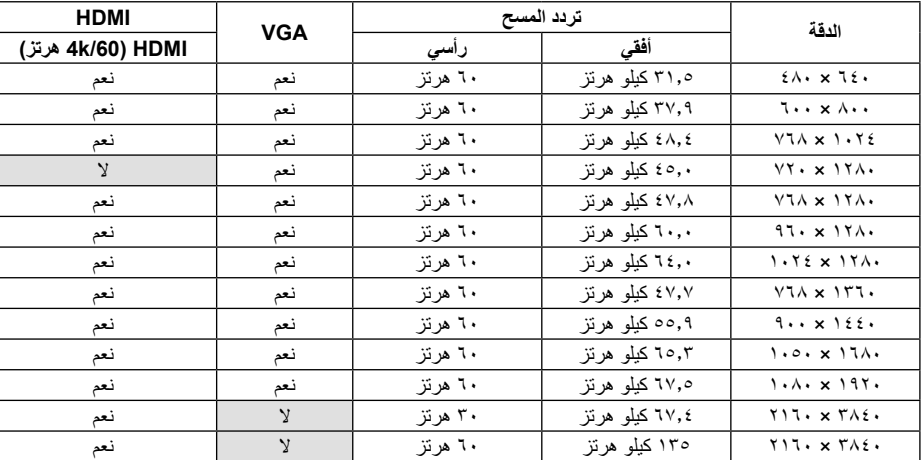

حتوقيت الإشارة النموذجي المُعد مسبقًا ضمن إعدادات المصنع>

## **ّل وسائط أو جهاز كمبيوتر عبر HDMI** • يرجى استخدام كبل HDMI يحمل شعار HDMI. **التوصيل بمشغ**

- قد يستغرق ظهور اإلشارة بعض اللحظات.
- ٍ قد ال تستطيع بعض بطاقات العرض أو برامج التشغيل عرض الصورة بشكل صحيح.
	- يرجى التحقق من بطاقة العرض في حالة ضغط الصور بدقة 1920 × .1080
- إلخراج الصوت عبر HDMI، اضبط ]1HDMI ]أو ]2HDMI ]أو ]3HDMI ]في إعداد الدخل INPUT ضمن اإلعدادات المعروضة على الشاشة، أو اختر ]1HDMI ]أو ]2HDMI ]أو ]3HDMI ]عن طريق زر الدخل INPUT في وحدة التحكم عن بعد.
- في حالة توصيل الشاشة بمصدر الطاقة الرئيسي بعد تشغيل جهاز كمبيوتر متصل، فقد لا يتم عرض الصور في مثم الحالة، الحالة، يرجى إيقاف تشغيل الكمبيوتر، ثم إعادة تشغيله مرة أخرى.

## **توصيل جهاز USB**

USB: منفذ USB النتقال البيانات من الخادم.

توصيل أجهزة USB مثل القرص الصلب المحمول، وقرص U، ولوحة مفاتيح وماوس USB، وأقراص USB، وما إلى ذلك. يرجى استخدام هذا المنفذ.

- ٍ يرجى التأكد من محاذاة شكل الموصل واتجاهه بشكل صحيح عند توصيل جهاز أو كبل USB.
- يرجى الرجوع إلى صفحة "المواصفات" للحصول على معلومات حول مصدر الطاقة )راجع ص [69](#page-70-1) وص [70](#page-71-1) وص [71](#page-72-1)(.
	- عند استخدام منفذ USB لمصدر الطاقة، يرجى استخدام كبل USB يدعم 500 مللي أمبير.
		- تجنب ثني كبل USB، حيث إن ذلك قد يتسبب في سخونته أو حريقه.

## **وضعا التشغيل واإليقاف**

يتحول مؤشر الطاقة بشاشة LCD إلى اللون األزرق عند تشغيل الشاشة.

<span id="page-21-0"></span>**ملحوظة:** يجب أن يكون مفتاح التيار الكهربائي الرئيسي في وضع التشغيل من أجل تشغيل الشاشة باستخدام وحدة التحكم عن بعد أو زر التيار الكهربائي.

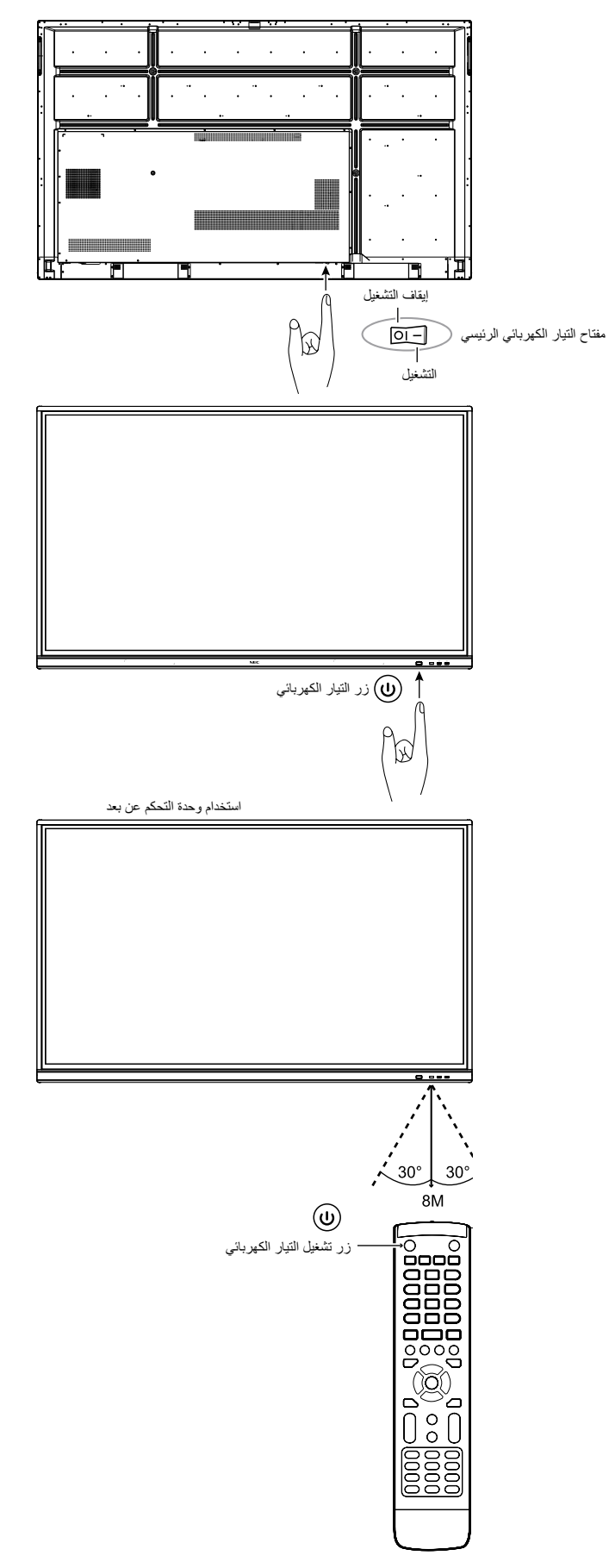

## **مؤشر الطاقة**

<span id="page-22-0"></span>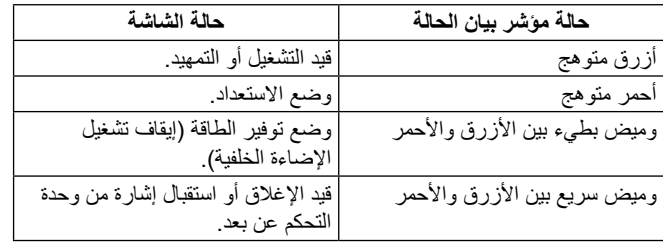

**ملحوظة:** إذا كان المؤشر يومض باللون األحمر ومضات طويلة وقصيرة في آن ّ واحد، فقد يعني هذا حدوث عطل معين، لذا يرجى االتصال بالموزع المحلي لديك.

## **نسبة العرض إلى االرتفاع**

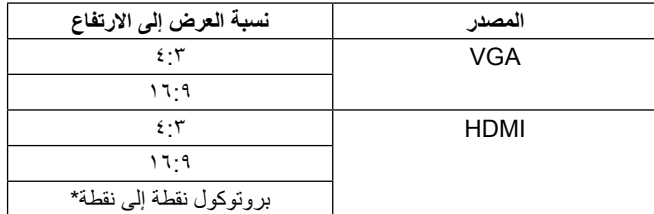

\*يعمل بروتوكول نقطة إلى نقطة على تحسين أداء اللمس في حالة استخدام دخل بدقة 3840 × .2160 )غير متوفر ضمن النظام أو توقيت إشارة الدخل لدقة 3840 × 2160(

## **الملفات القابلة للعرض/التشغيل**

**الصور الثابتة**

**الصيغ المدعومة**

<span id="page-23-0"></span>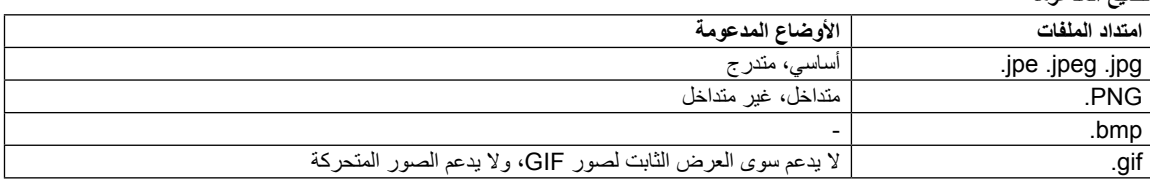

#### **الصور المتحركة**

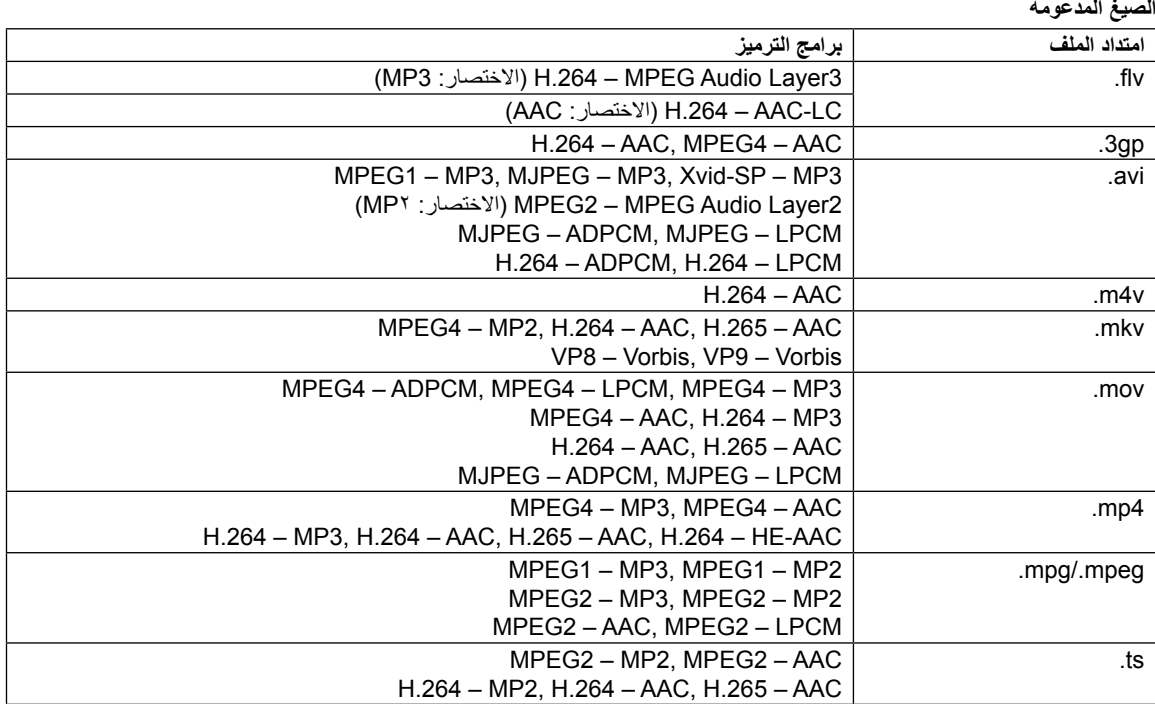

## **موسيقى الخلفية**

## **الصيغ المدعومة**

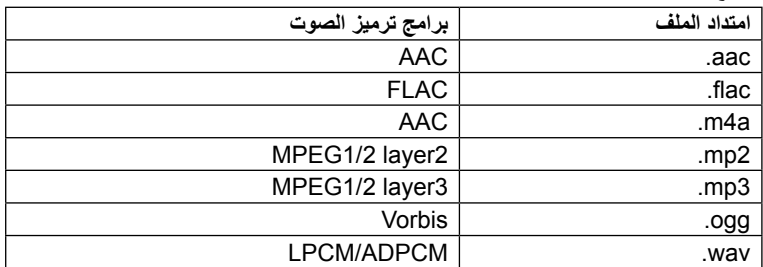

**معلومات**

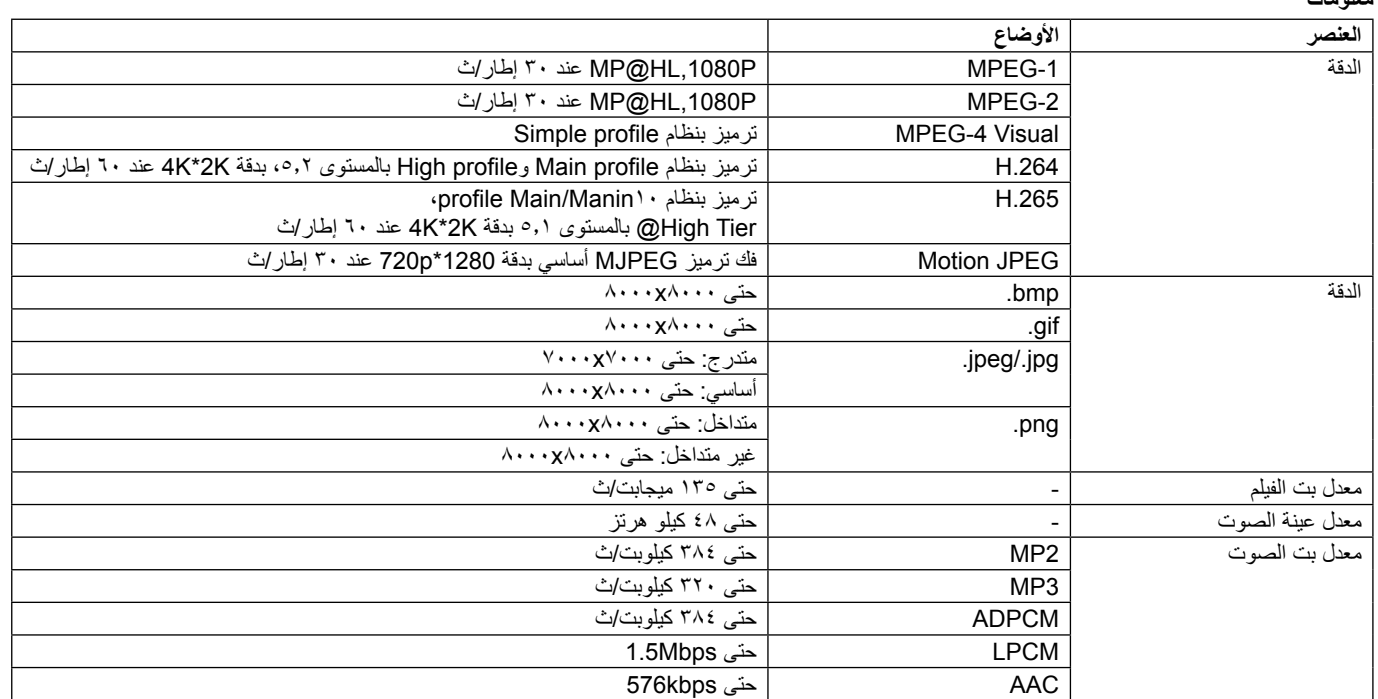

#### **ذاكرة USB المتوافقة**

يتعين عليك تهيئة ذاكرة USB بصيغة 32FAT أو NTFS الستخدامها في مشغل الوسائط. ويمكنك الرجوع إلى دليل االستخدام واإلرشادات الخاص بجهاز الكمبيوتر أو ملف ّ التعليمات للتعرف على كيفية تهيئة ذاكرة USB.

برجي استخدام ذاكرة USB مع هذه الشاشة وفقًا للرسم الموضح أدناه.

وإذا كان الحجم الفعلي لجهاز USB ٍ أكبر من األحجام المدعومة المحددة أدناه، عندئذ يرجى استخدام كبل تمديد USB.

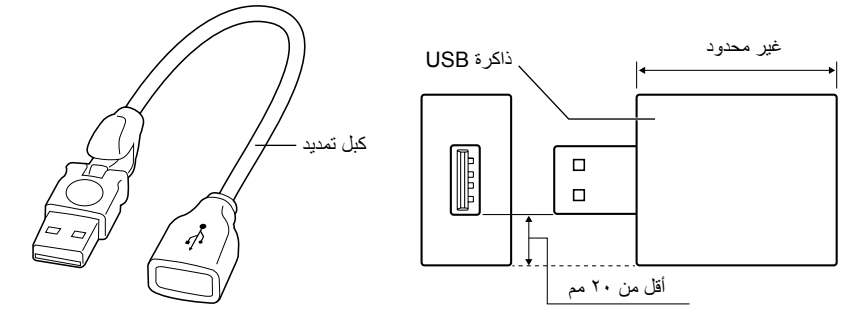

ّ ّ ق من صيغة تهيئة الذاكرة إذا كان هذا الجهاز ال يمكنه التعرف على ذاكرة USB المتصلة. **ملحوظة:** تحق رليس من المضمون إمكانية عمل الجهاز مع جميع ذاكرات USB التي تُباع في الأسواق. يرجى توصيل ذاكرة USB بمنفذ USB.

تدعم صيغة 32FAT القراءة والكتابة، في حين ال تدعم صيغة NTFS سوى القراءة فقط، وال تدعم الكتابة.

<span id="page-26-0"></span>ّمرر أصبعك من أسفل الشاشة إلى أعالها أو اضغط على زر الدخل INPUT ّ على وحدة التحكم عن بعد أو واجهة المشغل للوصول إلى قائمة اإلعدادات المعروضة على الشاشة.

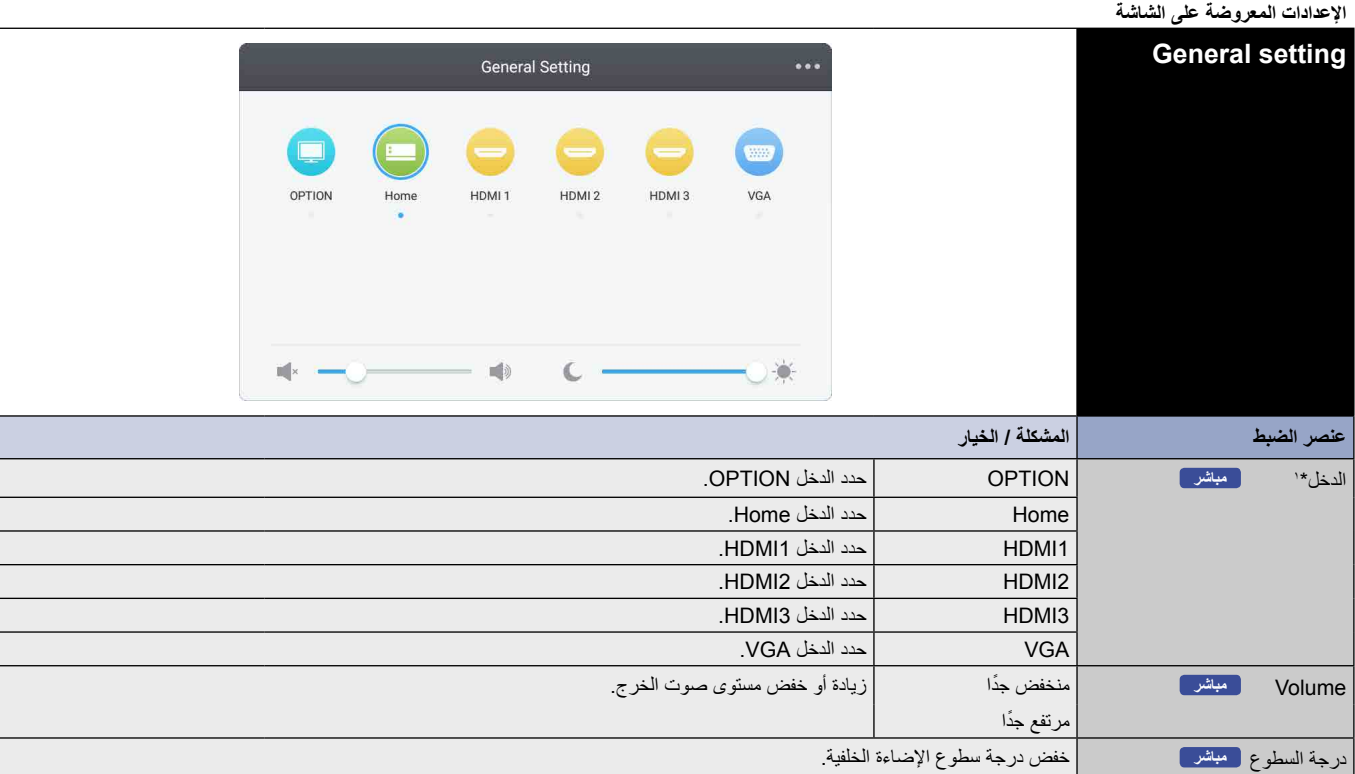

\*1 ٍ يستغرق تبديل مصدر دخل اإلشارة بضع ثوان.

انقر على الزر [ال](#page-30-1)معروض أعلى يمين الشاشة للدخول إلى إعدادات الصوت Audio، والشاشة Screen، والعرض Display، والضبط Adjust. راجع ص [26](#page-27-1) وص [27](#page-28-1) وص [28](#page-29-1) وص .[29](#page-30-1)

<span id="page-27-1"></span><span id="page-27-0"></span>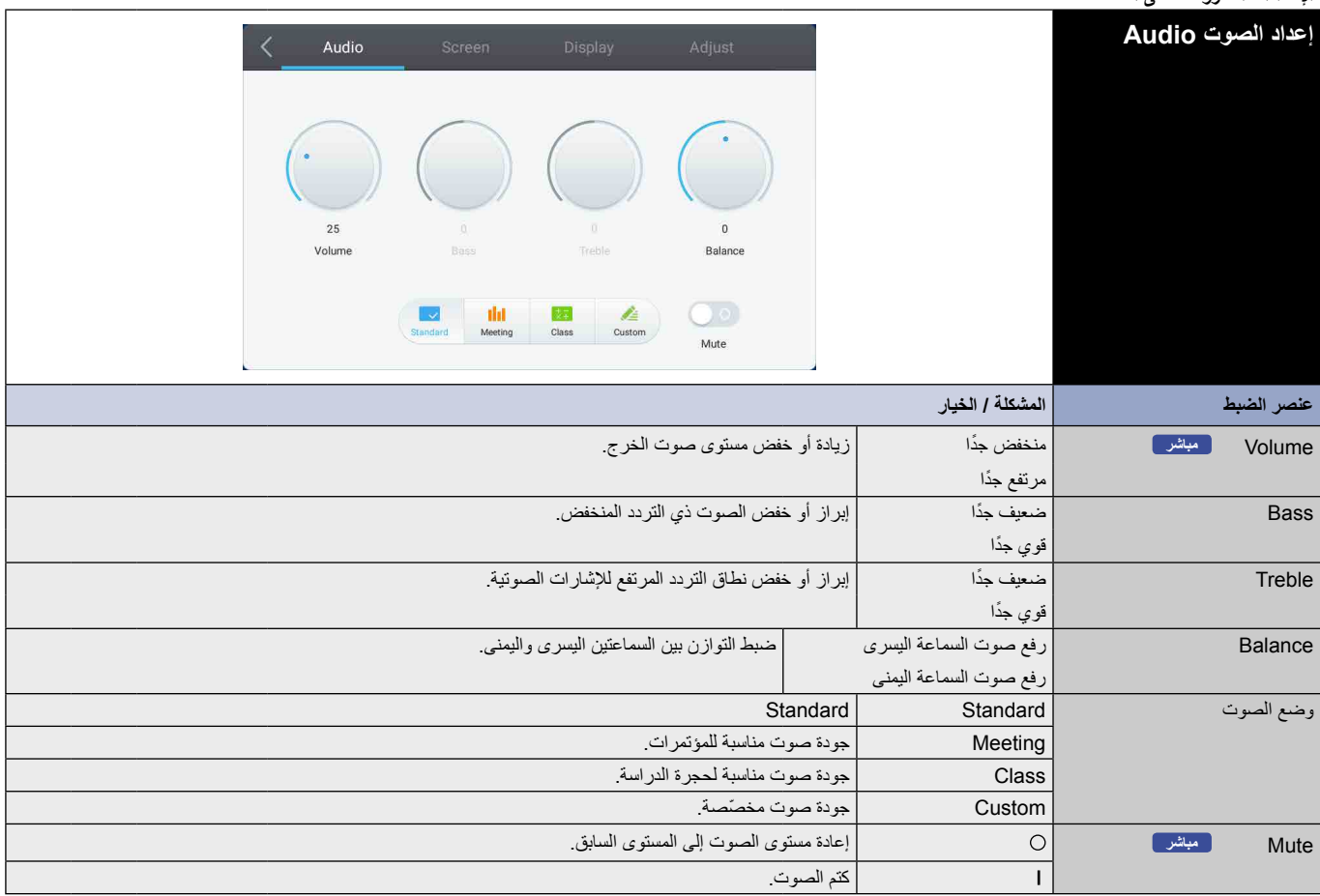

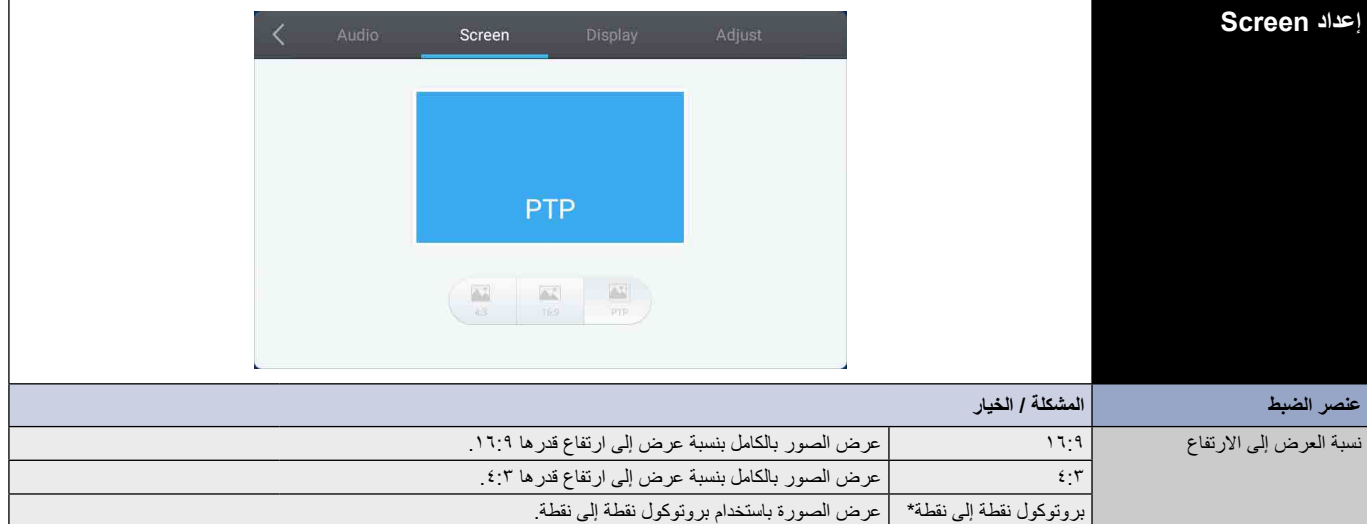

<span id="page-28-1"></span>\* بروتوكول نقطة إلى نقطة، يعمل على تحسين أداء اللمس في حالة استخدام دخل بدقة ٢٨٤٠ × ٢١٦٠ . (غير متوفر ضمن النظام أو توقيت إشارة الدخل لدقة ٢٨٤٠ × ٢١٦٠)<br>\* بروتوكول نقطة إلى نقطة، يعمل على تحسين أداء اللمس في حالة استخدام د

<span id="page-28-0"></span>العربية

<span id="page-29-0"></span>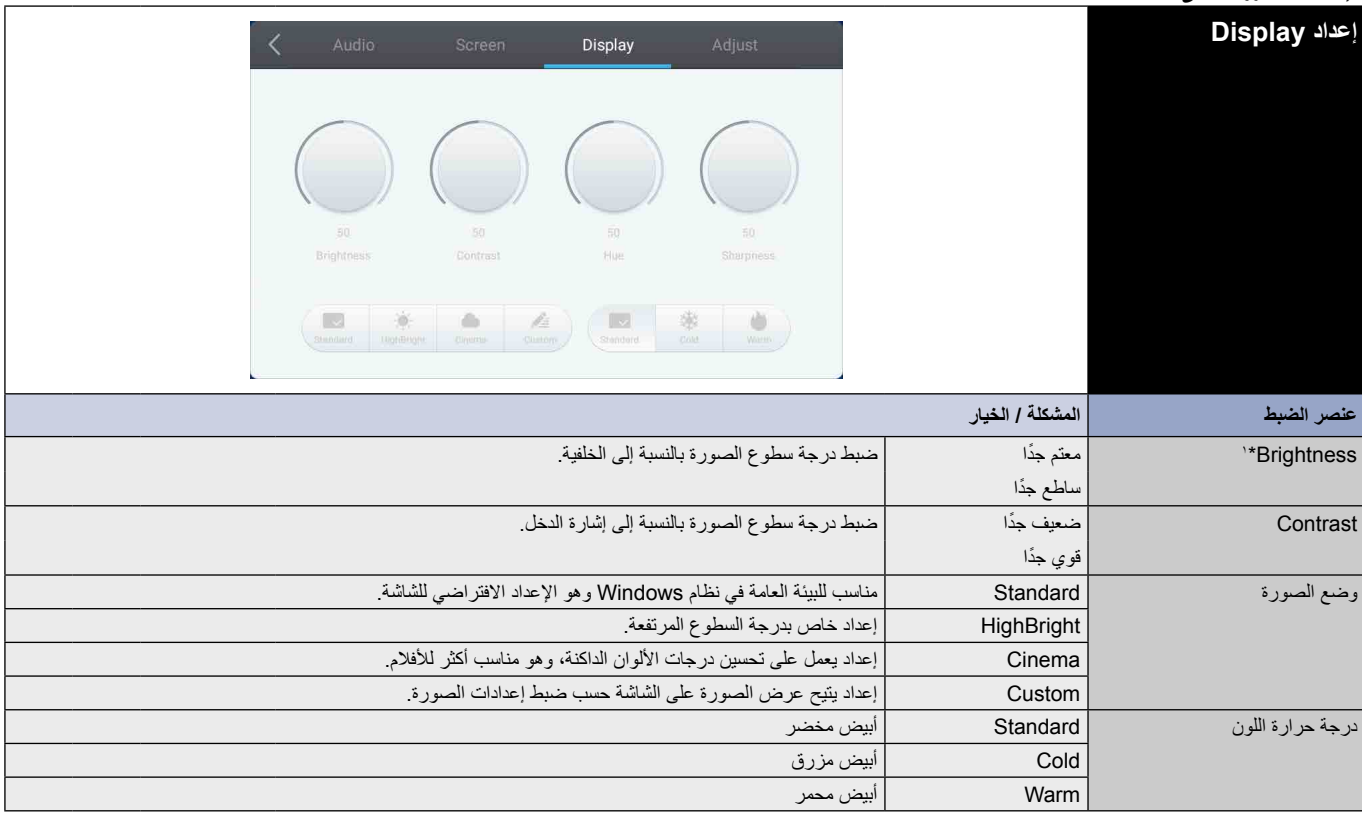

<span id="page-29-1"></span>\*1 اضبط درجة السطوع Brightness ً عند استخدام الشاشة في غرفة مظلمة والشعور بأن الشاشة ساطعة جدا.

<span id="page-30-0"></span>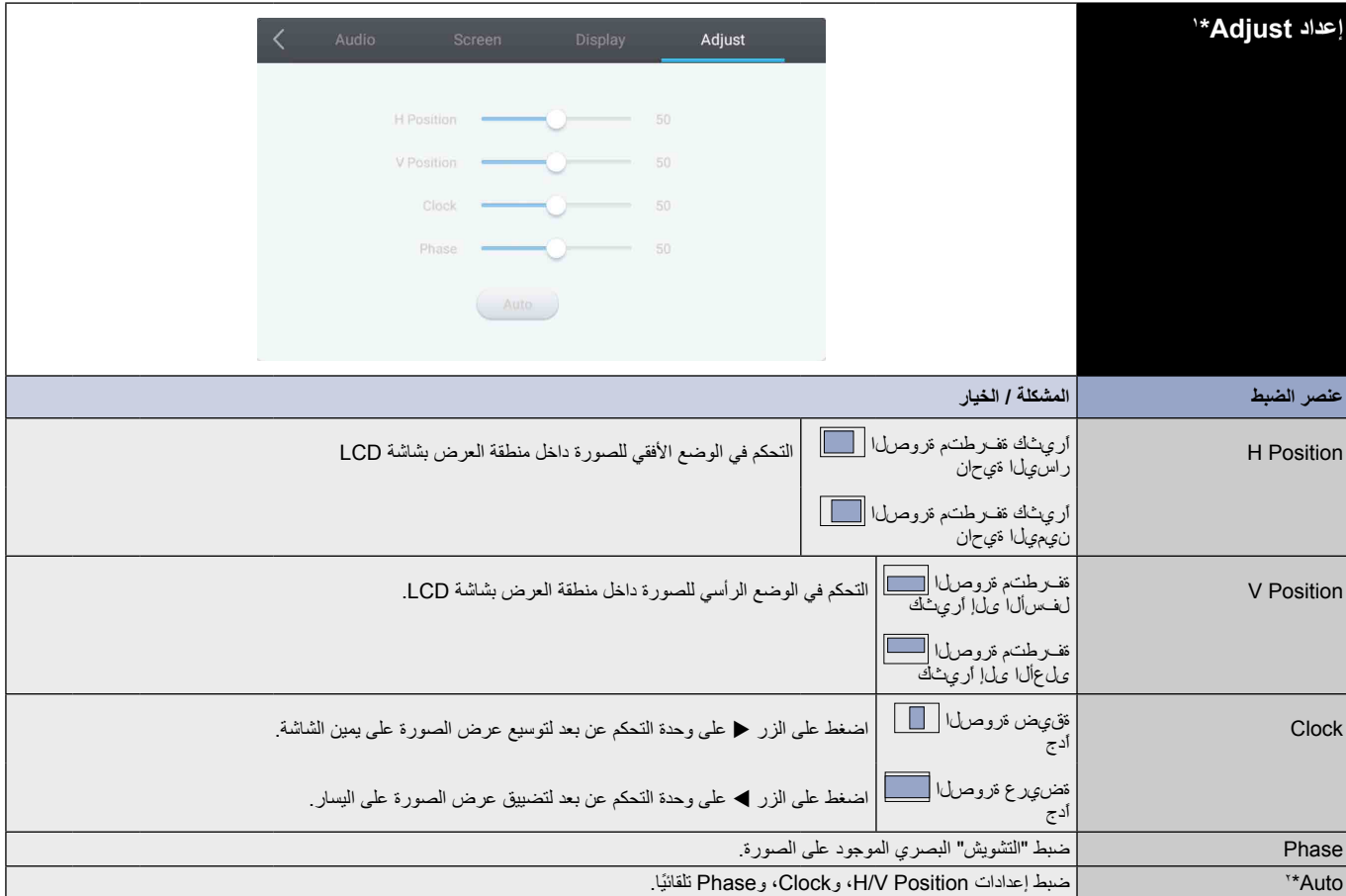

<span id="page-30-1"></span>\*1 دخل VGA فقط.

\*2 للحصول على أفضل النتائج، استخدم الضبط التلقائي Auto مع تعديل اإلعدادات حسب نمط الضبط المطلوب. راجع ص [27](#page-28-1) ّ للتعرف على إعدادات ضبط الشاشة.

## **]التطبيق[**

- انقر على باستخدام قلم اللمس. أو
- انقر على باستخدام قلم اللمس. وبعد ذلك، انقر على باستخدام قلم اللمس.

<span id="page-31-0"></span>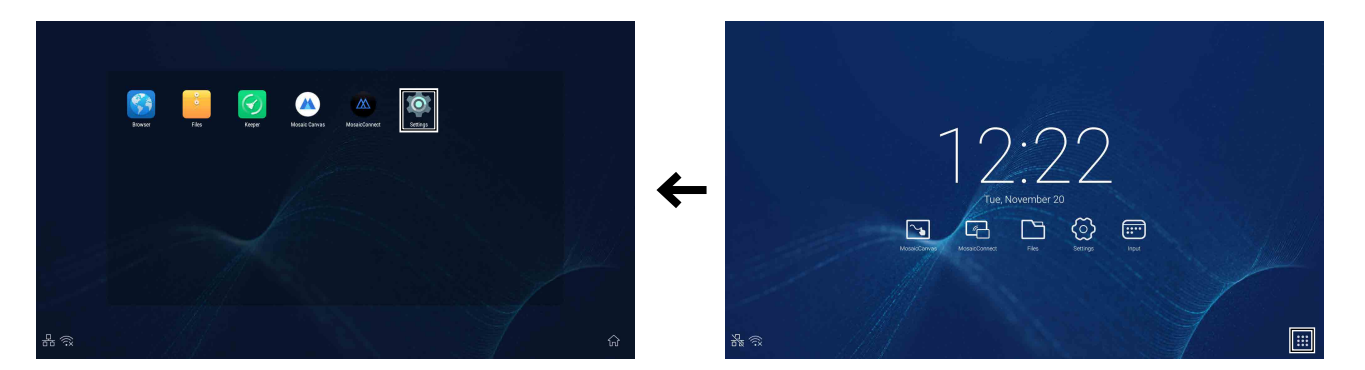

<span id="page-32-0"></span>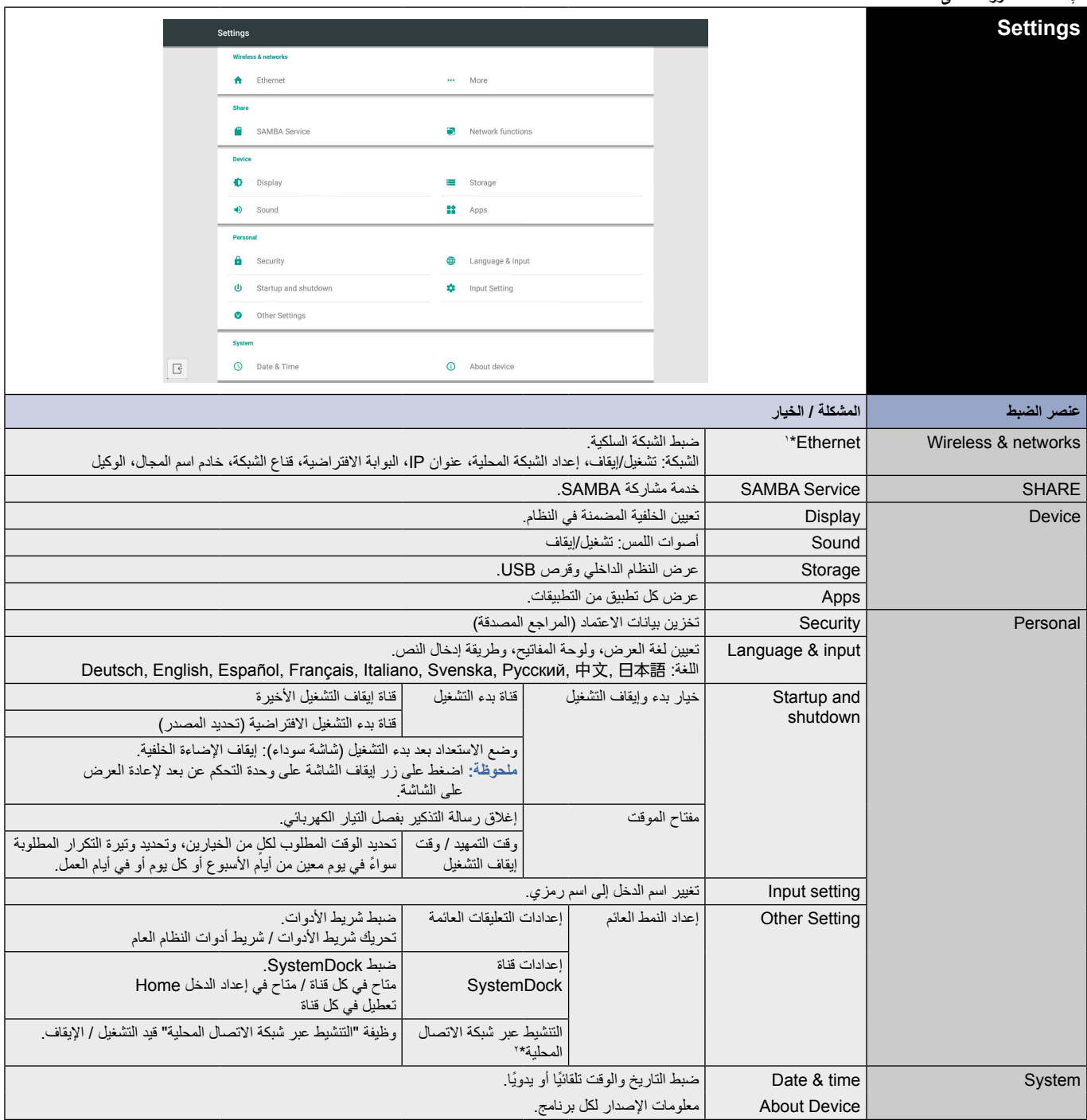

\*1 عند تشغيل بروتوكول DHCP ّ ، وصل خادم DHCP بالشبكة.

\*2 في حالة تمكين وظيفة "التنشيط عبر شبكة االتصال المحلية"، سيكون استهالك الطاقة في وضع االستعداد 2 وات أو أقل.

**اإلعدادات المعروضة على الشاشة**

<span id="page-33-0"></span>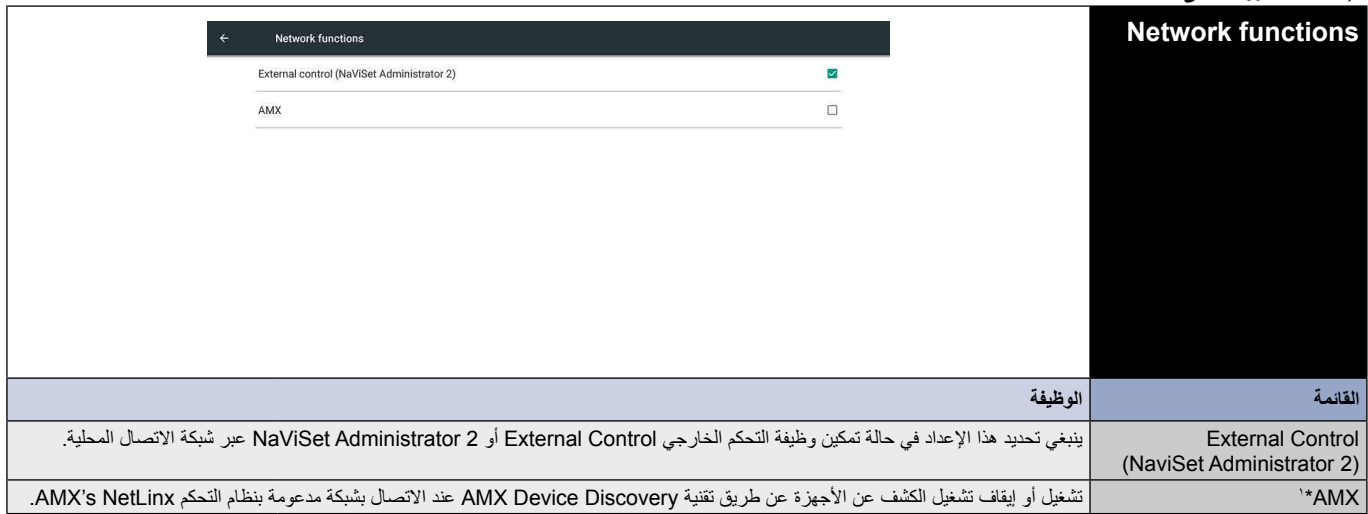

\*1 تلميح: عند استخدام جهاز يدعم تقنية Discovery Device AMX َّ ، سوف تتعرف جميع أنظمة التحكم NetLinx AMX على الجهاز وتنزل "الوحدة النمطية المناسبة الكتشاف الجهاز" من خادم AMX. ينبغي تحديد هذا اإلعداد في حالة الرغبة في اكتشاف تقنية Discovery Device AMX للجهاز.

## **.1 مقدمة**

<span id="page-34-0"></span>نظام التشغيل عبارة عن نظام تشغيل تطبيقات لأجهزة الكمبيوتر اللوحية المشكل على الفور عن طريق فتح الشاشة، كما هو موضح في الشكل .1-1

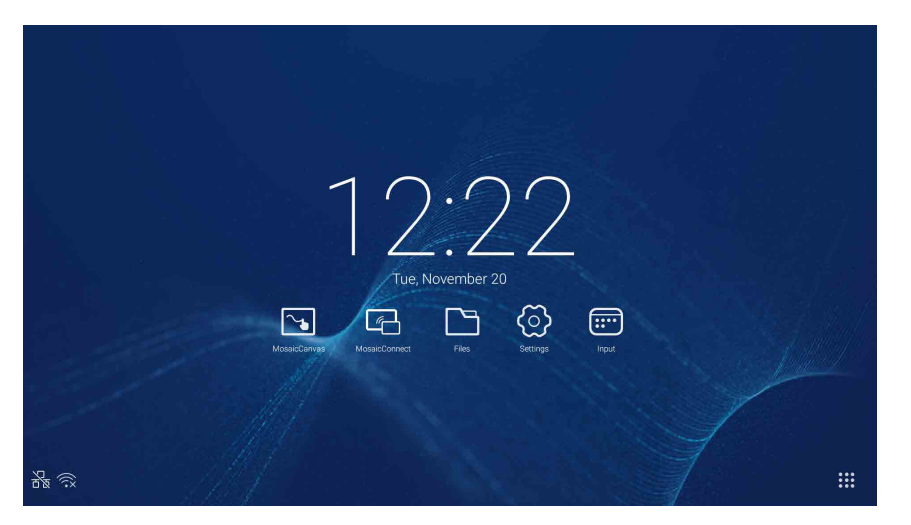

الشكل 1-1 ّ واجهة المشغل

انقر على الزر مثل في أسفل يمين الشاشة للوصول إلى التطبيقات، كما هو موضح في الشكل ١-٢<sub>-</sub>

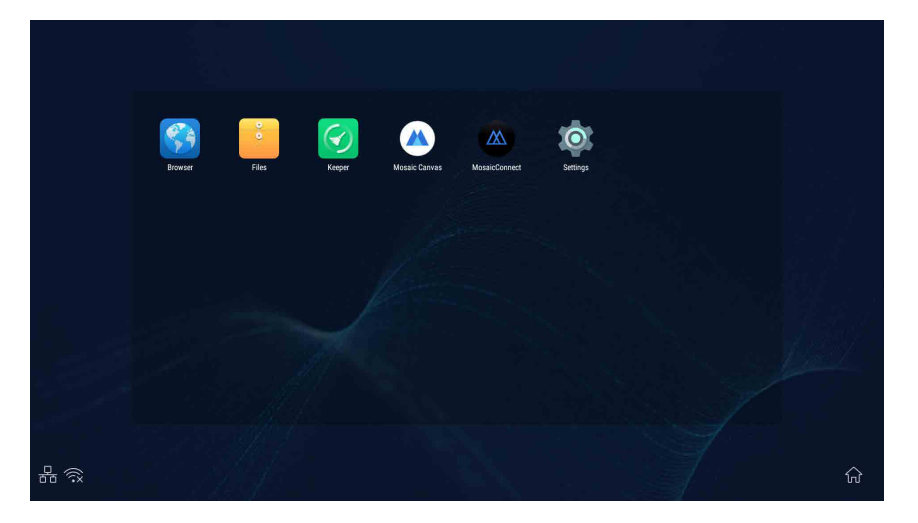

الشكل 2-1 التطبيقات

## **.2 الشريط الجانبي**

<span id="page-35-0"></span>انقر على الزر ♦ أو ▶ الموجود على الشريط الجانبي في كلا جانبي الشاشة لإظهار الشريط الجانب المطلوب. على سبيل المثال، يوضح الشكل ٢-١ كيفية إظهار الشريط الجانبي على الجانب الأيمن. وتشمل وظائف الشريط الجانبي مفتاح العودة، ومفتاح الصفحة الرئيسية، والأخيرة، وأدوات التعليقات، وتجميد العرض على الشاشة، وبعض الأدوات الصغيرة، ومفتاح تبديل الدخل.

يمكن تعيين المسار الصحيح للشريط الجانبي في اإلعدادات.

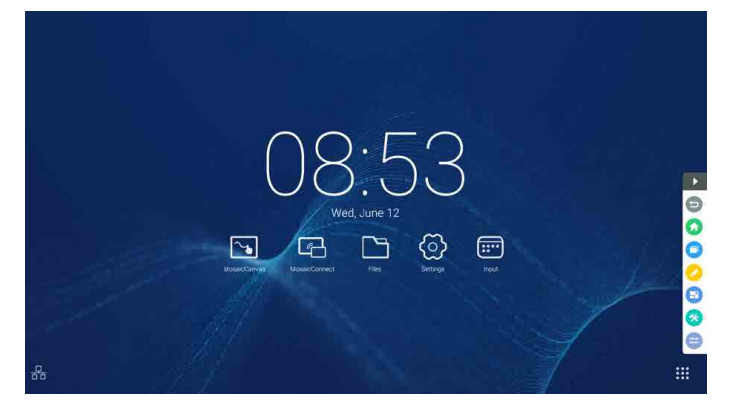

الشكل 1-2 زر الشريط الجانبي

## **1.2 مفتاح العودة**

انقر على للعودة إلى واجهة التشغيل السابقة.

## **2.2 مفتاح الصفحة الرئيسية**

انقر على للعودة إلى سطح المكتب.

## **3.2 المهام األخيرة**

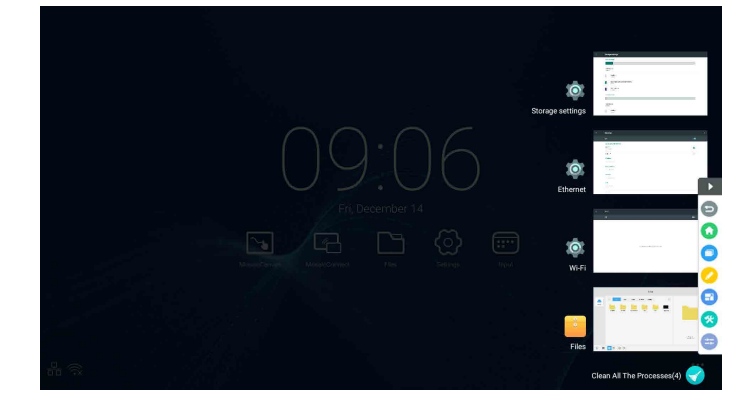

انقر على حتى تظهر نافذة منبثقة ويتم عرض صور مصغرة آلخر التطبيقات المستخدمة.

اضغط على الصور المصغرة لتشغيل التطبيقات أو التبديل بينها. ولحذف الصمورة المصغرة للتطبيق، مرّر أصبعك (انقر) على الصورة المصغرة المطلوب حذفها إلى اليسار أو اليمين.

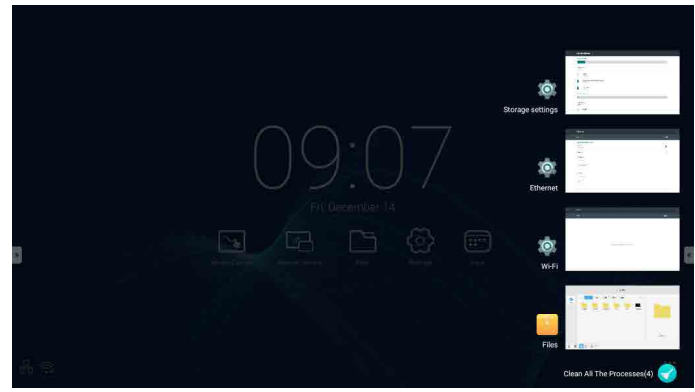

بالضغط على الخيار @ [Clean All the Processes] (إزالة جميع العمليات) المعروض في الجزء السفلي من الشاشة، يمكنك حذف جميع الصور المصغرة. يمكن أن يؤدي حذف الصورة المصغرة للتطبيق إلى إيقاف تشغيل التطبيق.
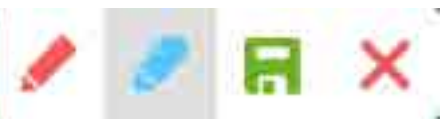

الشكل 1-4-2 أداة إضافة التعليقات

- .1 ً إضافة التعليقات. بعد الوصول إلى هذا الوضع، يمكنك الوصول إلى وضع إضافة التعليقات بجميع عناصره، إذ يمكنك الكتابة مباشرة وإضافة المالحظات على الواجهة. كما يمكنك تبديل لون القلم باللون الأحمر أو الأسود.
	- .2 حفظ لقطة الشاشة. انقر على لحفظ لقطة الشاشة الحالية.
		- .3 إنهاء. انقر على إلنهاء وضع إضافة التعليقات.

#### **5.2 تجميد العرض على الشاشة**

انقر على الزر حتى تنبثق أدوات تجميد العرض على الشاشة، إذ يمكنك تجميد العرض على الشاشة، وفي الوقت نفسه تكبير أو تصغير نطاق عرض الشاشة الحالي.

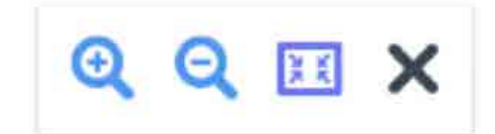

الشكل 1-5-2 أدوات تجميد العرض على الشاشة

- .1 التكبير. انقر على الزر لتكبير نطاق عرض الشاشة الحالي.
- .2 التصغير. انقر على الزر لتصغير نطاق عرض الشاشة الحالي.
- .3 العودة. انقر على الزر للعودة إلى حجم عرض الشاشة األصلي.
	- .4 إنهاء. انقر على الزر إلنهاء تجميد العرض على الشاشة.

#### **6.2 األدوات الصغيرة**

انقر على حتى ينبثق صندوق اختيار األدوات، والذي يتضمن دائرة الضوء، وموقت العد التنازلي، وساعة اإليقاف، والدروس التعليمية عبر اإلنترنت.

#### **1.6.2 دائرة الضوء**

انقر على الرمز لله الفتح دائرة الضوء، كما هو موضح في الشكل ٢-1-١-٦. ويمكن استخدام دائرة الضوء لزيادة تركيز اهتمام الجمهور على الموقع الذي تحتاج إلى التركيز عليه.

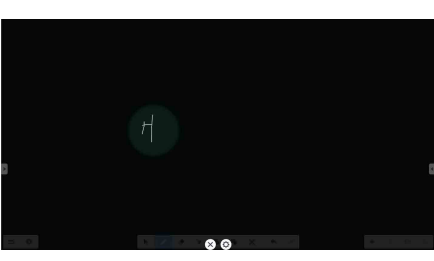

الشكل 1-1-6-2 واجهة دائرة الضوء

- .1 اسحب المنطقة السوداء لنقل الموقع المطلوب التركيز عليه إلى دائرة الضوء.
- .2 اإلعداد. انقر على الزر حتى تنبثق النافذة، كما هو موضح في الشكل .2-1-6-2

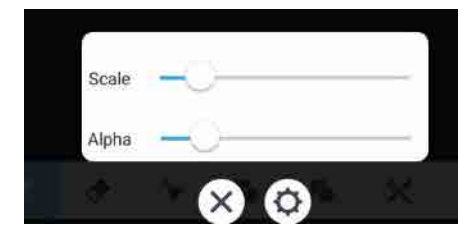

الشكل 2-1-6-2 اإلعداد

- .Scale اسحب شريط التمرير لضبط نطاق دائرة الضوء.
- .Alpha ُ اسحب شريط التمرير لضبط درجة شفافية الجزء المغطى بدائرة الضوء.
	- .<br>٣. إيقاف دائرة الضوء. انقر على X لإيقاف دائرة الضوء.

#### **2.6.2 موقت العد التنازلي**

انقر على زر موقت العد التنازلي <mark>7</mark>7 حتى تنبثق أداة موقت العد التنازلي الصغيرة، كما هو موضح في الشكل ٢-٦-٢-١.

انقر على الزر "START" لبدء العد التنازلي، كما هو موضح في الشكل ٢-7-٢-٢. انقر على "PAUSE" لإيقاف العد التنازلي مؤقتًا. انقر على الزر "RESET" لإعادة تعيين العد التنازلي إلى وضعه األولي.

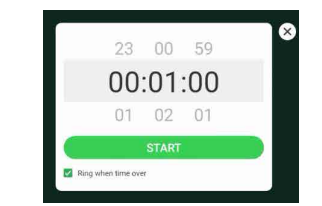

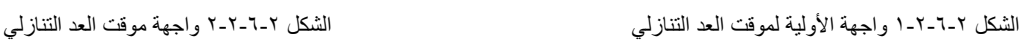

# $00:00:50$

#### **3.6.2 ساعة اإليقاف**

انقر على الزر ۞ لبدء تشغيل ساعة الإيقاف، كما هو موضح في الشكل 7-٦-٣-٦. وتتضمن ساعة الإيقاف وظائف مثال إيقاف الساعة، وإيقاف الساعة مؤقتًا، ومتابعة تشغيل ساعة اإليقاف، وإعادة تعيين الساعة.

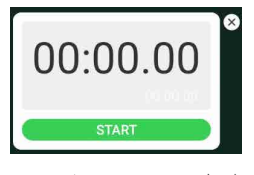

الشكل 1-3-6-2 ساعة اإليقاف

#### **4.6.2 الدروس التعليمية عبر اإلنترنت**

انقر على لحضور الدرس، وبعد أن يقوم الطالب بالمسح الضوئي لرمز االستجابة السريعة لحضور الدرس، ينقر المعلم على "CLASS THE ENTER". يرجى التأكد من االتصال بالشبكة نفسها المزودة ببروتوكول الفاكس عبر اإلنترنت "IFP".

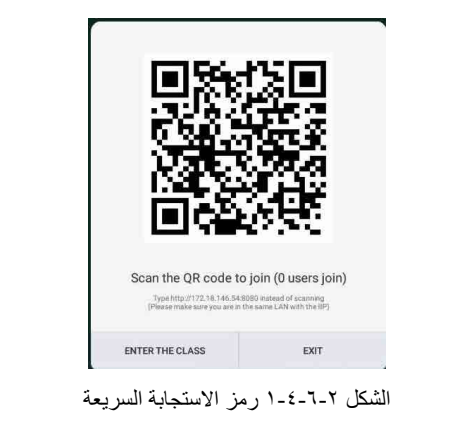

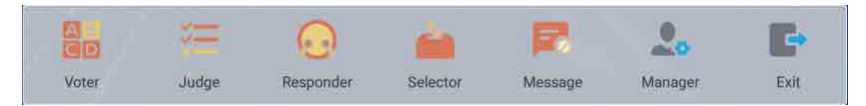

الشكل 2-4-6-2 شريط القوائم

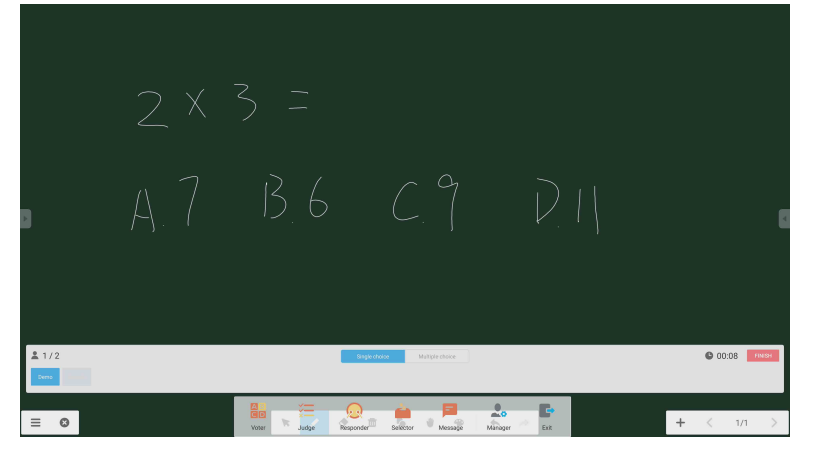

الشكل 1-1-4-6-2 التصويت

الإجابة. انقر على "Begin" (بدء) لبدء الإجابة عن السؤال. بعد إجابة الطلاب عن السؤال، تتحوّل أسماؤهم إلى اللون الأزرق.

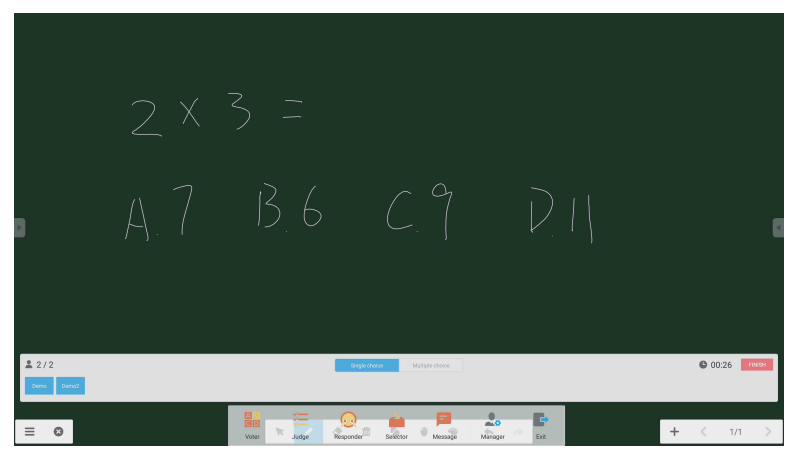

الشكل 2-1-4-6-2 التصويت

إحصاءات اإلجابات. انقر على "Finish( "إنهاء( إلنهاء اإلجابة عن األسئلة، ومن ثم يمكنك الوصول إلى صفحة إحصاءات اإلجابات.

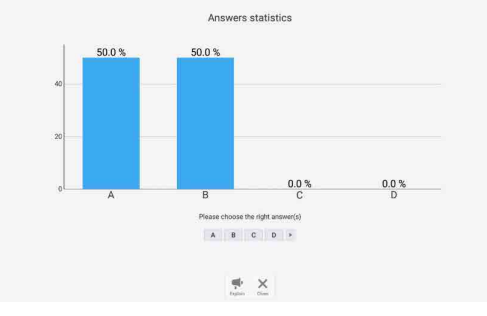

الشكل 3-1-4-6-2 إحصاءات اإلجابات

اختر الإجابة (الإجابات) الصحيحة واحسب مستوى دقتك.

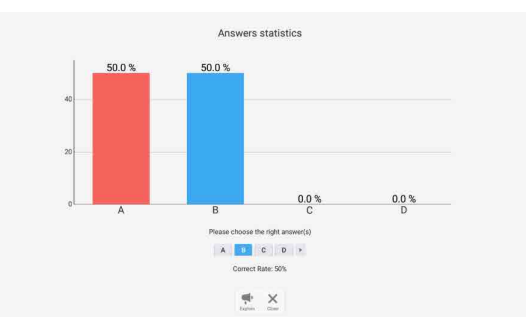

الشكل 4-1-4-6-2 إحصاءات اإلجابات

الشرح. انقر على زر الشرح الموجود على إحصاءات اإلجابات للوصول إلى صفحة التدريس. يمكن للمستخدمين عرض شرح السؤال أثناء التحقق من وضع اإلجابات.

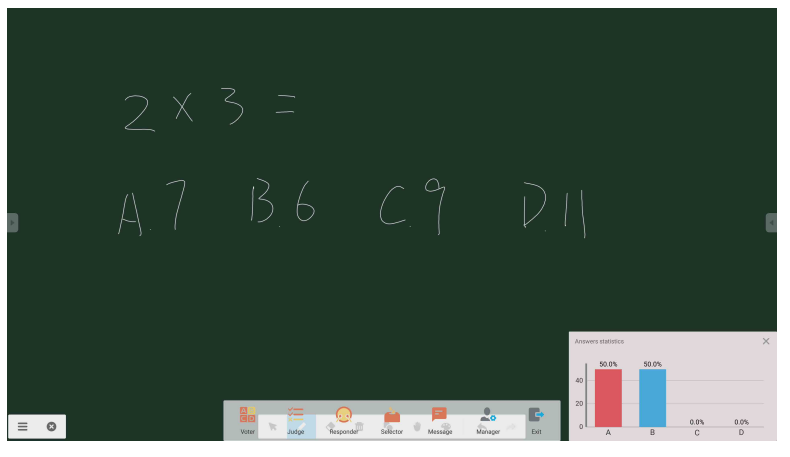

الشكل 5-1-4-6-2 الشرح

#### **2.4.6.2 تقدير النتيجة**

انقر على الزر ، في إذ يظهر شريط الإجابة على الزاوية الأدنى في واجهة التدريس.

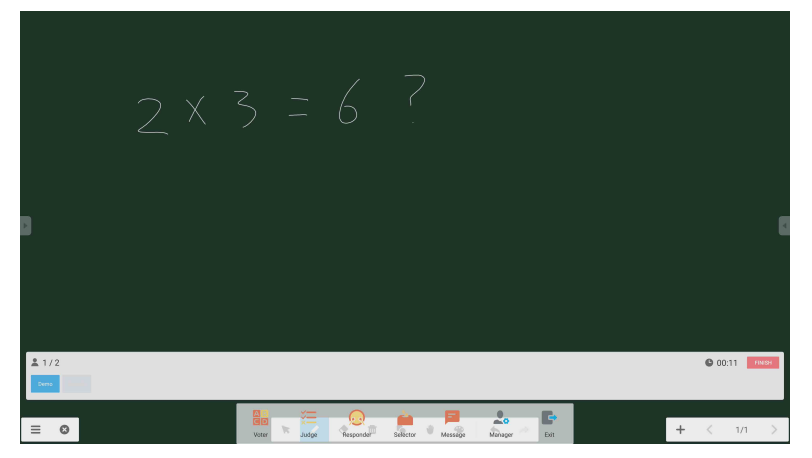

الشكل 1-2-4-6-2 تقدير النتيجة

الإجابة. انقر على "Begin" (بدء) لبدء الإجابة عن السؤال. بعد إجابة الطلاب عن السؤال، تتحوّل أسماؤهم إلى اللون الأزرق.

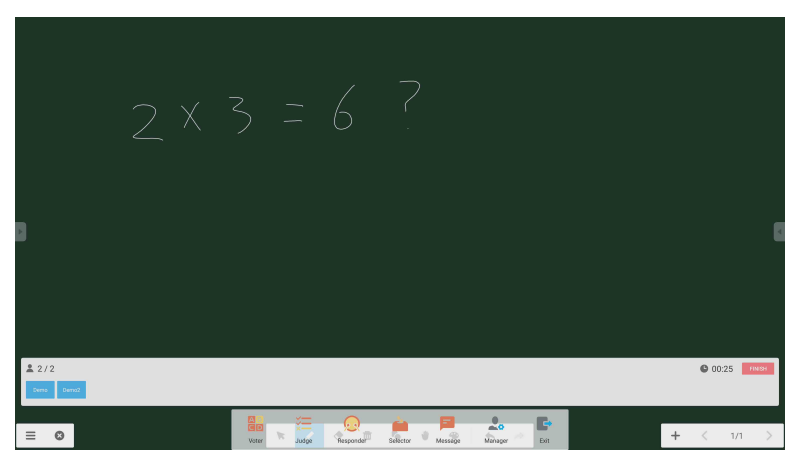

الشكل 2-2-4-6-2 التصويت

إحصاءات الإجابات. انقر على "Finish" (إنهاء) لإنهاء الإجابة عن الأسئلة، ومن ثم يمكنك الوصول إلى صفحة إحصاءات الإجابات. اختر الإجابة (الإجابات) الصحيحة واحسب مستوى دقتك.

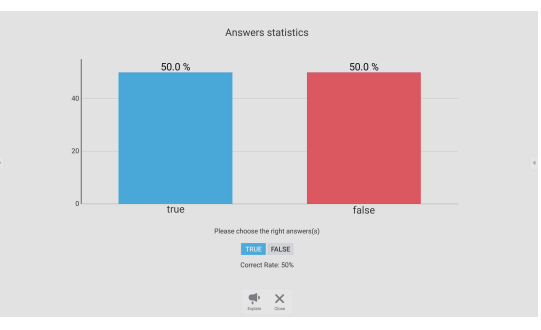

الشكل 3-2-4-6-2 إحصاءات اإلجابات

الشرح. انقر على زر الشرح الموجود على إحصاءات اإلجابات للوصول إلى صفحة التدريس. يمكن للمستخدمين عرض شرح السؤال أثناء التحقق من وضع اإلجابات.

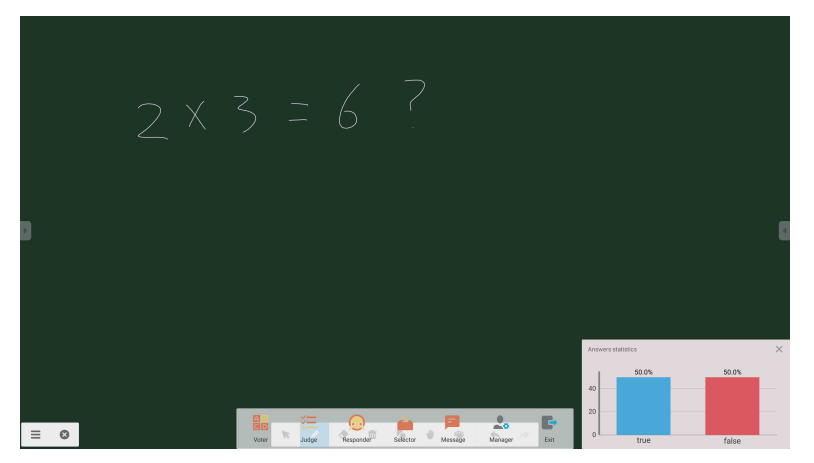

الشكل 4-2-4-6-2 الشرح

انقر على الزر لله الوصول إلى القسم الخاص بالاستجابة، إذ يمكن للطلاب الاستجابة عن طريق الضغط على مفتاح [OK].

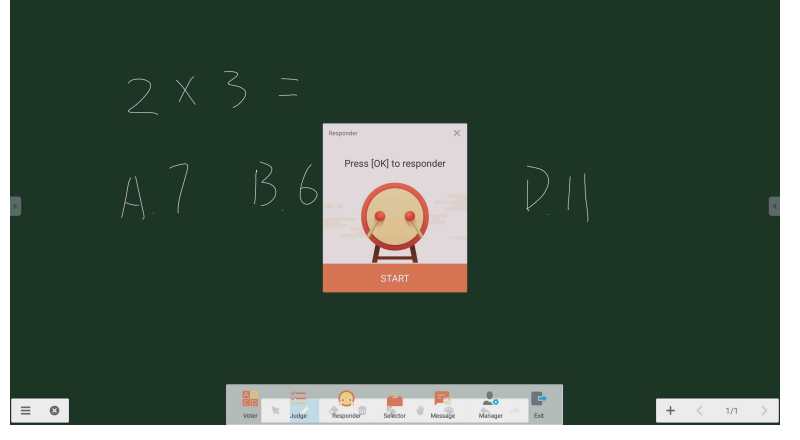

الشكل 1-3-4-6-2 االستجابة

#### **4.4.6.2 االختيار**

انقر على الزر للتن<mark>تي</mark> الوصول إلى إمكانية الاختيار، إذ يمكن للمستخدم الاختيار العشوائي لما لا يقل عن شخص واحد من بين الحضور في الدرس عبر الإنترنت.

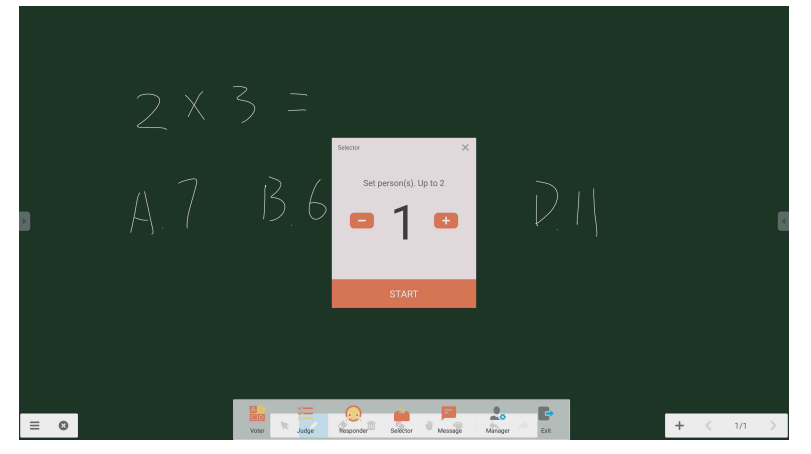

الشكل 1-4-4-6-2 االختيار

عيّن عدد الأشخاص وانقر على الزر "START"، وسوف يختار التطبيق الاسم عشوائيًا من بين الطلاب الحضور .

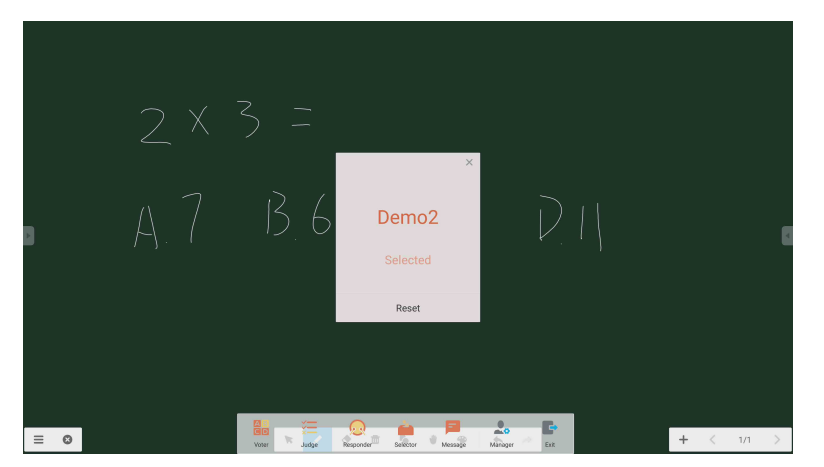

الشكل 2-4-4-6-2 نتيجة االختيار

بعد تفعيل الرسالة، يمكن للطالب نشر التعليقات على الرسالة على الهاتف المحمول. وتظهر تعليقات الرسالة على الكمبيوتر اللوحي على الفور.

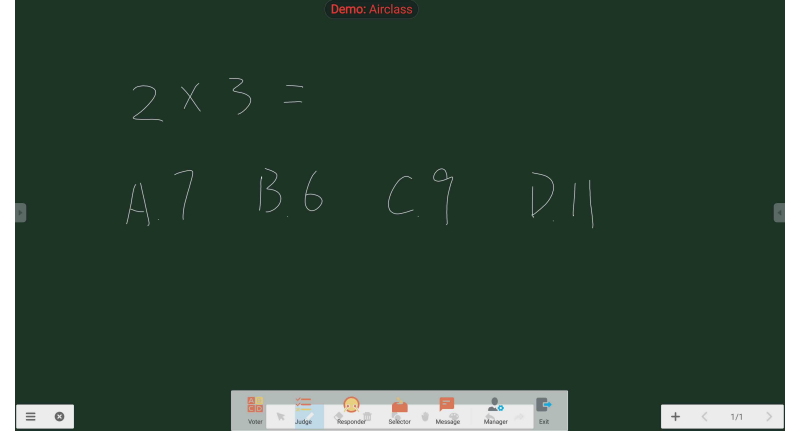

الشكل 1-5-4-6-2 الرسالة

#### **6.4.6.2 اإلدارة**

انقر على زر اإلدارة Manager حتى ينبثق رمز االستجابة السريعة، وذلك من أجل سهولة انضمام الطالب إلى حضور الدرس عبر اإلنترنت.

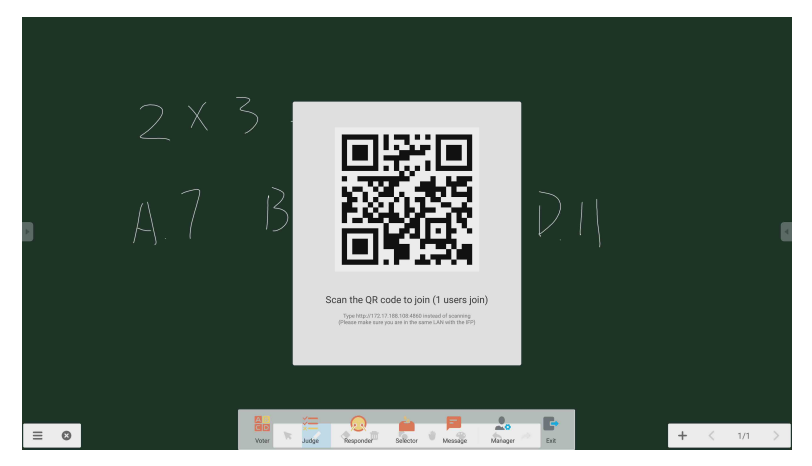

الشكل 1-6-4-6-2 اإلدارة

#### **7.2 مفتاح تبديل الدخل**

انقر على لالنتقال إلى شاشة اختيار إشارة الدخل.

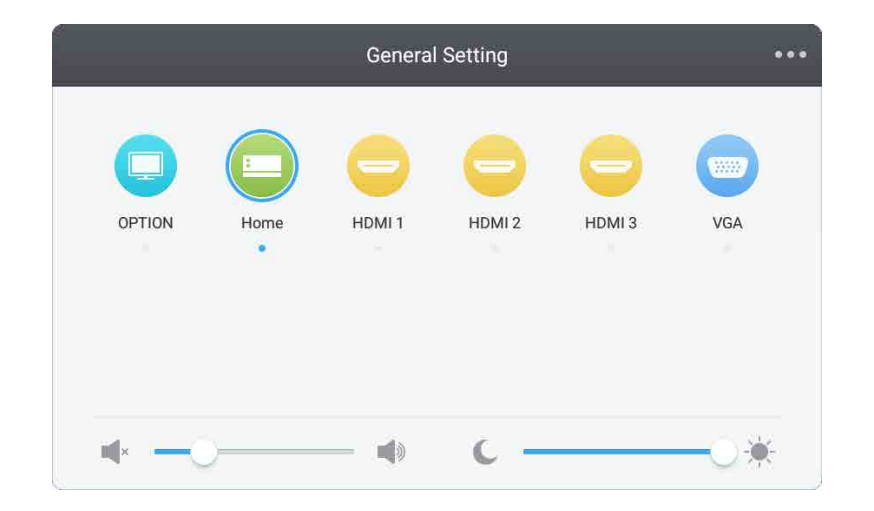

#### **.3 أدلة استخدام Canvas & Connect Mosaic**

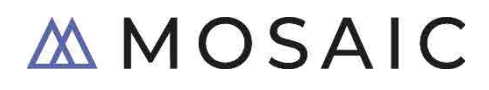

#### **1.3 مقدمة**

مجموعة Mosaic هي عبارة عن مجموعة برامج وتطبيقات تعاونية تهدف إلى تبسيط كيفية مشاركة المحتوى بين الأشخاص والتعاون فيما بينهم. ويُقدّم هذا الدليل نظرة عامة عالية المستوى على كلٍ من تطبيق Mosaic Canvas، وهو عبارة عن أداة خاصة بلوحات الكتابة الرقمية، وتطبيق Mosaic Connect، وهو حل خاص للعرض اللاسلكي. وكلا التطبيقين مُتضَمَّنً بشكل أساسي في سلسلة شاشات NEC CB.

#### **2.3 متطلبات النظام**

ٍ لتشغيل كل من تطبيق Connect Mosaic وتطبيق Canvas Mosaic، فإننا نوصي بتوفير المواصفات التالية: يمكن للحضور االنضمام عبر الطرق التالية:

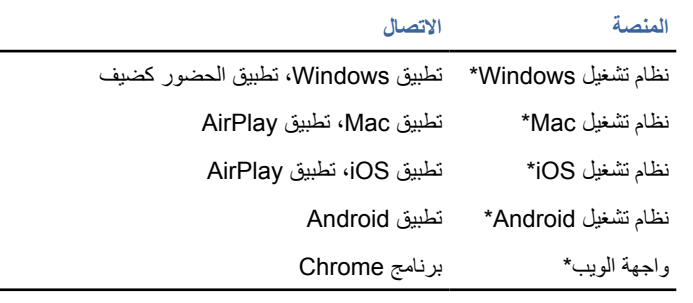

\* تدعم هذه المنصات إعدادات الدقة األقل من 1080x1920

#### **3.3 التثبيت والتنشيط**

بكون كلٌ من تطبيقي Canvas وConnect مثبتًا مسبقًا ضمن البرامج والتطبيقات الموجودة في سلسلة شاشات CB. ولا توجد أي متطلبات خاصة لتنشيط هذين التطبيقين. رلتشغيل أي تطبيق منهما، اضغط على الأيقونة الخاصة به على الصفحة الرئيسية للشاشة التابعة لسلسلة CB.

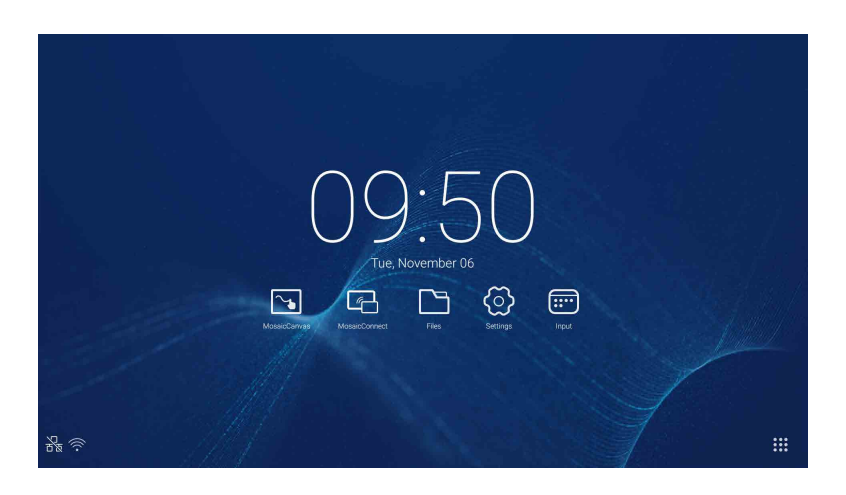

#### **الحصول على التطبيق**

يتوفر تطبيق عميل Mosaic من خالل متجري التطبيقات الخاصين بنظامي التشغيل Android وiOS أسهل طريقة للحصول على اإلصدار المناسب من خالل زيارة الموقع اإللكتروني https://connectmosaic.com على الجهاز. سيقوم المتصفح تلقائيًا بالكشف عن الجهاز وتوفير رابط تنزيل التطبيق.

ربدلاً من ذلك، يمكنك الانتقال مباشرةً إلى أيٍّ من متجر ي التطبيقات من خلال الر ابطين التاليين

#### متجر - Store Play

https://play.google.com/store/apps/details?id=com.displaynote.mosaic&hl=en\_GB

#### متجر – iTunes

https://apps.apple.com/us/app/mosaic-connect-app/id \ { o + \ o \ 9 + 7

#### **4.3 الشاشة الرئيسية لتطبيق Connect Mosaic**

تحتوي الشاشة الرئيسية على المعلومات التالية:

- تعليمات االنضمام وعنوان URL للحضور عبر الويب
	- ُم ِّعرف الجلسة
	- رمز التعريف الشخصي )اختياري(
	- نظرة عامة على الحضور المتصلين
		- اإلعدادات
		- جلسة جديدة
	- إنهاء تطبيق Connect Mosaic
		- العناصر التي تمت مشاركتها
			- زر الشاشة الرئيسية

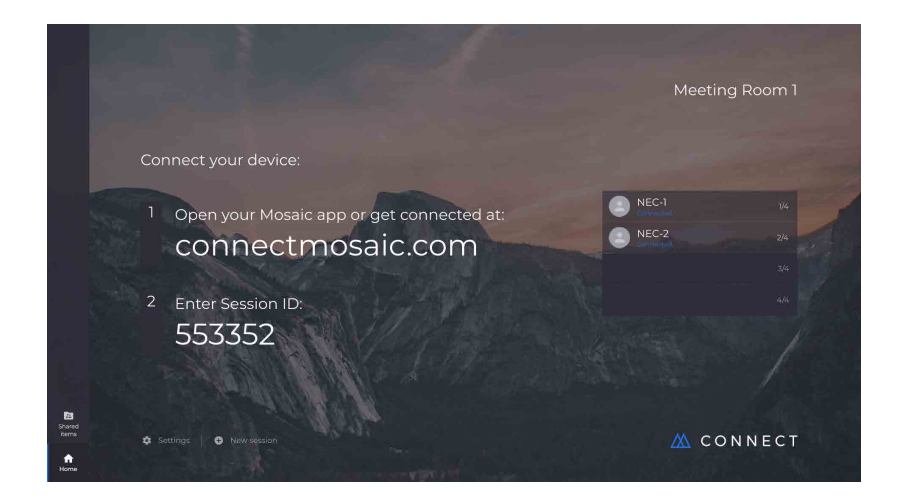

#### **5.3 إنشاء جلسة**

عندما يُطلق المستخدم تطبيق Mosaic Connect لأول مرة، سيتم إنشاء مُعرِّف جلسة خاصة به. ويمكن للمستخدم أيضًا إنشاء جلسة جديدة من خلال تطبيق Mosaic Connect عن طريق النقر أو الضغط على زر "جلسة جديدة" في الجزء السفلي من الشاشة.

#### **6.3 االنضمام إلى جلسة**

إذا كانت هذه هي المرة الأولى التي يستخدم فيها المستخدم تطبيق Mosaic Connect، فإنه يحتاج إلى زيارة الموقع الإلكتروني www.connectmosaic.com حيث يمكنه العثور على تعليمات حول كيفية االنضمام إلى الجلسات.

يرجى ملاحظة أن هذه الصفحة ستتكيف مع أجهزة الحضور ، أي أن الصفحة ستوفر التعليمات المتعلقة بالتطبيق المخصّص لنظام Windows لمستخدمي نظام التشغيل Windows ّ ، في حين أنها ستوفر التعليمات المتعلقة بالتطبيق المخصص لنظام Mac لمستخدمي نظام التشغيل Mac.

يمكن للمستخدمين اختيار االنضمام إلى الجلسة عبر واجهة الويب )متصفح Chrome وFirefox)

#### **7.3 االنضمام عبر التطبيق األصلي**

بعد انتهاء المستخدم من تنزيل التطبيق الأصلي وفتحه، يتم عرض الشاشة التالية:

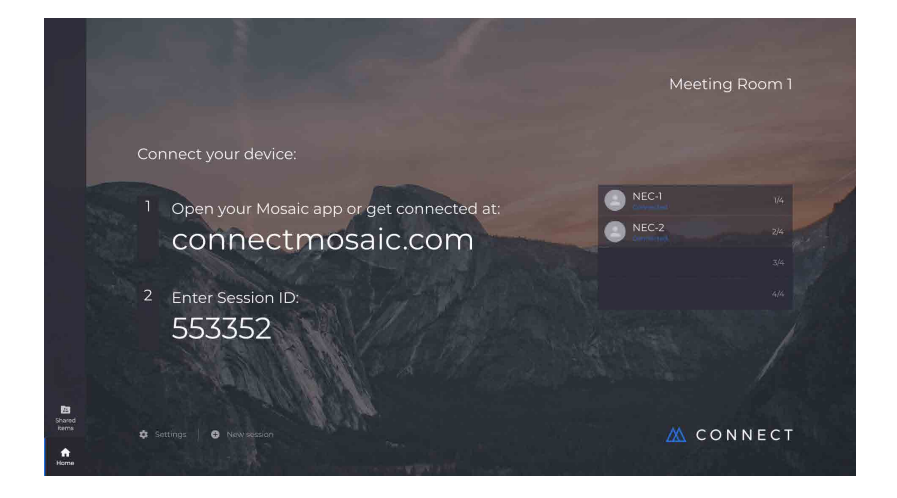

للانضمام إلى الجلسة، يجب على المستخدم إدخال مُعرّف الجلسة (الموضح على الشاشة)، وكذلك إدخال اسمه، ثم الضغط على زر الاتصال Connect. في حالة الحاجة إلى إدخال رمز تعريف شخصي )PIN)، ستكون هناك خطوة إضافية. وبعد إتمام المستخدم لالتصال، سيتم عرض اسمه على الشاشة الرئيسية.

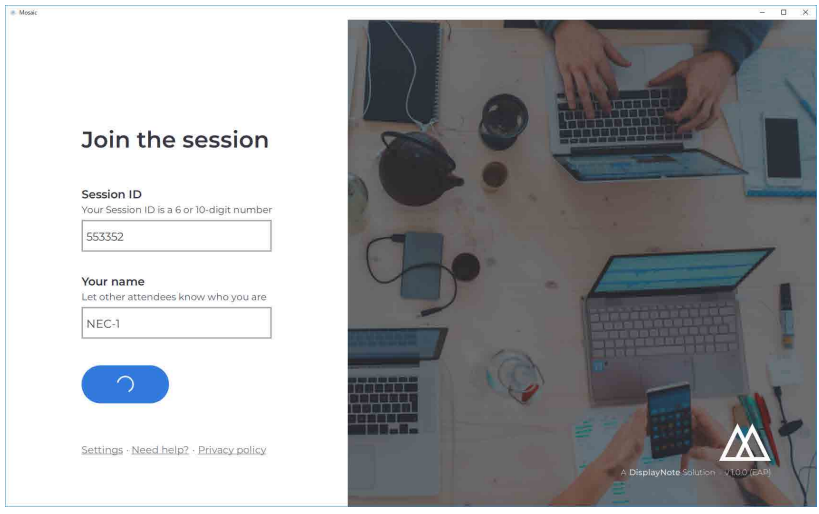

#### **8.3 االنضمام عبر تطبيق AirPlay**

لالنضمام عبر تطبيق AirPlay، اسحب شاشة جهاز Apple الخاص بك لألعلى وحدد "عكس الشاشة".

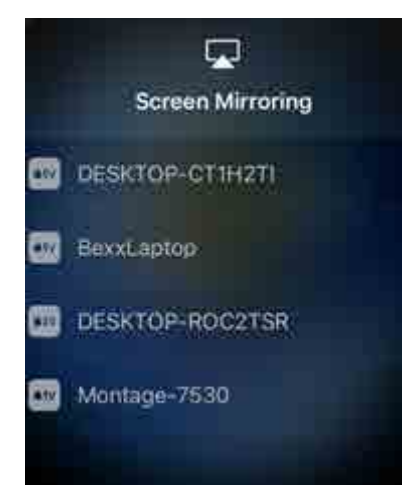

لبدء العرض، حدد اسم الشاشة التي ترغب في العرض عليها، ويمكنك العثور على هذا في أعلى يمين الشاشة الرئيسية. وسيُطلب منك إدخال كلمة مرور، وتكون كلمة المرور هي نفسها مُعرِّف الجلسة.

بعد إتمام الاتصال، سيظهر اسمك ضمن قائمة الحضور المتصلين على الجانب الأيمن. وأخيرًا، انقر نقرًا مزدوجًا على اسمك على الشاشة التي تعمل باللمس لعرض شاشتك.

#### **9.3 االنضمام عبر واجهة الويب**

للاتصال عبر واجهة الويب، انتقل إلى www.connectmosaic.com وحدد الخيار "Connect via web" (الاتصال عبر واجهة الويب).

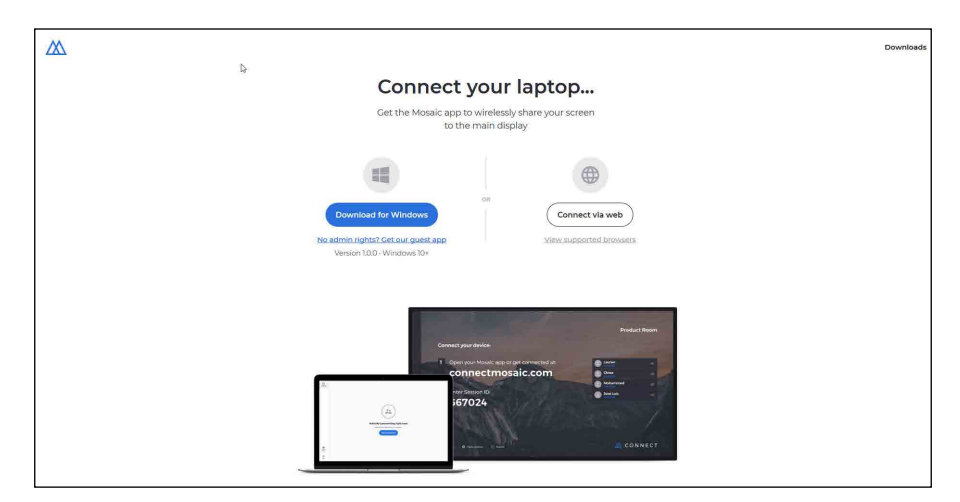

أدخل اسمك ومُعرِّف الجلسة ورمز التعريف الشخصيي إذا لزم الأمر. اختر عرض إما شاشتك بأكملها أو نافذة تطبيق معينة، ثم انقر على "Share( "مشاركة(.

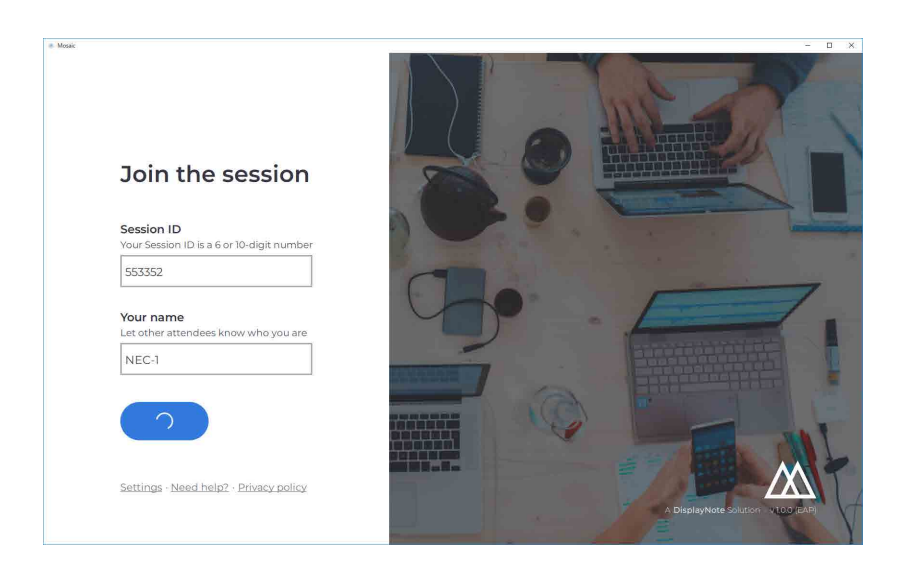

#### **10.3 أشرطة أدوات العميل**

بعد إتمام االتصال بالجلسة، يمكنك استخدام شريط أدوات تطبيق Connect Mosaic من أجل:

- مشاركة / إيقاف مشاركة شاشتك
	- ً إيقاف المشاركة مؤقتا

#### **11.3 إدارة الحضور من الشاشة الرئيسية**

يمكن لمستخدمي تطبيق Mosaic Connect استخدام الشاشة الرئيسية لدعوة أحد الحضور إلى عرض شاشته. وللقيام بذلك، انتقل إلى الشاشة الرئيسية وانقر نقرًا مزدوجًا على اسم .<br>المستخدم.

نيل مشاركة الشاشة، سيحصل كل مستخدم على رسالة تطالبه بتأكيد ما إذا كان عرض شاشته لاسلكيا. وإذا اختار المستخدم "نعم"، ستُعرض شاشته على الشاشة الرئيسية. وإذا اختار المستخدم "ال"، سيظل تطبيق Connect Mosaic على الشاشة الرئيسية.

يتيح تطبيق Connect Mosaic التحكم في الواجهة الخلفية ألي جهاز كمبيوتر متصل يعمل بنظام التشغيل Windows.

#### **12.3 اإلعدادات**

بمكن الوصول إلى الإعدادات عن طريق الشاشة الرئيسية لتطبيق Mosaic Connect . تظهر الإعدادات مُرتّبة على النحو التالي:

- General( عام(
- Display( العرض(
- Connections & Network( الشبكة واالتصاالت(
	- األمن

#### **13.3 عام**

يتضمن هذا القسم معلومات الجهاز، مثل الإصدار والرقم التسلسلي وعنوان IP. ويتيح للمستخدم تعديل وحفظ اسم الغرفة، مما يُسهّل التعرّف على إصدار التطبيق إذا كان المستخدم لديه أكثر من إصدار مستخدم.

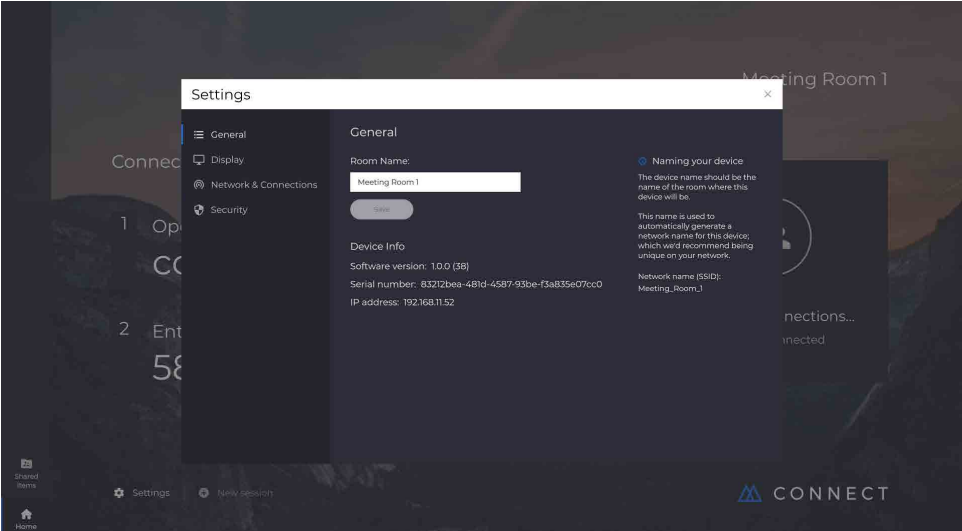

#### **14.3 العرض**

في هذا القسم، يمكن للمستخدم تغيير الصورة الخلفية التي تظهر على الشاشة الرئيسية لتطبيق Connect. ويتضمن هذا توضيح حجم الصورة الموصى به.

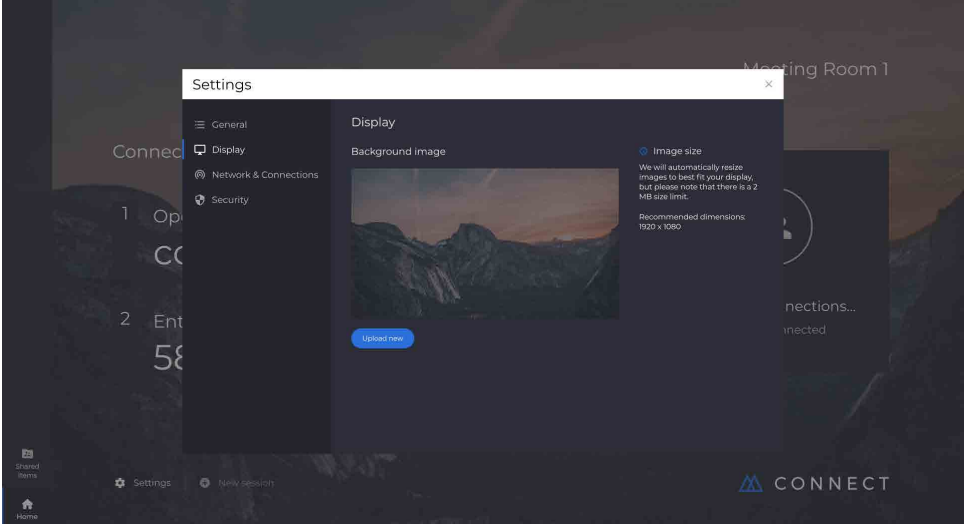

يمكن للمستخدمين اختيار تشغيل/إيقاف اتصاالت تطبيق AirPlay واتصاالت الخدمات السحابية Cloud.

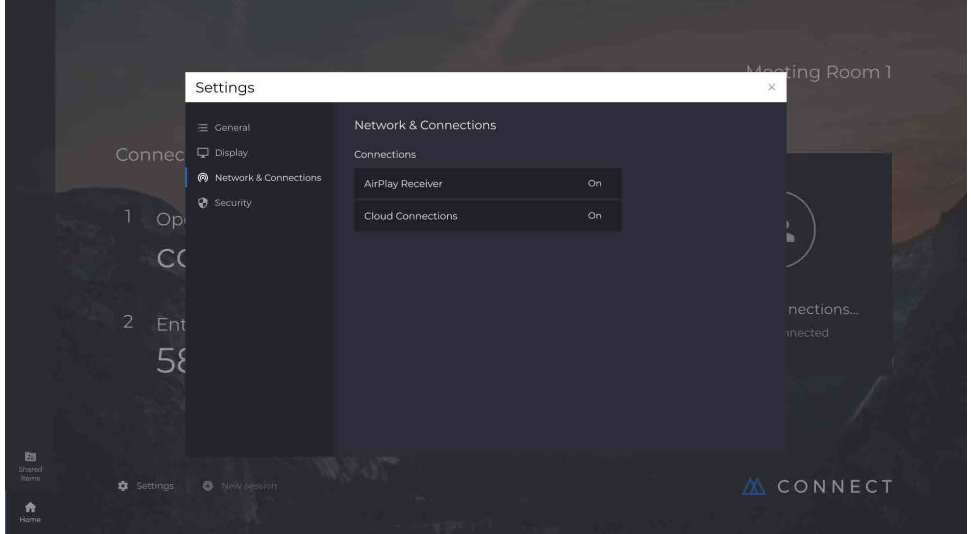

#### **16.3 األمن**

يمكن للمستخدمين اختيار السماح بالاتصالات المحلية فقط (أي الاتصال بالجلسات على الشبكة نفسها فحسب). ويمكنهم تمكين أو تعطيل الحاجة إلى رمز التعريف الشخصي (PIN).

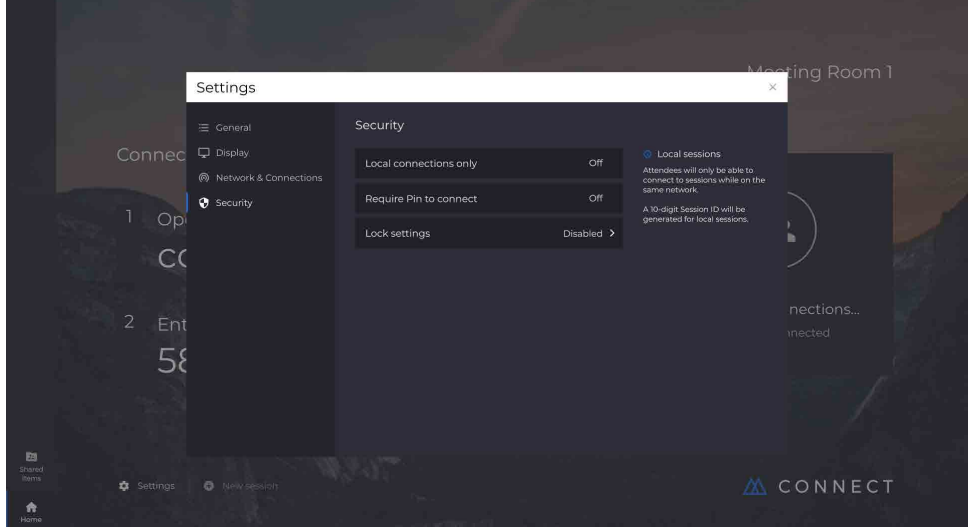

#### **17.3 تطبيق Canvas Mosaic**

Tue, November 06  $\boxed{3}$  $\Box$  $\boxed{...}$ ۞ 器念 **!!!** 

بكون كلٌ من تطبيقي Canvas وConnect مثبتًا مسبقًا ضمن البرامج والتطبيقات الموجودة في سلسلة شاشات CB. ولا توجد أي متطلبات خاصة لتنشيط هذين التطبيقين. رلتشغيل أي تطبيق منهما، اضغط على الأيقونة الخاصة به على الصفحة الرئيسية للشاشة التابعة لسلسلة CB.

سيؤدي إطالق تطبيق Canvas Mosaic إلى فتح مساحة عمل فارغة وشريط أدوات التطبيق على النحو التالي:

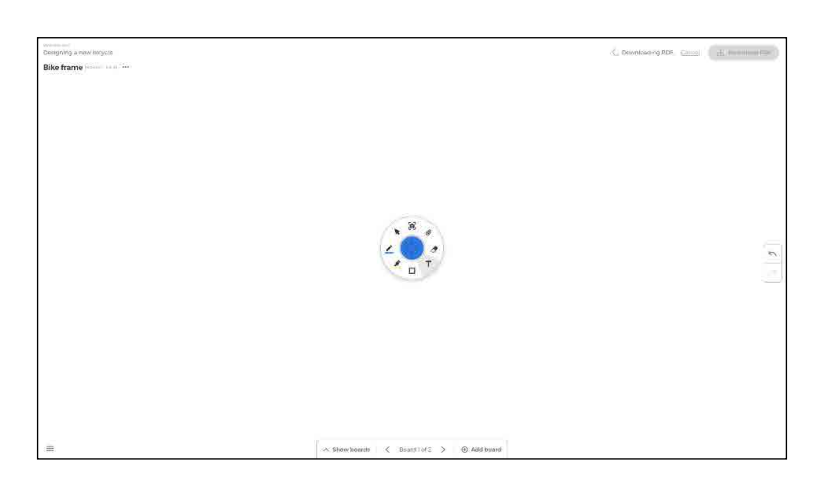

#### **18.3 شريط أدوات تطبيق Canvas Mosaic**

يحتوي شريط أدوات تطبيق Canvas Mosaic على األدوات والمجموعات الفرعية التالية:

- القلم عرض خط القلم لون خط القلم أداة السطر أداة السهم
	- المؤشر المؤشر
- تجميع العناصر قلم التظليل عرض التظليل
- لون التظليل الشكل
- تعبئة الشكل نمط الشكل عرض الشكل
	- النص
- ملصق المالحظات
	- الممحاة
	- المرفقات

#### **19.3 حفظ/تنزيل لوحات الكتابة**

يمكن تنزيل كل لوحة على الجهاز المحلي. ويمكن للمستخدم اختيار تنزيل اللوحة الموحة التي يعمل عليها حاليًا) أو جميع اللوحات (كل اللوحات في تلك الجلسة).

- لتنزيل اللوحات
- اضغط على تنزيل PDF في أعلى يمين الشاشة.

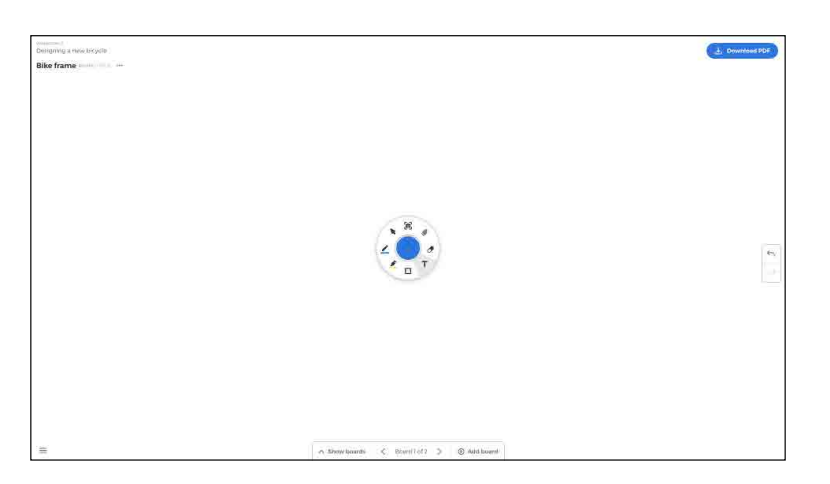

 حدد "board Current( "اللوحة الحالية( أو "boards All( "جميع اللوحات(

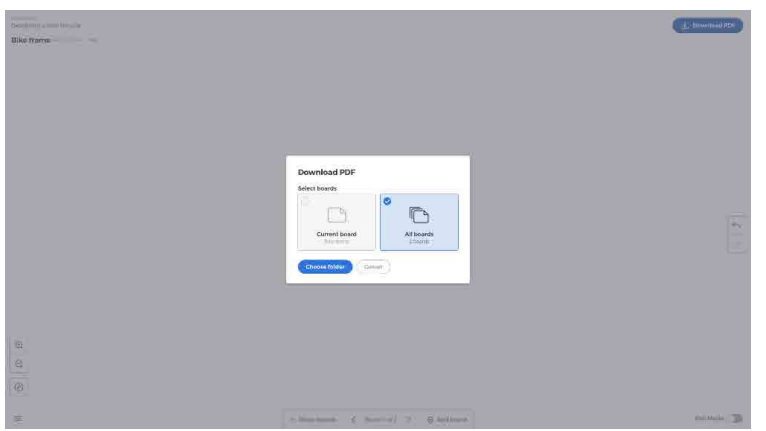

 اضغط على "folder Choose( "اختيار مجلد الحفظ( )هذا هو المكان الذي سيتم حفظ اللوحة فيه(

#### **20.3 إضافة اللوحات**

يتيح تطبيق Canvas Mosaic للمستخدمين إضافة لوحات متعددة: ح<br>لإضافة لوحة

- حدد "board Add( "إضافة لوحة( في أسفل الشاشة
- أضف إما "New board" (لوحة جديد) أو "Duplicate board" (لوحة منسوخة). ملحوظة: يؤدي اختيار إضافة لوحة منسوخة إلى عمل نسخة من لوحتك الحالية.

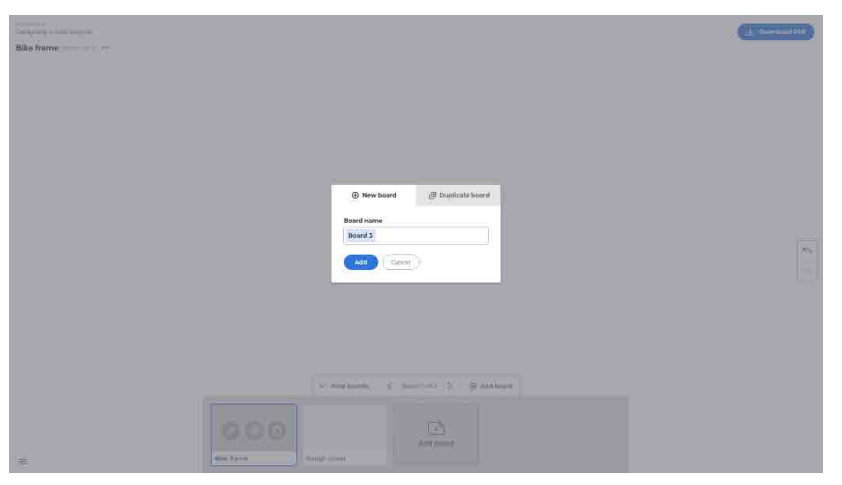

- ً حدد اسما للوحتك
- اضغط على "Add( "إضافة(

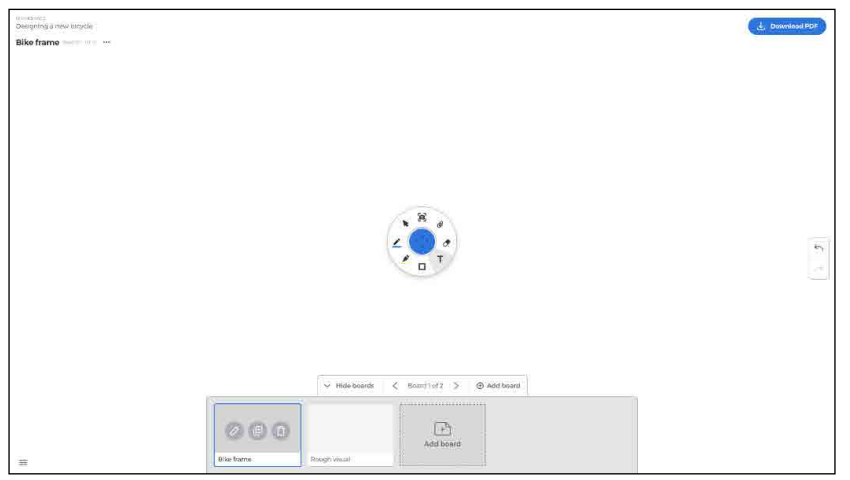

إلعادة تسمية لوحة أو نسخها أو حذفها، اضغط على رمز النقاط الثالث في أعلى يسار اللوحة.

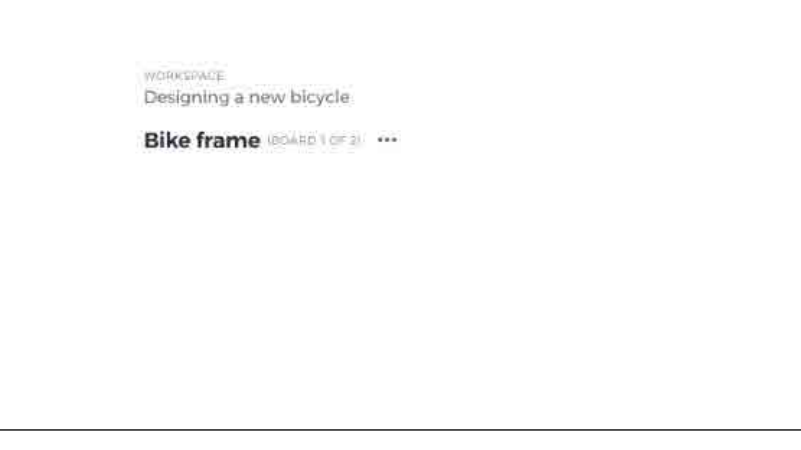

اختر إما:

- إعادة التسمية
	- النسخ
- حذف اللوحة

#### **22.3 حفظ اللوحات وفتحها وإغالقها**

لحفظ لوحة، اختر رمز القائمة في أسفل يسار الشاشة.

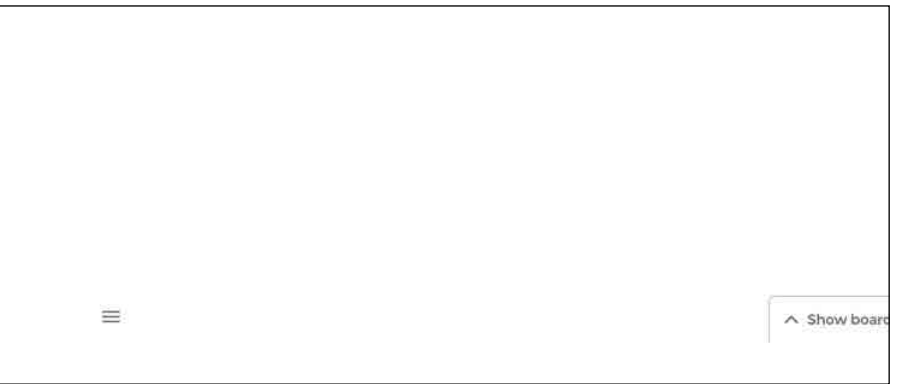

من هذه القائمة، يمكنك تحديد الخيارات التالية:

- **New**( جديد(: فتح لوحة جديدة
- **Open** ً( فتح(: فتح لوحة محفوظة مسبقا
- **....As Save/Save**( حفظ/حفظ باسم...(: حفظ لوحتك الحالية
	- **إنهاء.** إغالق تطبيق Canvas Mosaic

#### **23.3 التراجع واإلعادة**

للتراجع عن إجراء أو إعادته، اختر زر التراجع والإعادة في الجانب الأيمن من الشاشة.

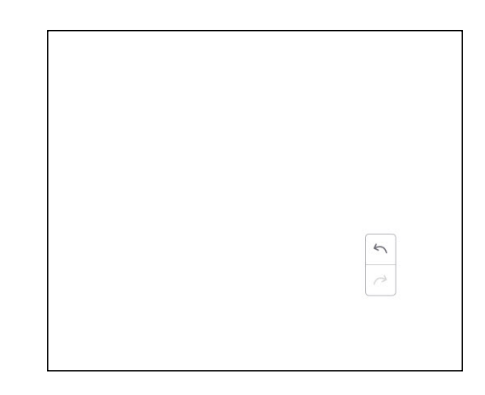

#### **.4 الملفات**

انقر على $\Box$ حتى تنبثق نافذة تصفح الملفات، كما هو موضح في الشكل ٤-١. ويمكن من خلال هذه النافذة تصفح الملفات المحفوظة في النظام مثل الوثائق وملفات لوحات الكتابة ّ وملفات الفيديو والصور والصوت. باإلضافة إلى ذلك، فإنه يمكن التعرف على جهاز USB ً خارجي تلقائيا وتصفح الملفات حسب الفئة والبحث عن الملفات وما إلى ذلك.

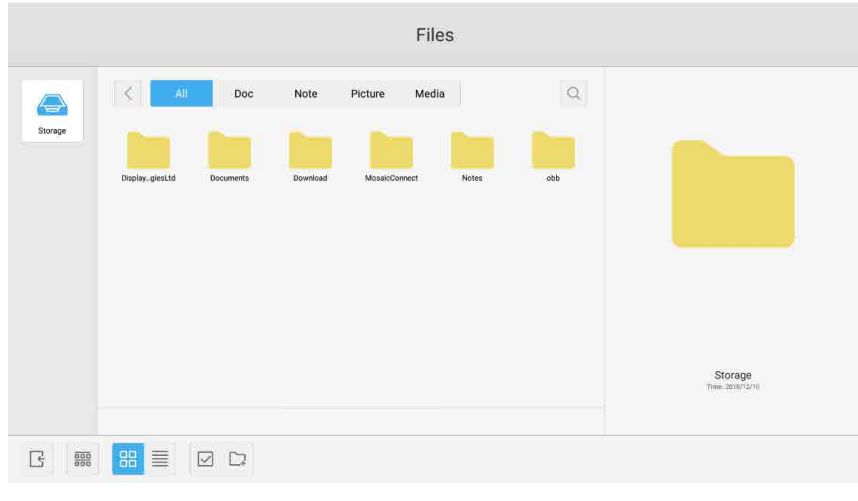

الشكل 1-4 تصفح الملفات

#### **1.4 التصفح حسب الفئة**

يمكن للمستخدمين تصفح الموارد المخزنة في النظام حسب الفئة، بما في ذلك الوثائق وملفات الصفحات المحفوظة عن طريق لوحات الكتابة ولقطات الشاشة السريعة) وملفات الفيديو والصور والصوت.

- **All( الكل(:** ٍ عند الوصول إلى وحدة التخزين الداخلية، يتم عرض جميع الموارد بشكل افتراضي.
- **Doc( الوثائق(:** انقر على Doc( الوثائق( لتصفح وثائق PPT وWord وExcel وPDF.
- **Note( المالحظات(:** انقر على Note( المالحظات( لتصفح الملفات ولقطات الشاشة السريعة المحفوظة عن طريق لوحة الكتابة.
- **Picture( الصور(:** انقر على Picture( الصور( لتصفح الصور المخزنة بمختلف الصيغ المدعومة مثل jpg. وjpeg. وpng. وbmp. وgif.
- **Media( الوسائط(:** انقر على Media( الوسائط( لتصفح مقاطع الفيديو المخزنة بمختلف الصيغ المدعومة مثل avi. وflv. وv4m. وmkv. وmov. و4mp. و mpeg. وmpg. وgp.3 وts.
- **€ Search (البحث):** في مربع الإدخال الموجود أعلى يمين الواجهة، أدخل اسم المورد الذي تريد البحث عنه، وانقر للبحث عن الموارد المطلوبة<sub>.</sub> على سبيل المثال، عن طريق إدخال كلمة "word"، يمكنك العثور على الموارد التي يتضمن اسمها كلمة "word".

#### **2.4 تشغيل الموارد**

يمكن للمستخدمين تعديل الموارد المخزنة في النظام، بما يشمل إجراء عمليات الإنشاء والتحديد اللهاء التحديد والنسخ واللصق والقص والحذف وإعادة التسمية والمزيد غير ذلك.

.1 **التحديد:** انقر على الزر لتبديل الوضع إلى ٍ ، حيث ينبثق مربع االختيار في أعلى يسار نافذة الموارد. عندئذ، يمكنك تحديد الموارد المطلوبة.

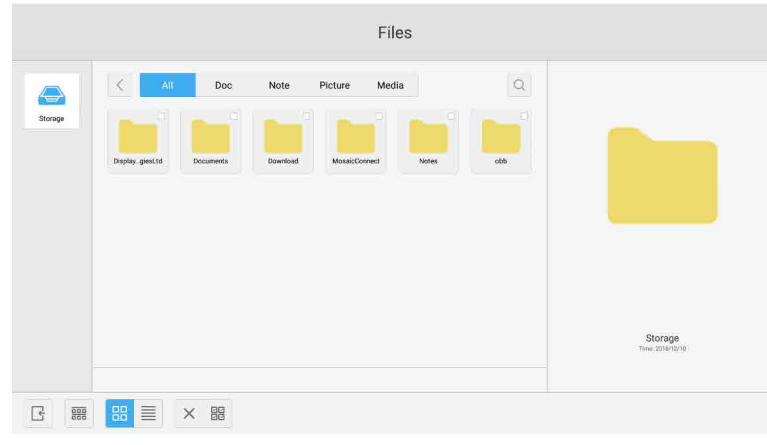

الشكل 1-2-4 واجهة التحديد

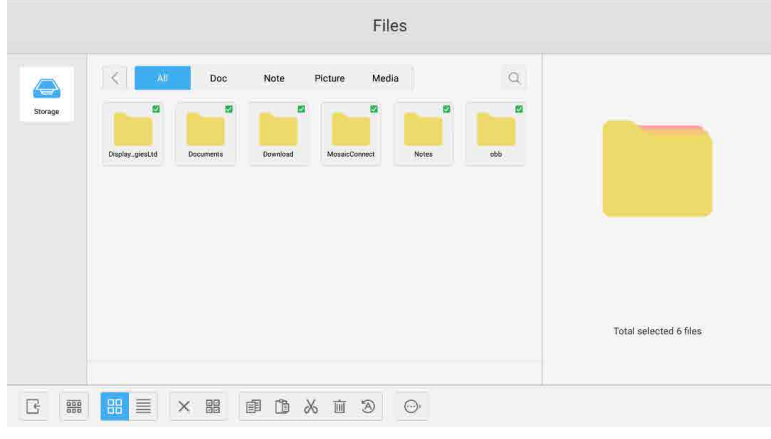

الشكل 2-2-4 واجهة تحديد الكل

- .3 **إلغاء التحديد:** انقر على ً إللغاء جميع الموارد المحددة حاليا.
- .4 **اإلنشاء:** انقر على "Creating "إلنشاء مجلدات جديدة ضمن الدليل الحالي.

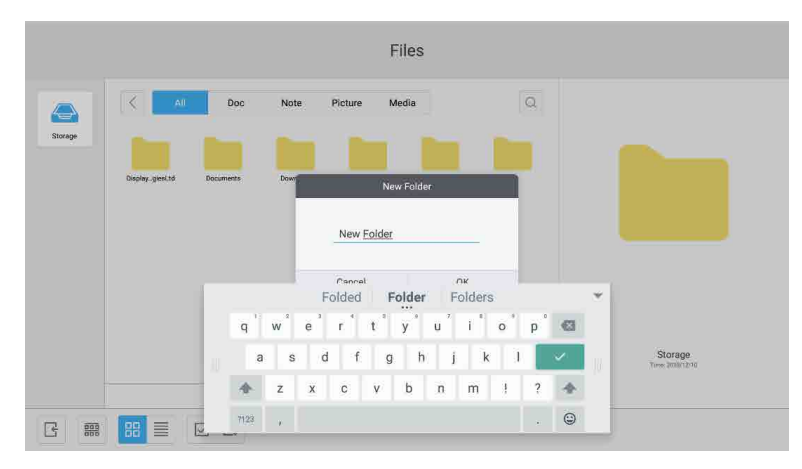

الشكل 3-2-4 مجلد جديد

- .5 **النسخ:** عند تحديد أحد الموارد، سيظهر زر النسخ. انقر على ً لنسخ المورد المحدد حاليا.
- .6 **القص:** عند تحديد أحد الموارد، سيظهر زر القص. انقر على ً لقص المورد المحدد حاليا.
	- .7 **الحذف:** انقر على لحذف المورد المحدد.
- ٨. ا**للصق:** في حالة وجود أي مورد تم نسخه أو قصه في الوقت الحالي، يظهر الزر []]. ويمكن للمستخدم لصق المورد المنسوخ/المقصوص في الموقع المحدد على النحو المطلّوب. ولا يمكنك تنفيذ عملية اللصق إلا إذا كان المجلد الافتراضـي يعرض "all" مواقع الموارد.
	- .9 **إعادة التسمية:** انقر على إلعادة تسمية المورد المحدد.
	- .10 **المزيد:** ّ وصل جهاز USB وانقر على حتى يظهر الزر "to Send"، حيث يمكنك إرسال الملف المحدد إلى المجلد الهدف.
- ١١. حدد موردًا معينًا، وسوف تنبثق قائمة عمليات الموارد في أسفل النافذة، حيث يمكنك تنفيذ عمليات مثل الحذف والفص واللصق وإعادة التسمية على المورد الحالي.

#### **3.4 قائمة الترتيب**

● انقر على زر الترتيب حتى تنبثق القائمة، كما هو موضح في الشكل ٤-٣-١، إذ يمكنك ترتيب الموارد حسب معايير مختلف مثل الاسم والنوع والحجم والوقت. روفقًا للإعداد الافتراضي، تكون الموارد مُرتّبة حسب الاسم.

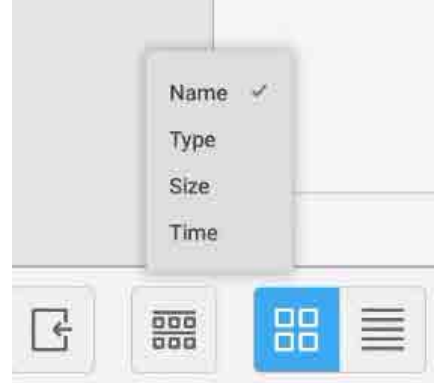

الشكل 1-3-4 قائمة الترتيب

- .1 **االسم:** عند تحديد الخيار "name to according ordering"، سيتم ترتيب الموارد المعروضة حسب اسم المورد.
- .2 **النوع:** عند تحديد الخيار "type to according ordering"، سيتم ترتيب الموارد المعروضة حسب نوع المورد.
- .3 **الحجم:** عند تحديد الخيار "size to according ordering"، سيتم ترتيب الموارد المعروضة حسب حجم المورد.
- .4 **الوقت:** عند تحديد الخيار "time to according ordering"، سيتم ترتيب الموارد المعروضة حسب وقت المورد.
- $\bullet$  التجانب: انقر على <mark>8</mark>6 لعرض الموارد في شكل رموز<sub>.</sub> ووفقًا للإعداد الافتراضي، يتم عرض الموارد في شكل رموز، كما هو موضح في الشكل ٤-٢-٢<sub>٠</sub>

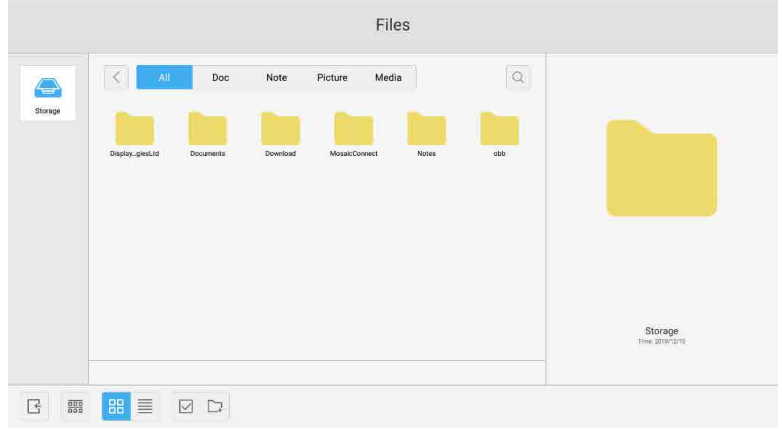

الشكل 2-3-4 عرض التجانب

• القائمة: انقر على دلّ التبديل إلى عرض الموارد في شكل معلومات تفصيلية، كما هو موضح في الشكل ٤-٣-٣.

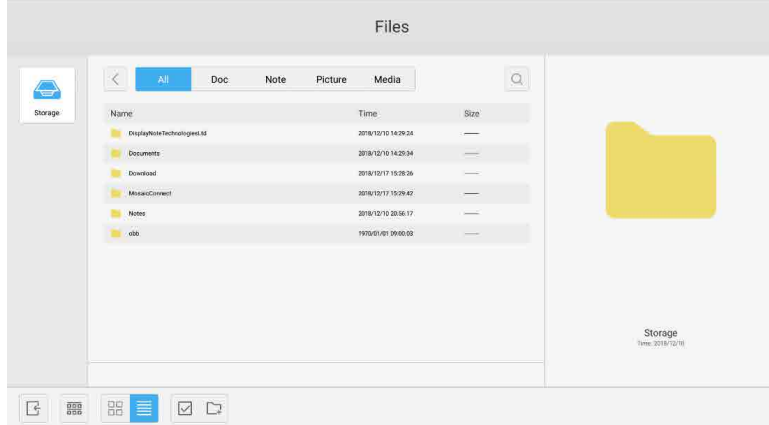

الشكل 3-3-4 عرض القائمة

#### **4.4 اإلغالق**

انقر على إلغالق نافذة تصفح الملفات والعودة إلى الصفحة الرئيسية.

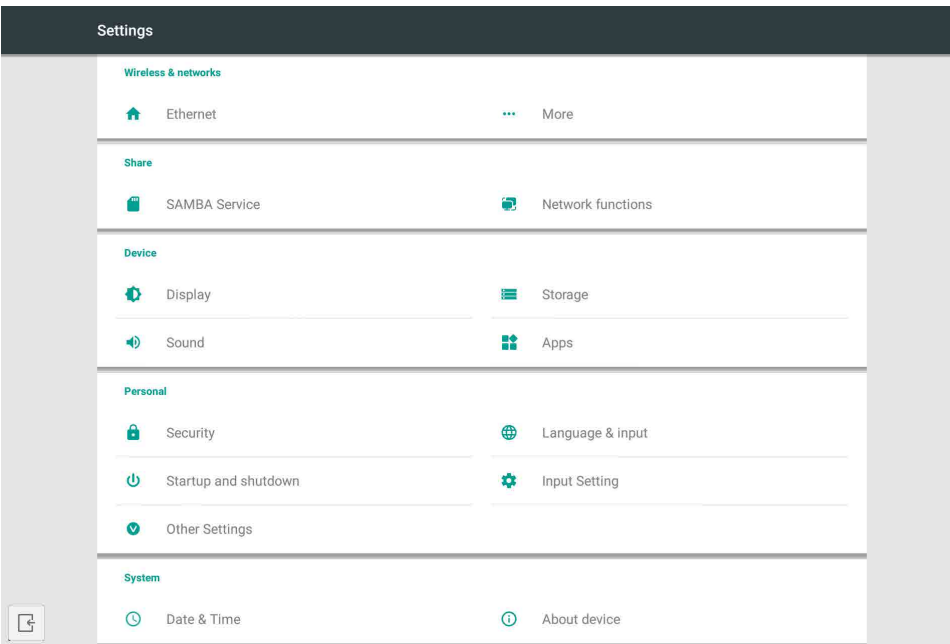

الشكل 1-5 قائمة اإلعداد

#### **1.5 اإلعدادات الالسلكية والشبكات**

يمكنك تعيين ما إذا كنت ترغب في تمكين الشبكة وعرضها، بما في ذلك إعدادات عنوان IP وقناع الشبكة والبوابة.

#### **2.5 المشاركة**

خدمة مشاركة SAMBA ووظائف الشبكة )وظيفة التحكم الخارجي Control External، وAMX).

#### **3.5 الجهاز**

العرض: تعيين الخلفية وغيرها من اإلعدادات. التخزين: عرض معلومات التخزين المتعلقة بهذا الجهاز. الصوت: تعيين إعدادات صوت اللمس وإعدادات خرج الصوت. التطبيقات: جميع التطبيقات في هذا الجهاز.

#### **4.5 اإلعدادات الشخصية**

تعيين اللغة وإعدادات الدخل، وبدء وإيقاف التشغيل، والأمن، وإعداد الدخل، والإعدادات الأخرى، وما إلى ذلك اللغة وإعدادات الدخل: تعيين لغة العرض، ولوحة المفاتيح، وطريقة إدخال النص. بدء وإيقاف التشغيل: تعيين قناة بدء التشغيل، ووضع الاستعداد بعد بدء التشغيل (شاشة سوداء) إعداد الدخل: تغيير اسم الدخل إلى اسم رمزي. إعدادات أخرى: إعداد شريط األدوات، وإعداد SystmeDock، وإعداد وظيفة "التنشيط عبر شبكة االتصال المحلية"

#### **5.5 النظام**

تعيين التاريخ والوقت، ومعلومات الجهاز.

#### **.6 المتصفح**

عند الاتصال بالشبكة بشكلٍ طبيعي، انقر على الزر واقع وادخل إلى الموقع الإلكتروني للوصول إلى صفحة الويب.

#### **.7 الحافظة**

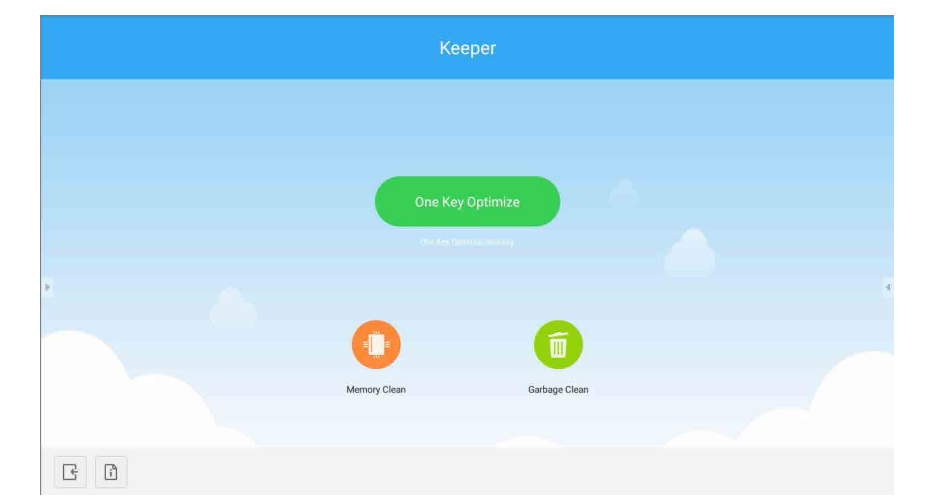

انقر على <mark>رك</mark>ا حتى تنبثق واجهة الحافظة، كما هو موضح في الشكل ٧-١ <sub>.</sub> يمكنك تنفيذ تحسين الذاكرة، وإزالة المحتوى غير اللازم، وفحص الأجهزة على جهاز الكمبيوتر اللوحي الذكي.

الشكل 1-7 الحافظة

- **".Optimize Key One "**انقر على لتحسين الذاكرة وتنظيف القرص من المحتوى غير الالزم والتحقق من وجود مشاكل في األجهزة بمفتاح واحد فقط.
	- **".Clean Memory "**انقر على لتحسين الذاكرة.

| Keeper      |                                        |                        |  |  |  |  |
|-------------|----------------------------------------|------------------------|--|--|--|--|
|             | <b>. .</b>                             | $\widehat{\mathbb{U}}$ |  |  |  |  |
|             | Memory Clean                           | Garbage Clean          |  |  |  |  |
|             | $35*$                                  |                        |  |  |  |  |
|             | good machine status<br>optimize again: |                        |  |  |  |  |
| $\Box$<br>국 |                                        |                        |  |  |  |  |

الشكل 2-7 تنظيف الذاكرة

 **".Clean Garbage "**انقر على لتنظيف القرص من المحتوى غير الالزم.

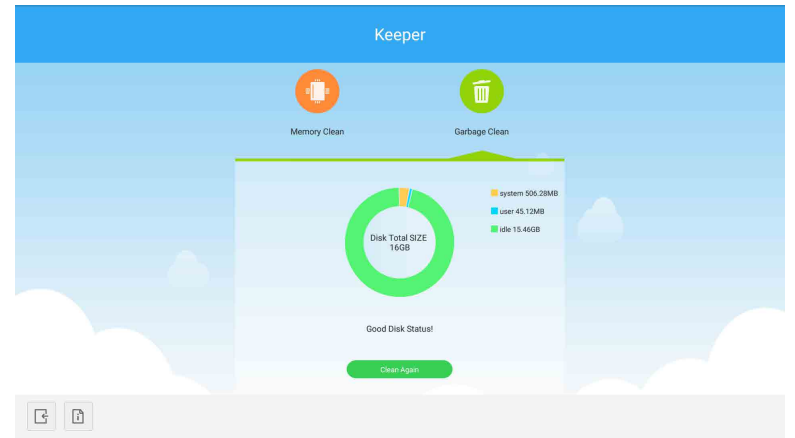

الشكل 3-7 إزالة المحتوى غير الالزم

- **معلومات اإلصدار:** انقر على لعرض معلومات إصدار النظام وإصدار قلم اللمس الخاصة بالشاشة.
	- **إنهاء.** انقر على إلغالق نافذة الحافظة والعودة إلى الواجهة الرئيسية.

### **.8 قائمة اللمس**

ّمرر أصبعك من أسفل الشاشة إلى أعالها للوصول إلى قائمة اللمس.

| <b>General Setting</b> |      |                        |                                    |                   |                   |
|------------------------|------|------------------------|------------------------------------|-------------------|-------------------|
| Ξ<br>OPTION<br>×       | Home | $\equiv$<br>HDMI1<br>× | $\equiv$<br>HDMI <sub>2</sub><br>٠ | $-$<br>HDMI3<br>× | Will.<br>VGA<br>× |
|                        |      |                        |                                    |                   |                   |

الشكل 1-8 اإلعداد العام

OPTION: حدد الدخل OPTION. Home: حدد الدخل Home. HDMI: حدد إعداد الدخل HDMI. VGA: حدد الدخل VGA. ٍ \* سوف يستغرق تبديل مصدر دخل اإلشارة بضع ثوان.

#### **مقدمة**

تطبيق Connect Mosaic هو عبارة عن حل للعرض الالسلكي يتيح لألجهزة الفردية المتصلة من خالله بمشاركة الشاشة على شاشة عرض كبيرة. ويتوفر تطبيق Mosaic Connect على منصات متعددة:

 برنامج خاص لنظام التشغيل Windows، وهو متاح لنظام 10 Windows، األمر الذي يسمح باستخدام برنامج Connect Mosaic ٍ بشكل آمن ضمن بيئة األجهزة القائمة.

**ملحوظة:** تختلف الميزات التي يوفرها التطبيق باختالف المنصات

#### **البنية التحتية**

يتم تشفير جميع البيانات الواردة والصادرة من طبقة الواجهة الخلفية لدينا ويتم إرسالها عبر بروتوكوالت TLS أو DTLS بنظام تشفير غير متماثل بطول مفتاح 2048 بت ونظام تشفير متماثل بطول مفتاح 256 بت باستخدام شهادات من هيئات معتمدة من جهات خارجية. وتتم حماية شبكة االتصاالت باستخدام أحدث التقنيات لتأمين جميع ملفات الفيديو والصوت والبيانات.

باستخدام بروتوكولات التشفير TLS وDTLS، والتي كان يُشار إليها سابقًا باسم SSL، نستطيع توفير الحماية للبيانات باستخدام مفتاح تشفير غير متماثل بطول ٢٠٤٨ بت إلى جانب مفتاح جلسة متماثل بطول 256 بت. ويمكن من خالل هذا الدليل كذلك االطالع على مزيد من المعلومات حول منافذ الشبكة المستخدمة.

توفر طبقة الواجهة الخلفية أربعة خدمات عامة هي: API REST وXMPP وTURN / STUN.

ً ونحن نستخدم مزيجا من خدمات آزور Azure وأمازون Amazon ً معا لتوفير واجهة خلفية مرنة ومضمونة، مع توفير أدنى وقت استجابة ممكن.

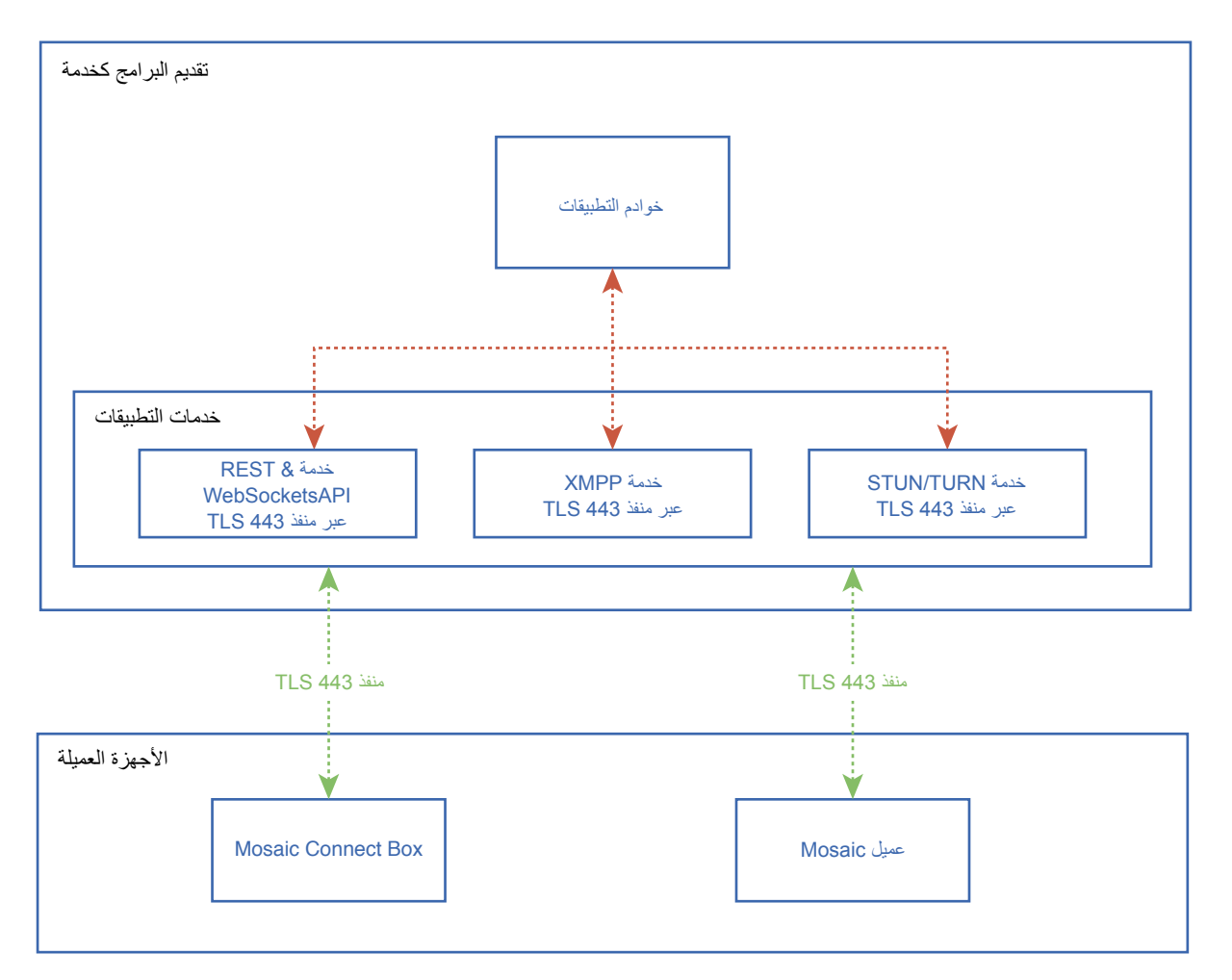

الشكل 1 هيكل تطبيق Connect Mosaic

#### **خدمات أمازون ويب**

خدمات أمازون ويب (AWS) هي إحدى الخدمات السحابية الرائدة في السوق، إذ تديرها شركة أمازون التي تُعدّ ضمن مزودي الخدمات السحابية الموثوقين، حيث تنتشر خدماتها في مختلف المناطق الجغرافية، مما يوفر لنا ميزة وجود الخادم في مكان أقرب إلى المستخدم النهائي، الأمر الذي يقلل من وقت الاستجابة في الاتصالات السحابية. وتعتمد جميع الخدمات السحابية لدينا على خدمات أمازون ويب (AWS)، حيث تعمل ضمن بيئة السحابة الافتراضية الخاصة (VPC)، وتكون لكل بيئة شبكة افتراضية خاصة بها تحميها منطقة توافر الخدمات وجدار الحماية الخاصين بشركة أمازون.

وتنتشر خوادم خدمات أمازون ويب (AWS) في مختلف المناطق الجغرافية، ولديها العديد من الشهادات وتقييمات الجهات الخارجية، بما في ذلك شهادة 27001:2005 ISO/IEC ر2 SOC و 2 SOC و CSA STAR. ويمكن الاطلاع على مزيد من المعلومات في المستند التقني الخاص بأمن تلك الخدمات'.

#### **ميزات تطبيق Connect Mosaic**

يعتمد تطبيق Mosaic Connect على خدمات REST API التي توفرها طبقة "تقديم البرامج كخدمة" (SaaS) لدينا، وهي طبقة مُؤمّنة ببيانات الاعتماد. وتجري جميع الاتصالات مع خدمات REST API وXMPP لدينا عبر بروتوكول TLS (المنفذ ٤٤٣) بنظام تشفير غير متماثل بطول مفتاح ٢٠٤٨ بت ونظام تشفير متماثل بطول مفتاح ٢٠٢ بت.

بالنسبة إلى مكالمات الفيديو، يتم استخدام خدمة STUN ٍ إلنشاء اتصال نظير إلى نظير. وفي حالة فشل ذلك، عندئذ يحاول العميل استخدام خدمة الترحيل الخاصة بنا باستخدام بروتوكول TURN.

بالإضافة إلى التشفير عبر بروتوكول DTLS، فإننا نقوم أيضًا بتشفير البيانات عبر بروتوكول النقل المُؤمّن في الوقت الفعلي (SRTP)، الأمر الذي يحمي اتصالات بروتوكول اإلنترنت من المتسللين، بحيث يتم االحتفاظ بخصوصية بيانات الفيديو والصوت من نقطة إلى نقطة.

#### **ُم ِّعرف االجتماع ورمز التعريف الشخصي**

يكون لكل اجتماع مُعرِّف اجتماع فريد يتم إنشاؤه باستخدام طبقة "تقديم البرامج كخدمة" (SaaS) لدينا، حيث يُستخدم هذا المُعرِّف كوسيلة تتيح للعملاء الاتصال بذلك الاجتماع المحدد. وفي حال توفر الاتصال بالإنترنت، يكون طول مُعرِّف الاجتماع هذا ٦ أرقام.

أما في حال عدم توفر الاتصال بالإنترنت (أو عند تمكين الاتصالات المحلية فقط)، فسوف يكون طول مُعرِّف 11 أرقام ويتم إنشاء مُعرِّف الاجتماع المكون من ١٠ أرقام باستخدام عنوان IP الخاص بالجهاز، ومن ثم يتيح االتصال من الشبكات الفرعية المختلفة على الشبكة نفسها.

رفي حال توصيل الأجهزة باستخدام مُعرّف الاجتماع المكون من ٦ أرقام، تتم محاولة إجراء الاتصال محليًا، ولكن إذا لم يكن ذلك ممكنًا، عندنذٍ بتم الاتصال عبر خدمة XMPP. ويمكن للجهاز المضيف أيضًا تحديد رقم تعريف شخصي (PIN) يتم تكوينه من خلال الصندوق مباشرةً، ويكون على كل جهاز عميل يحاول الاتصال تأكيد رقم التعريف الشخصي المحدد.

#### **السحابة**

إذا كان تطبيق Mosaic Connect لديه إمكانية الوصول إلى سحابة Mosaic Connect، عندئذٍ سيكون قادرًا على السماح للأجهزة بالاتصال به من خارج شبكته المحلية، كالسماح باتصال عميل Chromebook على شبكة اتصال بعيدة أو عميل Windows متصل بشبكة أخرى داخل مؤسستك.

ويمكن تقييد هذه الإمكانية عن طريق تعطيل الوصول إلى السحابة في إعدادات تطبيق Mosaic Connect. كما يمكن أيضًا أن تعمل وحدات الأجهزة الخاصة بتطبيق Mosaic Connect ً منفردة باستخدام نقطة الوصول الخاصة بها عن طريق تخصيص عنوان IP معين لكل جهاز متصل.

#### **التحديثات**

يلزم الاتصال بالإنترنت للحصول على التحديثات. ويتم تنزيل التحديثات عبر اتصال آمن (باستخدام المنفذ 417) ويتم تثبيتها بناءً على الطلب. وسيظهر إشعار في واجهة المستخدم الخاصة بتطبيق Connect Mosaic لإلشارة إلى وجود تحديث متوفر يمكن للمستخدم تثبيته.

#### الأمن

تم مصادقة الأجهزة العميلة والصناديق على خوادمنا باستخدام عملية مصادقة مكونة من خلال كلية المصادقة 3 SASL. ويمكن للمسؤولين في أي وقت إزالة جهاز ً عميل أو صندوق من النطاق المعتمد، سواء ٍ لفترة مؤقتة وبشكل دائم.

ويجري نقل جميع البيانات بين جهاز المستخدم وتطبيق Connect Mosaic عبر اتصال نظير إلى نظير )P2P )وباستخدام بروتوكول TLS أو DTLS بنظام تشفير غير متماثل بطول مفتاح 2048 بت ونظام تشفير متماثل بطول مفتاح 256 بت. وفي حالة فشل اتصال نظير إلى نظير في إنشاء اتصال بين الجهاز العميل وتطبيق Connect Mosaic، ٍ عندئذ يقوم البرنامج بترحيل البيانات من خالل خادم TURN الخاص بنا باستخدام بروتوكول TCP TLS عبر منفذ .443

#### **نقطة الوصول وشبكة Fi-Wi**

توفر وحدة تطبيق Mosaic Connect نقطة وصول داخلية مُؤمّنة بنظام تشفير WPA2-PSK، مما يسمح للأجهزة العميلة بالاتصال بالصندوق مباشرةً، ومن ثم إنشاء شبكة اتصال محلية.

يمكن لوحدة تطبيق Connect Mosaic ً أيضا االتصال بنقطة وصول وشبكة خارجية باعتبارها عميل Fi-Wi.

رلاستخدام خدمة Airplay Mirroring لعكس الشاشة وخدمة Airplay Video لبث الفيديو، ينشر الصندوق الخدمات على الشبكات المتصلة باستخدام شبكات بدون تكوين'.

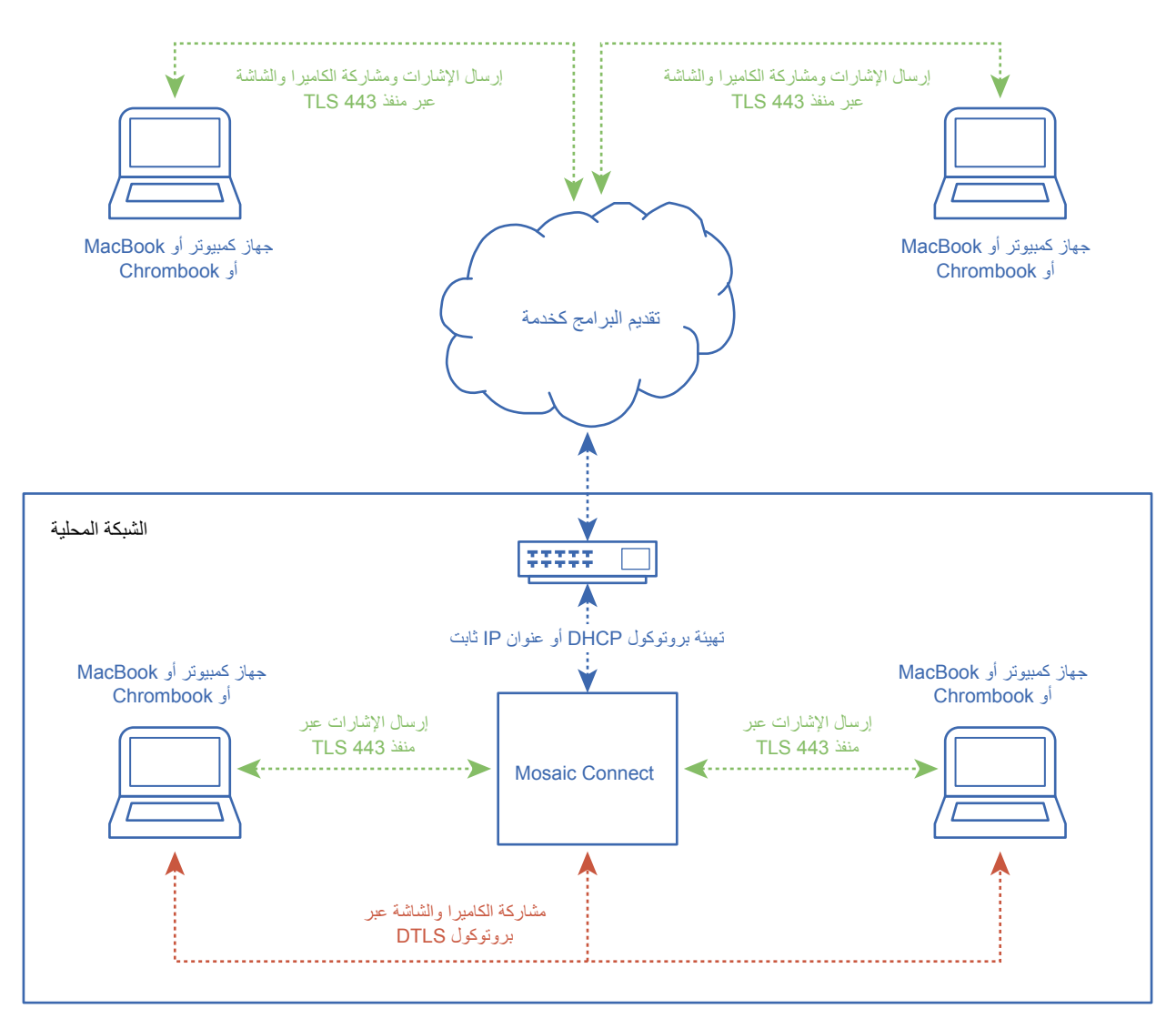

الشكل 3 هيكل الشبكات لتطبيق Connect Mosaic، االتصاالت الداخلية والخارجية.

في التكوين النموذجي، يكون تطبيق Mosaic Connect متصلاً بالبنية التحتية للشبكة القائمة، إما باستخدام عنوان IP ثابت أو بروتوكول DHCP. ويمكن للأجهزة العميلة االتصال إما عن طريق نقطة الوصول على وحدة تطبيق Connect Mosaic أو عبر البنية التحتية للشبكة القائمة.

وفي حالة الاتصال محليًا، عندئذٍ بتم نقل بيانات الإشارات عبر منفذ ٤٤٣ باستخدام بروتوكول TLS ويتم نقل الفيديو والصوت عبر بروتوكول DTLS. وفي حالة اتصال الجهاز ٍ العميل عبر شبكة اتصال بعيدة، عندئذ يتم ترحيل جميع بيانات اإلشارات والفيديو والصوت من خالل طبقة "تقديم البرامج كخدمة" )SaaS )لدينا عبر منفذ 443 باستخدام بروتوكول TLS. راجع الشكل ٣.

- جدار الحماية
- بالنسبة إلى االتصاالت البعيدة، تحتاج أجهزة االستقبال واألجهزة العميلة إلى أن تكون قادرة على الوصول إلى اإلنترنت من خالل هذه المنافذ:
	- TCP 80 o TCP 443 o
	- UDP 53 o
- بالنسبة إلى االتصاالت المحلية )أي اتصال األجهزة العميلة الموجودة على الشبكة نفسها أو المتصلة عبر نقطة وصول خاصة بتطبيق Connect Mosaic)، يتم استخدام المنافذ التالية:
	- 1-65535 TCP( سيتم تحديد المنفذ الذي يتم استخدامه من بين المنافذ المتاحة(
		- $UDP 1025 65535$
		- 7100 7000, 4700, TCP( التصاالت Airplay)

في حالة وجود جدار حماية مزوّد بعوامل تصفية من الطبقة السابعة Layer 7 أو وكيل مزوّد بعوامل تصفية بروتوكولات في هذه المنافذ، عندئذٍ ستحتاج إلى السماح بعمل البر وتوكو لات التالية من خلال عوامل التصفية:

- HTTP
- HTTPS
- DTLS
- XMPP
- 
- بروتوكوالت Bonjour
	- SRTP
	- DNS
	- STUN
	- TURN
	- ICE

تعمل طبقة "تقديم البرامج كخدمة" (SaaS) لدينا على توفير الخدمات عبر أسماء النطاقات المؤهلة بالكامل التالية:

- netcheck.connectmosaic.com
	- api.connectmosaic.com •
	- xmpp.connectmosaic.com •
	- stt01.connectmosaic.com •
	- stt02.connectmosaic.com •
	- stt03.connectmosaic.com •
	- stt04.connectmosaic.com •
	- stt05.connectmosaic.com •

#### **دعم الوكيل**

يدعم تطبيق Connect Mosaic الخاص بنظامي التشغيل OSX/Windows تكوين الوكيل، حيث يدعم التطبيق أنواع الوكيل التالية:

- وكيل HTTP( بمصادقة أو بدون مصادقة(
- 5 SOCKS( بمصادقة أو بدون مصادقة(
- ّ الوكيل المزود بملف تكوين تلقائي )PAC). خاص بنظام التشغيل Windows فقط.
	- وكيل النظام. خاص بنظام التشغيل Windows فقط.

## **التحكم في شاشة LCD من خالل وحدة التحكم عن بعد C-232RS**

يمكن التحكم في شاشة LCD هذه عن طريق توصيل جهاز كمبيوتر شخصي بطرف التوصيل C-232RS( نوع قابل للعكس(.

- تشمل الوظائف التي يمكن التحكم فيها عن طريق جهاز الكمبيوتر الشخصي ما يلي:
	- التشغيل أو الدخول في وضع االستعداد.
		- التبديل بين إشارات الدخل.
		- تشغيل أو إيقاف كتم الصوت.

#### **االتصال**

شاشة LCD + جهاز الكمبيوتر.

- ُيرجى إيقاف تشغيل الطاقة الرئيسية للشاشة عند توصيل جهاز كمبيوتر بالشاشة.
- ً• يُرجى تشغيل جهاز الكمبيوتر المتصل أولا، ثمّ تشغيل الطاقة الرئيسية للشاشة. إذا شغلت الكمبيوتر والشاشة بترتيب عكسي، فقد ال يعمل منفذ االتصال.
- عند التحكم في الشاشة المتصلة باستخدام كبل C-232RS ُ ، يرجى الرجوع إلى مخطط أمر التحكم )راجع ص [66](#page-67-0)( أو راجع ملف "pdf.Control\_External "على الموقع اإللكتروني لشركة NEC.

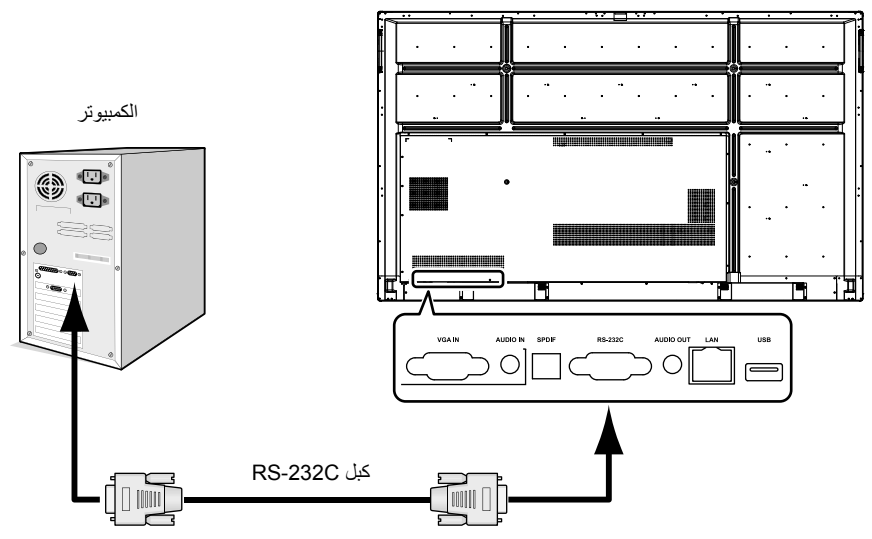

**ملحوظة:** إذا كان جهاز الكمبيوتر الخاص بك مجهزًا فقط بموصل منفذ تسلسلي مكون من 25 دبوسًا، فيجب توفير محول منفذ تسلسلي مكون من 25 دبوسًا. اتصل بالموزً ع لمعرفة التفاصيل. بالنسبة إلى تعيين الدبابيس، يُرجى الاطّلاع على "٢) دخل/خرج RS-232C" في ص ٦٣.

ُ للتحكم في الشاشة عن طريق األوامر المرسلة من جهاز كمبيوتر متصل بكبل C-232RS، يرجى استخدام أمر التحكم. ويمكن العثور على التعليمات المتعلقة بأمر التحكم في مخطط أمر التحكم (انظر الصفحة التالية).

1( الواجهة

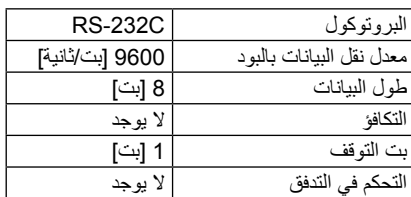

تستخدم شاشة LCD خطوط RXD وTXD وGND للتحكم عبر C-232RS. ينبغي استخدام الكبل ذي الطراز القابل للعكس (كبل مودم لا عمل له) (غير مرفق) مع عنصر التحكم RS-232C.

<span id="page-64-0"></span>2( تعيين الدبابيس

دخل/خرج C-232RS

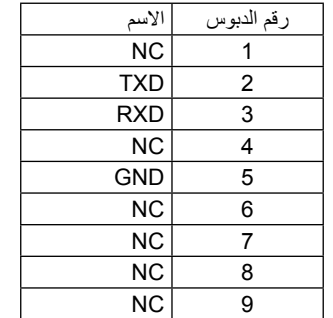

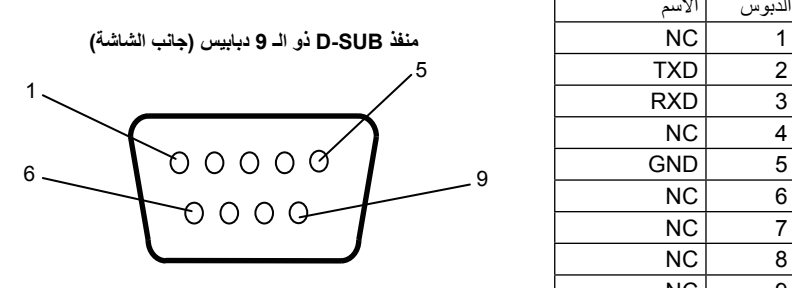

تستخدم شاشة LCD خطوط RXD وTXD وGND للتحكم عبر C-232RS.

عند استخدام محول ملحق، يتم التبديل بين خط TXD المكون من دبوسين وخط RXD المكون من 3 دبابيس.

يسمح لك استخدام كبل شبكة االتصال المحلية LAN بتحديد إعدادات الشبكة وإعدادات تنبيهات البريد باستخدام وظيفة خادم HTTP. **االتصال بشبكة** والستخدام اتصال شبكة االتصال المحلية، يلزمك تعيين عنوان IP.

**أمثلة على اتصال شبكة االتصال المحلية:**

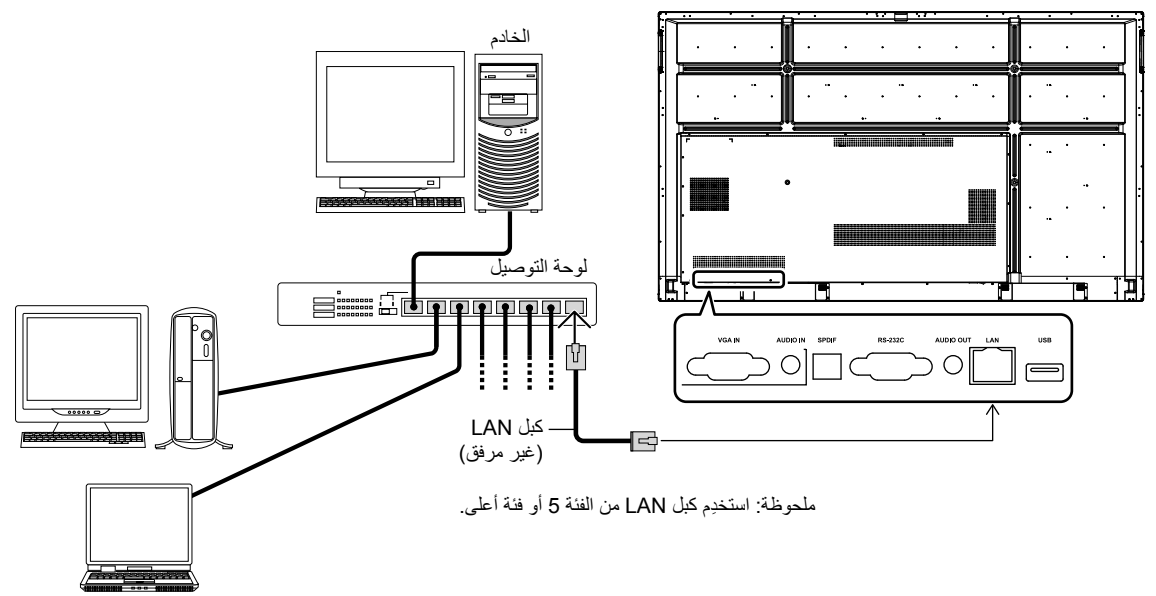

#### **التحكم الخارجي**

**توصيل جهاز خارجي**

هناك طريقتان لتوصيل جهاز خارجي بالشاشة. • طرف توصيل C-232RS. توصيل جهاز خارجي بطرف توصيل C-232RS الخاص بالشاشة باستخدام كبل C-232RS.

• منفذ LAN. توصيل جهاز خارجي بمنفذ LAN الخاص بالشاشة باستخدام كبل LAN.

لمزيد من المعلومات حول نوع كبل LAN الذي ينبغي استخدامه، يرجى استشارة مسؤول الشبكة لديك.

#### **واجهة التوصيل**

واجهة C-232RS

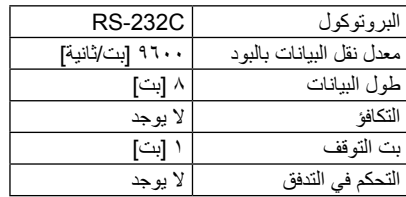

#### <span id="page-67-0"></span>واجهة LAN

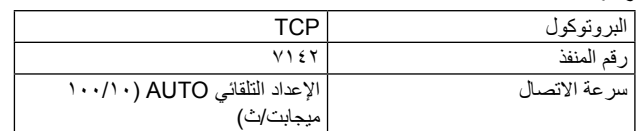

#### **مخطط أمر التحكم**

للتعرّف على الأوامر الأخرى، يرجى مراجعة ملف "External\_Control.pdf" على الموقع الإلكتروني لشركة NEC.

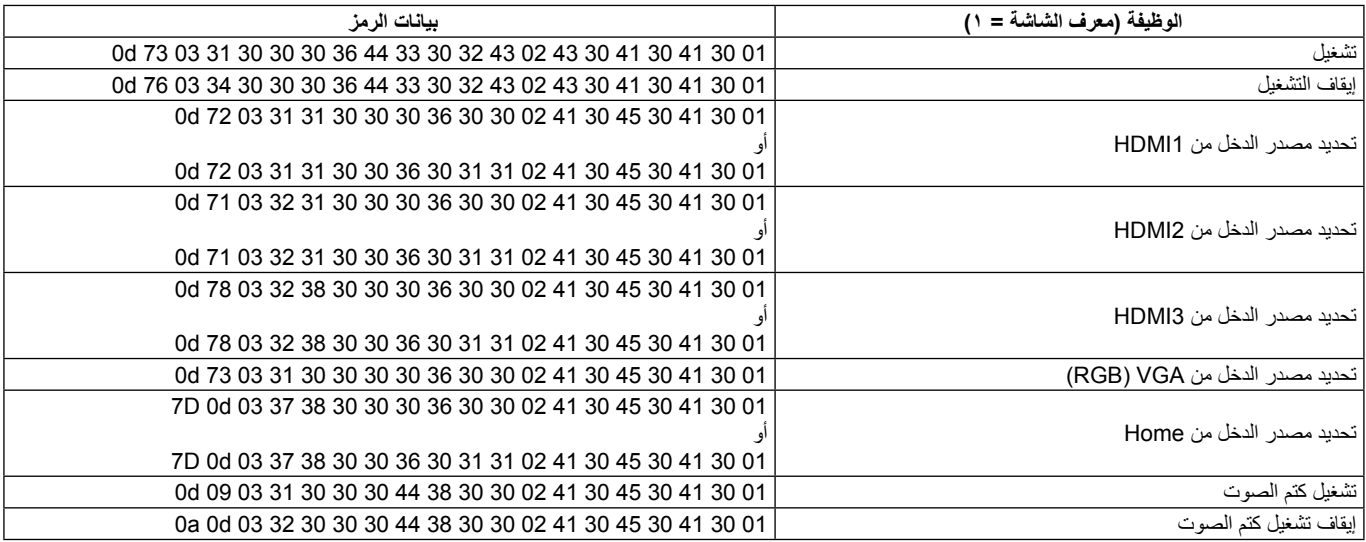

- يجب أن يكون كبل الإشارة متصلاً تمامًا ببطاقة العرض/جهاز الكمبيوتر .
	- ّ يجب تثبيت بطاقة العرض بإحكام في الفتحة المخصصة لها.
- تحقق من وضع مفتاح التيار الكهربائي الرئيسي، إذ يجب أن يكون في وضع التشغيل.
- يجب أن تكون مفاتيح التيار الكهربائي الخاصة بالشاشة وجهاز الكمبيوتر في وضع التشغيل.
- تأكد من تحديد إعداد دقة مدعوم على بطاقة العرض أو النظام المستخدم. إذا ساورك شك بهذا الشأن، يرجى الرجوع إلى دليل استخدام بطاقة العرض أو النظام لتغيير إعداد الدقة.
- ٍ تحقق من مدى توافق الشاشة وبطاقة العرض وتوقيتات اإلشارة الموصى بها لكل منهما.
	- افحص موصل كبل اإلشارة للتحقق من وجود دبابيس مثنية أو ساقطة.
- تحقق من وضع نظام HDCP( حماية المحتوى الرقمي ذي النطاق الترددي العالي). HDCP نظام يهدف إلى منع النسخ غير القانوني لبيانات الفيديو التي يتم إرسالها عبر إشارة رقمية. إذا لم تتمكن من مشاهدة المادة عبر مصادر الدخل ً الرقمي، فهذا ال يعني بالضرورة أن الشاشة ال تعمل على النحو الصحيح، ونظرا لتطبيق نظام HDCP قد يكون المحتوى في بعض الحالات محميًا بموجب نظام HDCP ّ وربما ال يتم عرض المحتوى حسب قرار/نية مطبقي نظام HDCP )شركة Protection Content Digital).
- ًا ً تنتقل الشاشة تلقائيا إلى وضع االستعداد عند انقضاء الفترة الزمنية المحددة مسبق بعد فقدان إشارة الفيديو. اضغط على زر تشغيل التيار الكهربائي بوحدة التحكم عن بعد أو اضغط على زر التيار الكهربائي بالشاشة.
	- في حالة فصل كبل اإلشارة عند بدء تشغيل جهاز الكمبيوتر، قد ال يتم عرض الصّور ِ أوقف تشغيل الشاشة وجهاز الكمبيوتر، ثم وصّل كبل الإشارة وشغّل جهاز الكمبيوتر والشاشة.

#### **زر التيار الكهربائي ال يستجيب**

- افصل كبل التيار الكهربائي للشاشة عن مأخذ التيار المتردد إليقاف تشغيل الشاشة وإعادة ضبطها.
	- تحقق من وضع مفتاح التيار الكهربائي الرئيسي للشاشة.

#### **ثبات الصورة**

- يرجى مراعاة أن تقنية LCD قد تتسبب في الظاهرة المعروفة باسم "Image Persistence" (ثبات الصورة)، والتي تحدث عندما يظل أثر الصورة أو "ظلها" ظاهرًا على الشاشة بعد اختفاء الصورة الأصلية، ومع ذلك فإن ظاهرة نُبات الصورة بشاشات LCD غير دائمة، خلافًا لشاشات CRT، غير أنه ينبغي تجنب عرض صورة ثابتة منفردة لفترة طويلة على الشاشة. وللتخفيف من أثر ظاهرة ثبات الصورة، أدخل الشاشة في وضع االستعداد عن طريق وحدة التحكم عن بعد أو افصل مأخذ التيار الكهربائي الرئيسي للشاشة لمدة مماثلة لمدة عرض الصورة السابقة. فمثلًا، إذا استمر عرض الصورة على الشاشة لمدة ساعة ثم تبقَّى بعض األثر للصورة، فيجب إدخال الشاشة في وضع االستعداد أو فصل مأخذ التيار الكهربائي الرئيسي للشاشة لمدة ساعة لمحو أثر الصورة.
- **ملحوظة:** كما هو الحال بالنسبة إلى جميع أجهزة العرض الشخصية، توصي شركة SOLUTIONS DISPLAY NEC بعرض الصور المتحركة أو استخدام شاشة توقف متحركة أو تغيير عرض الصور الثابتة على فترات زمنية منتظمة في حالة خمول الشاشة أو دخولها في وضع االستعداد أو فصل مأخذ التيار الكهربائي الرئيسي لها عندما ال تكون قيد االستخدام.

#### **الصورة مهزوزة**

• إذا كنت تستخدم موزع أو مكرر إشارة أو كبل طويل، فقد يؤدي هذا إلى عدم وضوح الصورة أو اهتزازها للحظات. وفي هذه الحالة، يرجى توصيل الكبل ً بالشاشة مباشرة دون استخدام موزع أو مكرر إشارة، أو يرجى استبدال الكبل بكبل أخر أعلى جودة. كما قد يؤدي استخدام موسِّع نطاق مزوّد بكبل مزدوج مجدول إلى عدم وضوح الصورة حسب البيئة التي توجد بها الشاشة أو حسب الكبل ِّ المستخدم. ولمزيد من المعلومات، يرجى سؤال الموزع المحلي لديك.

#### **الصورة غير مستقرة أو ضبابية أو متراقصة**

- يجب أن يكون كبل الإشارة متصلاً تمامًا بجهاز الكمبيوتر ـ
- ٍ تحقق من مدى توافق الشاشة وبطاقة العرض وتوقيتات اإلشارة الموصى بها لكل منهما.
	- ً إذا كان النص يبدو مشوها، يجب تغيير وضع الفيديو إلى الوضع غير المتداخل واستخدام معدل تحديث 60 هرتز.
		- قد تبدو الصورة مشوهة عند تشغيل التيار الكهربائي أو تغيير اإلعدادات.

#### **مؤشر بيان الحالة الموجود في الشاشة ال يضيء )ال يضيء المؤشر باللون األزرق أو األحمر(**

- يجب أن يكون مفتاح التيار الكهربائي الرئيسي في وضع التشغيل ويجب أن يكون .ً كبل تيار كهربائي متصال
- تأكد من أن جهاز الكمبيوتر ليس في وضع توفير الطاقة )المس لوحة المفاتيح أو حرّك الماوس).

#### **جميع ألوان مؤشر بيان الحالة، فيما عدا اللون األزرق، إما وامضة أو متوهجة**

- ِّ قد يكون هناك عطل معين حدث في الشاشة، يرجى االتصال بالموزع المحلي لديك. • قد تكون الشاشة في وضع االستعداد.
- اضغط على زر تشغيل التيار الكهربائي بوحدة التحكم عن بعد أو اضغط على زر التيار الكهربائي بالشاشة.

#### **سلوك التطبيق غير مستقر**

• أغلق التطبيق. وللقيام بذلك، يرجى الرجوع إلى القسم ".2 الشريط الجانبي" في ص .[34](#page-35-0)

**ملحوظة: في** حالة إغلاق التطبيق بهذه الطريقة، لن يتم حفظ البيانات المُحدّثة فيه.

#### **ال يوجد صوت**

- تحقق مما إذا كان قد تم توصيل كبل الصوت على النحو الصحيح.
- تحقق مما إذا كان قد تم تنشيط وظيفة "MUTE( "كتم الصوت(. استخدم وحدة التحكم عن بعد لتمكين وظيفة كتم الصوت أو تعطيلها.
- تحقق مما إذا كان قد تم تعيين إعداد "VOLUME( "مستوى الصوت( على أدنى مستوى ممكن.
	- تحقق مما إذا كان جهاز الكمبيوتر يدعم دخل إشارة الصوت عبر HDMI. ً وإذا لم تكن متأكد ِّ ا من ذلك، فاتصل بالموزع المحلي لديك.
	- ّ في حالة تعطل خرج OUT LINE عن العمل، تحقق مما إذا كانت وظيفة "SURROUND" (الصوت المحيطي) في الوضع "ON" (تشغيل).

#### **وحدة التحكم عن بعد ال تعمل**

- تحقق من حالة بطاريات وحدة التحكم عن بعد.
- تحقق من تركيب البطاريات على النحو الصحيح.
- تحقق من توجيه وحدة التحكم عن بعد ناحية مستشعر التحكم عن بعد في الشاشة.
- قد ال يعمل نظام التحكم عن بعد عند تعرض مستشعر التحكم عن بعد في الشاشة ألشعة الشمس المباشرة أو إلضاءة قوية، أو عند وجود حائل يعترض مسار األشعة من الوحدة إلى المستشعر.

#### **وظيفة مفتاح الموقت ال تعمل بشكل صحيح**

- سيتم تعطيل وظيفة "Timer Switch" (مفتاح الموقت) في حالة ضبط وظيفة ."OFF TIME"
- في حالة تمكين وظيفة "TIME OFF"، إذا تم إيقاف إمداد التيار الكهربائي إلى شاشة LCD ٍ نتيجة انقطاع التيار الكهربائي على نحو غير متوقع، عندئذ سيتم إعادة ضبط وظيفة "TIME OFF".

ند تظهر خطوط رأسية أو أفقية خفيفة حسب نمط الصورة المحدد، ولا يُعدّ هذا عطلاً في المنتج أو سوء أداء منه.

#### **التداخل مع التلفزيون**

• تحقق من تغطية المكونات المختلفة وأبعدها عن الشاشة إذا لزم األمر.

#### **إمكانية التحكم عبر C-232RS أو LAN غير متوفرة**

• تحقق من حالة كبل C-232RS( نوع قابل للعكس( أو كبل LAN. يلزم استخدام كبل LAN من الفئة 5 أو فئة أعلى إلجراء االتصال.

#### **ّ ّ ل الوسائط التعرف على جهاز تخزين USB ال تستطيع وظيفة مشغ**

• يرجى التحقق من توصيل جهاز تخزين USB بمنفذ USB في الشاشة.

#### **ً تدخل الشاشة إلى وضع االستعداد تلقائيا**

• يرجى التحقق من ضبط وظيفة "TIME OFF".

## **المواصفات - Q651CB**

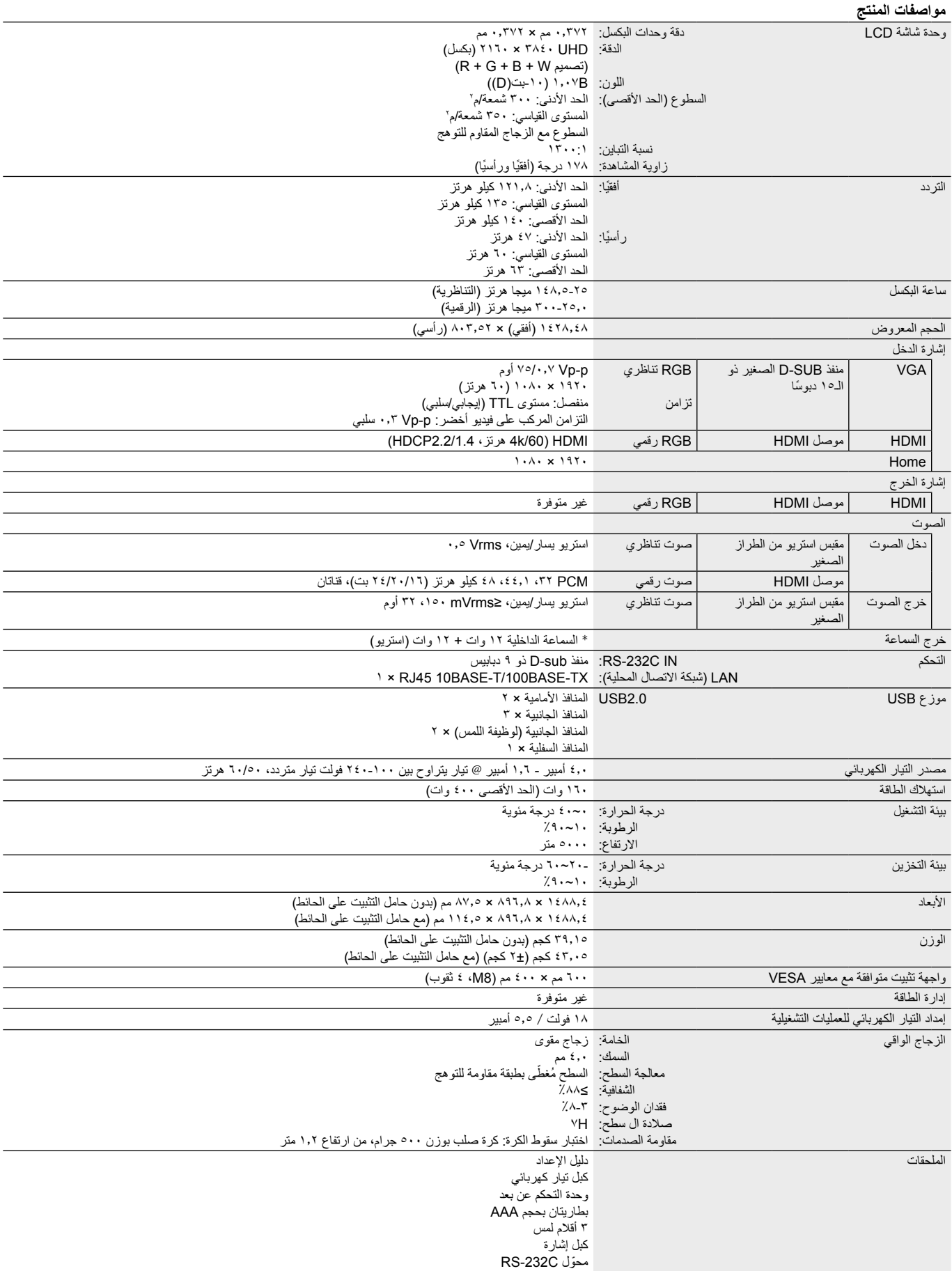

العربية

\* مواصفات السماعة: 16 وات، 8 Ω

## **المواصفات - Q751CB**

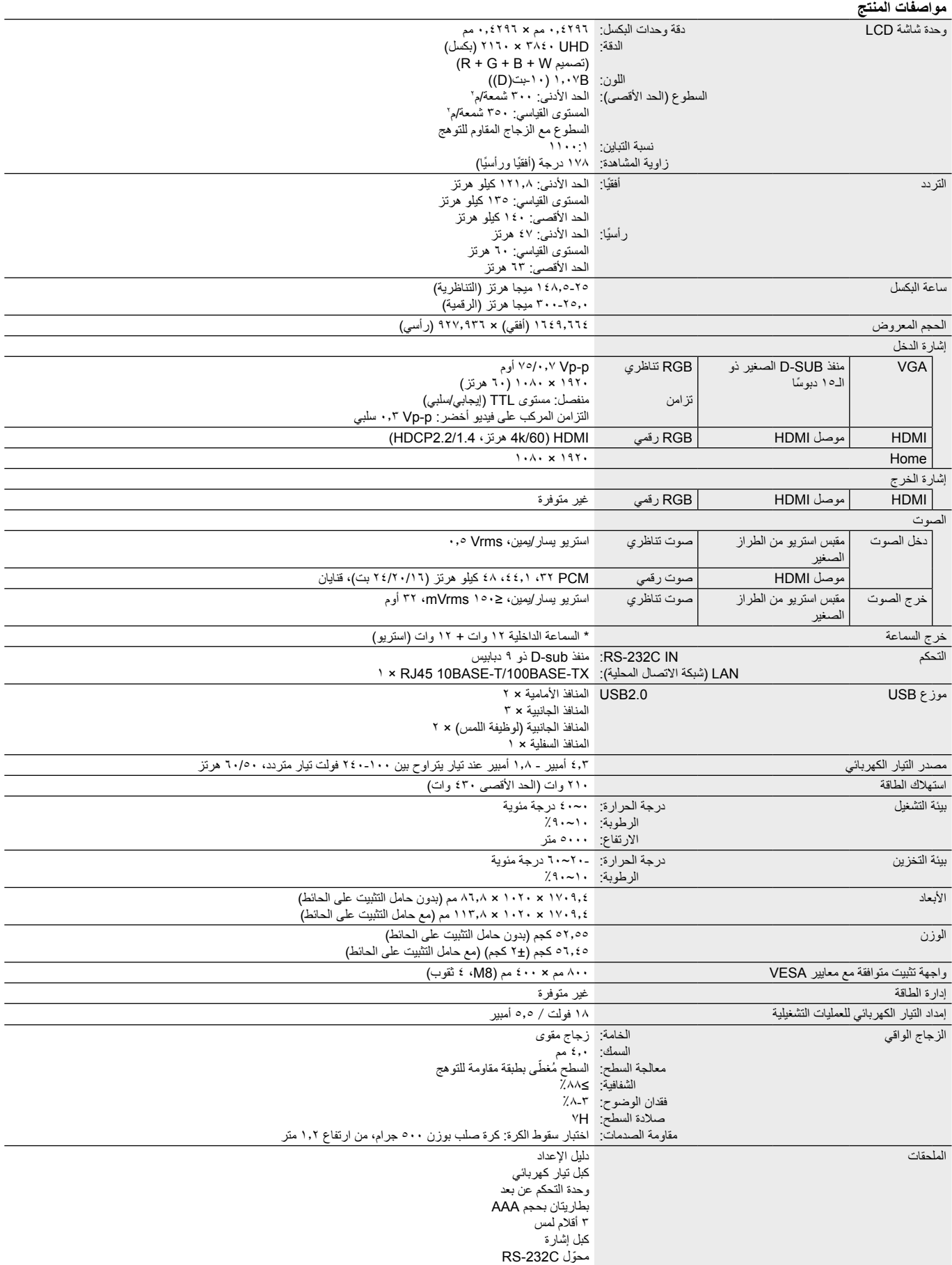

\* مواصفات السماعة: 16 وات، 8 Ω
# **المواصفات - Q861CB**

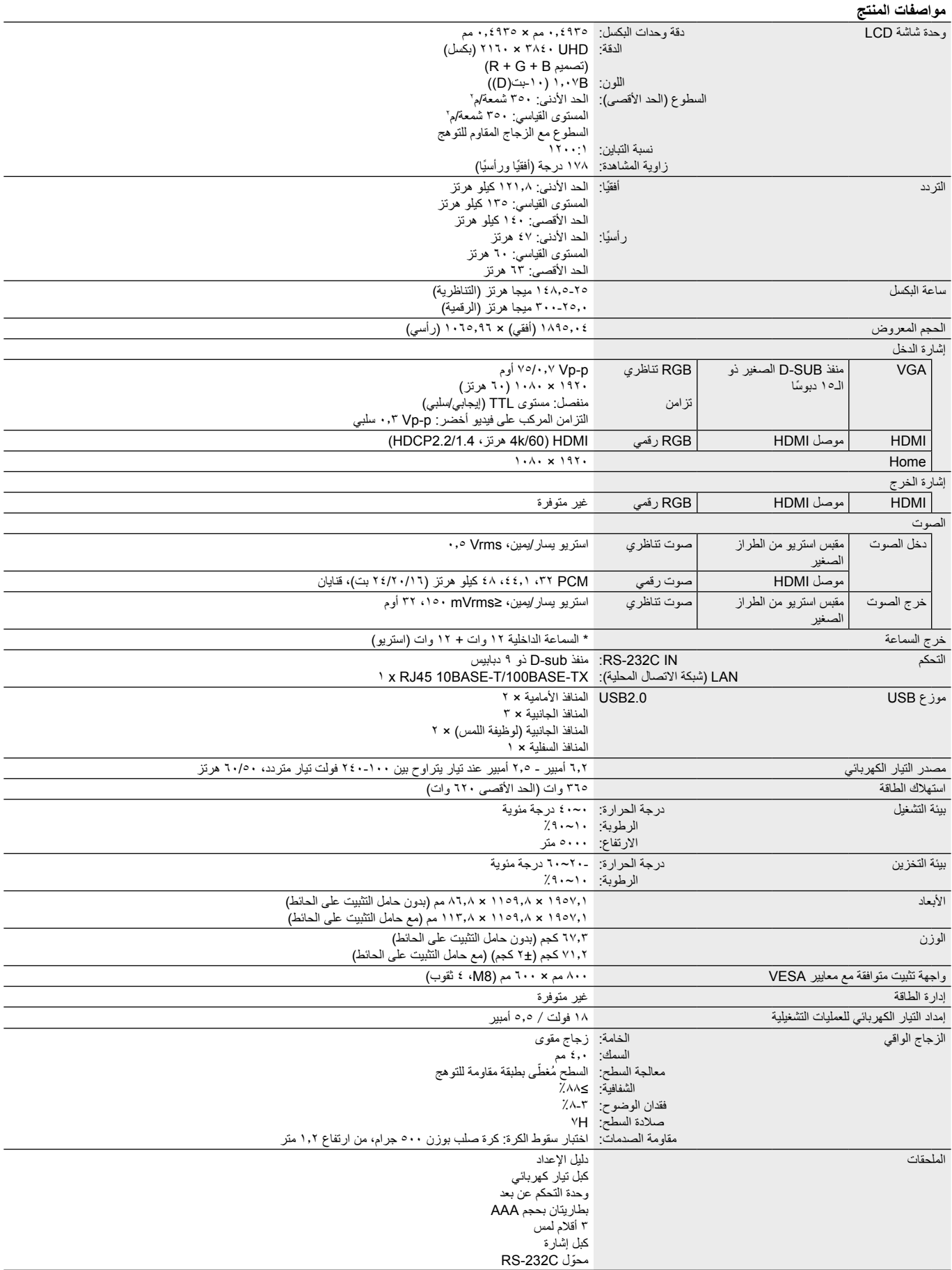

\* مواصفات السماعة: 16 وات، 8 Ω

تلتزم شركة SOLUTIONS DISPLAY NEC بشدة تجاه حماية البيئة وتعتبر إعادة التدوير واحدة من أهم أولويات الشركة لتقليل العبء الواقع على البيئة إلى أدنى حد ممكن، نحن منخرطون في تطوير منتجات صديقة للبيئة، ونسعى دائما للمساعدة في تحديد أحدث المعايير المستقلة والامتثال لها من وكالات مثل ISO (المنظمة الدولية للتوحيد القياسي) و TCO (اتحاد التجارة السويدية).

## **التخلص من منتج NEC القديم**

يكمن الهدف المنشود من عملية إعادة التدوير في تحقيق الفائدة للبيئة عن طريق إعادة استخدام الخامات وياستخلاص أهم ما الحقويه. هذا وتضمن المواقع المخصصة إلعادة التدوير، التعامل بشكل سليم مع المكونات الضارة بالبيئة والتخلص منها بشكل آمن. وفي سبيل ضمان أفضل مستوى إلعادة تدوير منتجاتنا، **تقدم شركة NEC** DISPLAY SOLUTIONS ال**عديد من الإجراءات الخاصة بإعادة التدوير** فضلاً عن الإرشادات فيما يتعلق بكيفية التعامل مع المنتج بشكل لا يضر البيئة عند انتهاء عمره االفتراضي.

> يمكن العثور على كافة المعلومات المطلوبة بشأن كيفية التخلص من المنتج والمعلومات الخاصة بكل بلد فيما يتعلق بمرافق إعادة التدوير، في المواقع التالية: **[xhtml.greenvision/en/greenvision/p/com.solutions-display-nec.www://https](https://www.nec-display-solutions.com/p/greenvision/en/greenvision.xhtml)**( في أوروبا(، https://www.necdisplay.com (في الولايات المتحدة الأمريكية).

#### **الطراز: G-A410GLA-Q861CB / G-A210GLA-Q751CB / G-A310GLM-Q651CB**

الجهد الكهربائي المستخدم في االختبار: 115 فولت 230/ فولت

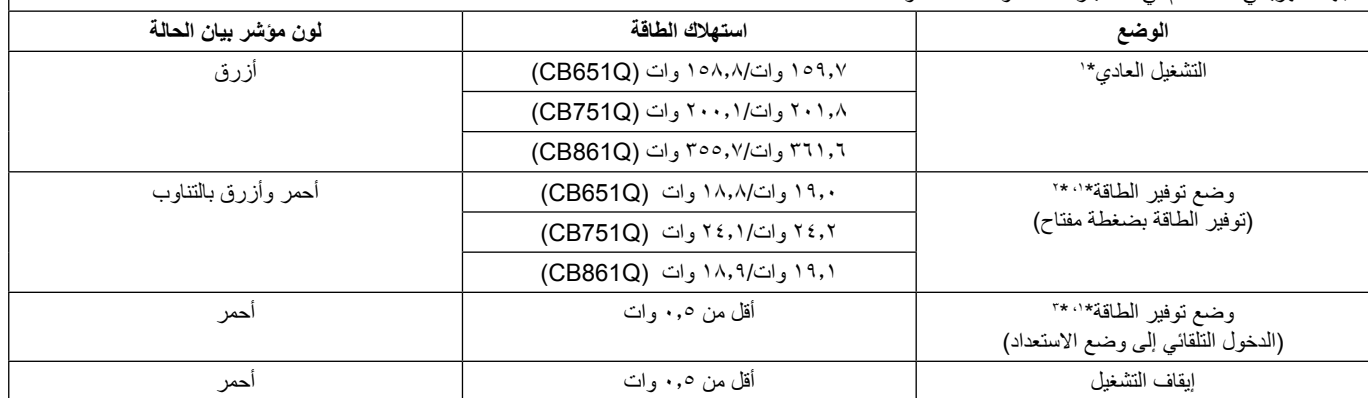

#### **ملحوظة:**

\*:1 في نظام ال يتوفر به أي خيار، حسب إعدادات المصنع.

\*:2 ُ عند الضغط لفترة وجيزة على مفتاح التيار الكهربائي، سوف يوقف النظام إمداد التيار الكهربائي لإلضاءة الخلفية.

\*:3 في حالة عدم وجود أي دخل إشارة، سيتوقف النظام ويدخل إلى وضع االستعداد.

## **توفير الطاقة**

تتميز هذه الشاشة بقدرة متطورة على توفير الطاقة، فعند إرسال إشارات إدارة طاقة الشاشة، يتم تتشيط وضع توفير الطاقة، ثم تدخل شاشة العرض في هذا الوضع. لمزيدٍ من المعلومات، يرجى زيارة الموقع الإلكتروني للشركة:

**[com.necdisplay.www://https](https://www.necdisplay.com/)/**( في الواليات المتحدة األمريكية(

**[com.solutions-display-nec.www://http](http://www.nec-display-solutions.com/)/**( في أوروبا(

**[html.index/global/com.display-nec.www://https](https://www.nec-display.com/global/index.html)** ً( عالميا(

لمتطلبات المنتجات المتعلقة بالطاقة/لمتطلبات المنتجات المتعلقة بالطاقة (وضع استعداد الشبكة):

"Other settings" <- (الإعدادات) -> "Other settings" (إعدادات أخرى) -> "Wake on LAN" (التنشيط عبر شبكة الاتصال المحلية) -> "ON" (تشغيل) (الإعداد االفتراضي هو "OFF( "إيقاف((

> استهالك الطاقة: 2 وات أو أقل. الوقت الالزم لتشغيل وظيفة إدارة الطاقة: 35 ثانية )باستثناء في حالة وجود دخل إشارة مزدوج في الشاشة.(

استهالك الطاقة: 0.5 وات أو أقل الوقت اللازم لتشغيل وظيفة إدارة الطاقة: ٥ دقائق. (الإعداد الافتراضي) )باستثناء في حالة وجود دخل إشارة مزدوج في الشاشة.(

## **عالمة WEEE( في دول االتحاد األوروبي طبقًا للتوجيه األوروبي EU2012/19/ وتعديالته(**

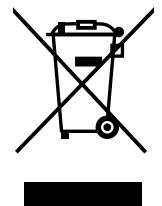

#### **التخلص من المنتج بعد استعماله: في دول االتحاد األوروبي**

ينص التشريع الأوروبي المطبق في كل الدول الأعضاء في الاتحاد الأوربي على التخلص من مخلفات المنتجات الكهربائية والإلكترونية المستعملة والتي تحمل ً العلامة (الموجودة إلى جهة اليسار) بعيدًا عن الفضلات المنزلية العادية، ويُشمل ذلك الشاشات والملحقات الكهربائية مثل كبلات الإنسارة أو كبلات الطاقة، لذا عند التخلص من مثل هذه المنتجات، يرجى اتباع إرشادات السلطات المحلية في بلدك، والرجوع إلى المتجر الذي ابتعت منه المنتج أو اتباع التشريع أو االتفاقية ً التي لديك، إن وجد، كما ال تنطبق العالمة الموجودة على المنتجات اإللكترونية إال على الدول األعضاء في االتحاد األوروبي حاليا.

#### **خارج دول االتحاد األوروبي**

إن رغبت في التخلص من المنتجات الكهربائية أو الإلكترونية خارج نطاق الاتحاد الأوروبي فالرجاء الاتصال بالسلطة المحلية للتعرف على الطريقة الصحيحة للتخلص من هذه المنتجات.

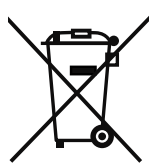

**لالتحاد األوروبي:** يشير الصندوق الذي يوضع عليه عالمة X أن البطاريات المستخدمة ال ينبغي وضعها مع النفايات المنزلية العادية! فهناك نظام منفصل لتجميع البطاريات المستخدمة للقيام بعمليتي المعالجة والتدوير على نحو مالئم وبما يتوافق مع القانون.

**ًا لتوجيه االتحاد األوروبي /66/2006EC وتعديالته، ال يمكن التخلص من البطارية بشكل غير صحيح، حيث يتعين فصلها لتجميعها من خالل الخدمات المحلية. وفق**

## **]إشعار[ لمحة عن AVC -4MPEG، ترخيص Visual -4MPEG ُم َّضمن في هذا المنتج**

## **1. MPEG-4 AVC**

THIS PRODUCT IS LICENSED UNDER THE AVC PATENT PORTFOLIO LICENSE FOR THE PERSONAL USE OF A CONSUMER OR OTHER USES IN WHICH IT DOES NOT RECEIVE REMUNERATION TO (i) ENCODE VIDEO IN COMPLIANCE WITH THE AVC STANDARD ("AVC VIDEO") AND/OR (ii) DECODE AVC VIDEO THAT WAS ENCODED BY A CONSUMER ENGAGED IN A PERSONAL ACTIVITY AND/OR WAS OBTAINED FROM A VIDEO PROVIDER LICENSED TO PROVIDE AVC VIDEO. NO LICENSE IS GRANTED OR SHALL BE IMPLIED FOR ANY OTHER USE. ADDITIONAL INFORMATION MAY BE OBTAINED FROM MPEG LA, L.L.C. SEE HTTP://WWW.MPEGLA.COM.

### **2. MPEG-4 Visual**

THIS PRODUCT IS LICENSED UNDER THE MPEG-4 VISUAL PATENT PORTFOLIO LICENSE FOR THE PERSONAL AND NON-COMMERCIAL USE OF A CONSUMER FOR (i) ENCODING VIDEO IN COMPLIANCE WITH THE MPEG-4 VISUAL STANDARD ("MPEG-4 VIDEO") AND/OR (ii) DECODING MPEG-4 VIDEO THAT WAS ENCODED BY A CONSUMER ENGAGED IN A PERSONAL AND NONCOMMERCIAL ACTIVITY AND/OR WAS OBTAINED FROM A VIDEO PROVIDER LICENSED BY MPEG LA TO PROVIDE MPEG-4 VIDEO. NO LICENSE IS GRANTED OR SHALL BE IMPLIED FOR ANY OTHER USE. ADDITIONAL INFORMATION INCLUDING THAT RELATING TO PROMOTIONAL, INTERNAL AND COMMERCIAL USES AND LICENSING MAY BE OBTAINED FROM MPEG LA. LLC. SEE HTTP://WWW.MPEGLA.COM.

## **GPL/LGPL Software Licenses Used by the Product**

Thank you for purchasing an NEC product.

#### **GPL/LGPL software**

The product includes software licensed under GNU General Public License (GPL) or GNU Lesser General Public License (LGPL).

We disclose the software's source codes so that you may get, copy, distribute and modify it licensed under GPL or LGPL. For the full text of GPL and LGPL, refer to the next page and later.

• We cannot answer any question relating to the contents of the source codes.

• There is no guarantee or warranty for the disclosed GPL/LGPL software perse, which does not influence the conditions of the warranty or guarantee for the product.

#### **[Getting the source codes]**

Request the source codes from the following website. https://form.nec.jp/nec-display/root\_en/2755e4/Inquiry.do?fid=2755e4

The product includes software licensed under the licenses below. For the license agreements below, refer to each document. (Next page and later)

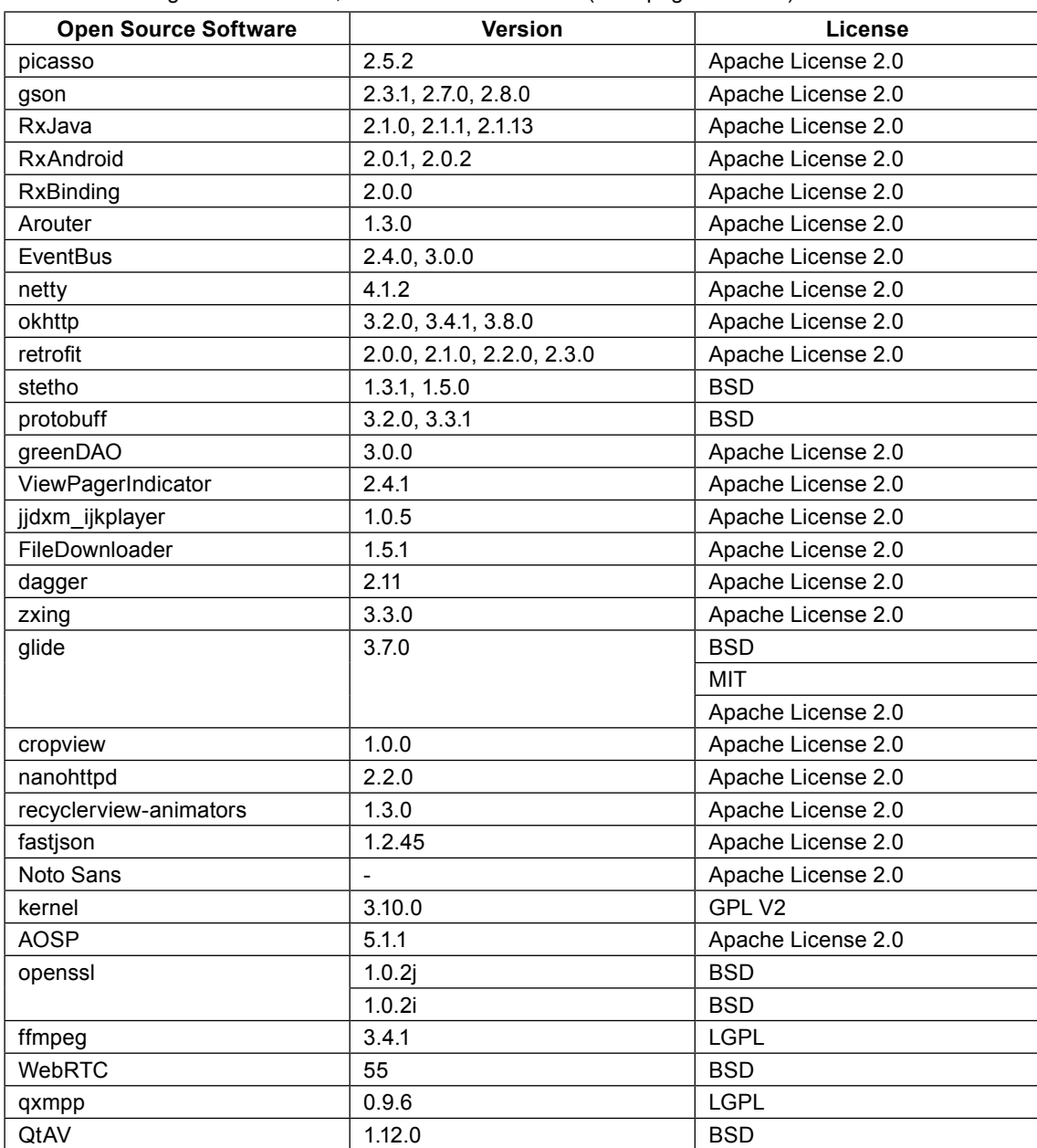

#### **GNU GENERAL PUBLIC LICENSE**

Version 2, June 1991 Copyright (C) 1989, 1991 Free Software Foundation, Inc. 51 Franklin Street. Fifth Floor. Boston. MA 02110-1301. USA

Everyone is permitted to copy and distribute verbatim copies of this license document, but changing it is not allowed.

#### **Preamble**

The licenses for most software are designed to take away your freedom to share and change it. By contrast, the GNU General Public License is intended to quarantee your freedom to share and change free software--to make sure the software is free for all its users. This General Public License applies to most of the Free Software Foundation's software and to any other program whose authors commit to using it. (Some other Free Software Foundation software is covered by the GNU Lesser General Public License instead.) You can apply it to your programs, too.

When we speak of free software, we are referring to freedom, not price. Our General Public Licenses are designed to make sure that you have the freedom to distribute copies of free software (and charge for this service if you wish), that you receive source code or can get it if you want it, that you can change the software or use pieces of it in new free programs; and that you know you can do these things.

To protect your rights, we need to make restrictions that forbid anyone to deny you these rights or to ask you to surrender the rights. These restrictions translate to certain responsibilities for you if you distribute copies of the software, or if you modify it. For example, if you distribute copies of such a program, whether gratis or for a fee, you must give the recipients all the rights that you have. You must make sure that they, too, receive or can get the source code. And you must show them these terms so they know their rights.

We protect your rights with two steps: (1) copyright the software, and (2) offer you this license which gives you legal permission to copy, distribute and/or modify the software.

Also, for each author's protection and ours, we want to make certain that everyone understands that there is no warranty for this free software. If the software is modified by someone else and passed on, we want its recipients to know that what they have is not the original, so that any problems introduced by others will not reflect on the original authors' reputations. Finally, any free program is threatened constantly by software patents. We wish to avoid the danger that redistributors of a free program will individually obtain patent licenses, in effect making the program proprietary. To prevent this, we have made it clear that any patent must be licensed for everyone's free use or not licensed at all.

The precise terms and conditions for copying, distribution and modification follow.

#### **TERMS AND CONDITIONS FOR COPYING, DISTRIBUTION AND MODIFICATION**

0. This License applies to any program or other work which contains a notice placed by the copyright holder saying it may be distributed under the terms of this General Public License. The "Program", below, refers to any such program or work, and a "work based on the Program" means either the Program or any derivative work under copyright law: that is to say, a work containing the Program or a portion of it, either verbatim or with modifications and/or translated into another language. (Hereinafter, translation is included without limitation in the term "modification".) Each licensee is addressed as "you". Activities other than copving, distribution and modification are not covered by this License; they are outside its scope. The act of running the Program is not restricted, and the output from the Program is covered only if its contents constitute a work based on the Program (independent of having been made by running the Program). Whether that is true depends on what the Program does.

1. You may copy and distribute verbatim copies of the Program's source code as you receive it, in any medium, provided that you conspicuously and appropriately publish on each copy an appropriate copyright notice and disclaimer of warranty; keep intact all the notices that refer to this License and to the absence of any warranty; and give any other recipients of the Program a copy of this License along with the Program.

You may charge a fee for the physical act of transferring a copy, and you may at your option offer warranty protection in exchange for a fee.

2. You may modify your copy or copies of the Program or any portion of it, thus forming a work based on the Program, and copy and distribute such modifications or work under the terms of Section 1 above, provided that you also meet all of these :conditions

a) You must cause the modified files to carry prominent notices stating that you changed the files and the date of any .change

b) You must cause any work that you distribute or publish, that in whole or in part contains or is derived from the Program or any part thereof, to be licensed as a whole at no charge to all third parties under the terms of this License. c) If the modified program normally reads commands interactively when run, you must cause it, when started running for such interactive use in the most ordinary way, to print or display an announcement including an appropriate copyright notice and a notice that there is no warranty (or else, saying that you provide a warranty) and that users may redistribute the program under these conditions, and telling the user how to view a copy of this License. (Exception: if the Program itself is interactive but does not normally print such an announcement, your work based on the Program is not required to print an announcement.)

These requirements apply to the modified work as a whole. If identifiable sections of that work are not derived from the Program, and can be reasonably considered independent and separate works in themselves, then this License, and its terms. do not apply to those sections when you distribute them as separate works. But when you distribute the same sections as part of a whole which is a work based on the Program, the distribution of the whole must be on the terms of this License, whose permissions for other licensees extend to the entire whole, and thus to each and every part regardless of who wrote it. Thus, it is not the intent of this section to claim rights or contest your rights to work written entirely by you: rather, the intent is to exercise the right to control the distribution of derivative or collective works based on the Program.

In addition, mere aggregation of another work not based on the Program with the Program (or with a work based on the Program) on a volume of a storage or distribution medium does not bring the other work under the scope of this License.

3. You may copy and distribute the Program (or a work based on it, under Section 2) in object code or executable form under the terms of Sections 1 and 2 above provided that you also do one of the following:

a) Accompany it with the complete corresponding machine-readable source code, which must be distributed under the terms of Sections 1 and 2 above on a medium customarily used for software interchange; or,

b) Accompany it with a written offer, valid for at least three years, to give any third party, for a charge no more than your cost of physically performing source distribution, a complete machine-readable copy of the corresponding source code, to be distributed under the terms of Sections 1 and 2 above on a medium customarily used for software interchange; or, c) Accompany it with the information you received as to the offer to distribute corresponding source code. (This alternative is allowed only for noncommercial distribution and only if you received the program in object code or executable form with such an offer, in accord with Subsection b above.)

The source code for a work means the preferred form of the work for making modifications to it. For an executable work, complete source code means all the source code for all modules it contains, plus any associated interface definition files, plus the scripts used to control compilation and installation of the executable. However, as a special exception, the source code distributed need not include anything that is normally distributed (in either source or binary form) with the major components (compiler, kernel, and so on) of the operating system on which the executable runs, unless that component itself accompanies the executable.

If distribution of executable or object code is made by offering access to copy from a designated place, then offering equivalent access to copy the source code from the same place counts as distribution of the source code, even though third parties are not compelled to copy the source along with the object code.

4. You may not copy, modify, sublicense, or distribute the Program except as expressly provided under this License. Any attempt otherwise to copy, modify, sublicense or distribute the Program is void, and will automatically terminate your rights under this License. However, parties who have received copies, or rights, from you under this License will not have their licenses terminated so long as such parties remain in full compliance.

5. You are not required to accept this License, since you have not signed it. However, nothing else grants you permission to modify or distribute the Program or its derivative works. These actions are prohibited by law if you do not accept this License. Therefore, by modifying or distributing the Program (or any work based on the Program), you indicate your acceptance of this License to do so, and all its terms and conditions for copying, distributing or modifying the Program or works based on it.

6. Each time you redistribute the Program (or any work based on the Program), the recipient automatically receives a license from the original licensor to copy, distribute or modify the Program subject to these terms and conditions. You may not impose any further restrictions on the recipients' exercise of the rights granted herein. You are not responsible for enforcing compliance by third parties to this License.

7. If, as a consequence of a court judgment or allegation of patent infringement or for any other reason (not limited to patent issues), conditions are imposed on you (whether by court order, agreement or otherwise) that contradict the conditions of this License, they do not excuse you from the conditions of this License. If you cannot distribute so as to satisfy simultaneously your obligations under this License and any other pertinent obligations, then as a consequence you may not distribute the Program at all. For example, if a patent license would not permit royalty-free redistribution of the Program by all those who receive copies directly or indirectly through you, then the only way you could satisfy both it and this License would be to refrain entirely from distribution of the Program.

If any portion of this section is held invalid or unenforceable under any particular circumstance, the balance of the section is intended to apply and the section as a whole is intended to apply in other circumstances.

It is not the purpose of this section to induce you to infringe any patents or other property right claims or to contest validity of any such claims; this section has the sole purpose of protecting the integrity of the free software distribution system, which is implemented by public license practices. Many people have made generous contributions to the wide range of software distributed through that system in reliance on consistent application of that system; it is up to the author/donor to decide if he or she is willing to distribute software through any other system and a licensee cannot impose that choice.

This section is intended to make thoroughly clear what is believed to be a consequence of the rest of this License.

8. If the distribution and/or use of the Program is restricted in certain countries either by patents or by copyrighted interfaces, the original copyright holder who places the Program under this License may add an explicit geographical distribution limitation excluding those countries, so that distribution is permitted only in or among countries not thus excluded. In such case, this License incorporates the limitation as if written in the body of this License.

9. The Free Software Foundation may publish revised and/or new versions of the General Public License from time to time. Such new versions will be similar in spirit to the present version, but may differ in detail to address new problems or concerns. Each version is given a distinguishing version number. If the Program specifies a version number of this License which applies to it and "any later version", you have the option of following the terms and conditions either of that version or of any later version published by the Free Software Foundation. If the Program does not specify a version number of this License, you may choose any version ever published by the Free Software Foundation.

10. If you wish to incorporate parts of the Program into other free programs whose distribution conditions are different, write to the author to ask for permission. For software which is copyrighted by the Free Software Foundation, write to the Free Software Foundation: we sometimes make exceptions for this. Our decision will be quided by the two goals of preserving the free status of all derivatives of our free software and of promoting the sharing and reuse of software generally.

#### **NO** WARRANTY

11. BECAUSE THE PROGRAM IS LICENSED FREE OF CHARGE, THERE IS NO WARRANTY FOR THE PROGRAM, TO THE EXTENT PERMITTED BY APPLICABLE LAW. EXCEPT WHEN OTHERWISE STATED IN WRITING THE COPYRIGHT HOLDERS AND/OR OTHER PARTIES PROVIDE THE PROGRAM "AS IS" WITHOUT WARRANTY OF ANY KIND, EITHER EXPRESSED OR IMPLIED, INCLUDING, BUT NOT LIMITED TO, THE IMPLIED WARRANTIES OF MERCHANTABILITY AND FITNESS FOR A PARTICULAR PURPOSE. THE ENTIRE RISK AS TO THE QUALITY AND PERFORMANCE OF THE PROGRAM IS WITH YOU. SHOULD THE PROGRAM PROVE DEFECTIVE, YOU ASSUME THE COST OF ALL NECESSARY SERVICING. REPAIR OR CORRECTION.

12. IN NO EVENT UNLESS REQUIRED BY APPLICABLE LAW OR AGREED TO IN WRITING WILL ANY COPYRIGHT HOLDER, OR ANY OTHER PARTY WHO MAY MODIFY AND/OR REDISTRIBUTE THE PROGRAM AS PERMITTED ABOVE, BE LIABLE TO YOU FOR DAMAGES, INCLUDING ANY GENERAL, SPECIAL, INCIDENTAL OR CONSEQUENTIAL DAMAGES ARISING OUT OF THE USE OR INABILITY TO USE THE PROGRAM (INCLUDING BUT NOT LIMITED TO LOSS OF DATA OR DATA BEING RENDERED INACCURATE OR LOSSES SUSTAINED BY YOU OR THIRD PARTIES OR A FAILURE OF THE PROGRAM TO OPERATE WITH ANY OTHER PROGRAMS), EVEN IF SUCH HOLDER OR OTHER PARTY HAS BEEN ADVISED OF THE POSSIBILITY OF SUCH DAMAGES.

#### **END OF TERMS AND CONDITIONS**

Apache License Version 2.0, January 2004 http://www.apache.org/licenses/

TERMS AND CONDITIONS FOR USE, REPRODUCTION, AND DISTRIBUTION

#### **.Definitions 1.**

"License" shall mean the terms and conditions for use, reproduction, and distribution as defined by Sections 1 through 9 of this .document

"Licensor" shall mean the copyright owner or entity authorized by the copyright owner that is granting the License. "Legal Entity" shall mean the union of the acting entity and all other entities that control, are controlled by, or are under common control with that entity. For the purposes of this definition, "control" means (i) the power, direct or indirect, to cause the direction or management of such entity, whether by contract or otherwise, or (ii) ownership of fifty percent (50%) or more of the outstanding shares, or (iii) beneficial ownership of such entity.

"You" (or "Your") shall mean an individual or Legal Entity exercising permissions granted by this License.

"Source" form shall mean the preferred form for making modifications, including but not limited to software source code, documentation source, and configuration files.

"Object" form shall mean any form resulting from mechanical transformation or translation of a Source form, including but not limited to compiled object code, generated documentation, and conversions to other media types.

"Work" shall mean the work of authorship, whether in Source or Object form, made available under the License, as indicated by a copyright notice that is included in or attached to the work (an example is provided in the Appendix below).

"Derivative Works" shall mean any work, whether in Source or Object form, that is based on (or derived from) the Work and for which the editorial revisions, annotations, elaborations, or other modifications represent, as a whole, an original work of authorship. For the purposes of this License, Derivative Works shall not include works that remain separable from, or merely link (or bind by name) to the interfaces of, the Work and Derivative Works thereof.

"Contribution" shall mean any work of authorship, including the original version of the Work and any modifications or additions to that Work or Derivative Works thereof, that is intentionally submitted to Licensor for inclusion in the Work by the copyright owner or by an individual or Legal Entity authorized to submit on behalf of the copyright owner. For the purposes of this definition, "submitted" means any form of electronic, verbal, or written communication sent to the Licensor or its representatives, including but not limited to communication on electronic mailing lists, source code control systems, and issue tracking systems that are managed by, or on behalf of, the Licensor for the purpose of discussing and improving the Work, but excluding communication that is conspicuously marked or otherwise designated in writing by the copyright owner as "Not a Contribution."

"Contributor" shall mean Licensor and any individual or Legal Entity on behalf of whom a Contribution has been received by Licensor and subsequently incorporated within the Work.

2. Grant of Copyright License. Subject to the terms and conditions of this License, each Contributor hereby grants to You a perpetual, worldwide, non-exclusive, no-charge, royalty-free, irrevocable copyright license to reproduce, prepare Derivative Works of, publicly display, publicly perform, sublicense, and distribute the Work and such Derivative Works in Source or Object form.

3. Grant of Patent License. Subject to the terms and conditions of this License, each Contributor hereby grants to You a perpetual, worldwide, non-exclusive, no-charge, royalty-free, irrevocable (except as stated in this section) patent license to make, have made, use, offer to sell, sell, import, and otherwise transfer the Work, where such license applies only to those patent claims licensable by such Contributor that are necessarily infringed by their Contribution(s) alone or by combination of their Contribution(s) with the Work to which such Contribution(s) was submitted. If You institute patent litigation against any entity (including a cross-claim or counterclaim in a lawsuit) alleging that the Work or a Contribution incorporated within the Work constitutes direct or contributory patent infringement, then any patent licenses granted to You under this License for that Work shall terminate as of the date such litigation is filed.

4. Redistribution. You may reproduce and distribute copies of the Work or Derivative Works thereof in any medium, with or without modifications, and in Source or Object form, provided that You meet the following conditions:

- 1. You must give any other recipients of the Work or Derivative Works a copy of this License; and
- 2. You must cause any modified files to carry prominent notices stating that You changed the files: and
- 3. You must retain, in the Source form of any Derivative Works that You distribute, all copyright, patent, trademark, and attribution notices from the Source form of the Work, excluding those notices that do not pertain to any part of the Derivative Works: and
- 4. If the Work includes a "NOTICE" text file as part of its distribution, then any Derivative Works that You distribute must include a readable copy of the attribution notices contained within such NOTICE file, excluding those notices that do not pertain to any part of the Derivative Works, in at least one of the following places: within a NOTICE text file distributed as part of the Derivative Works: within the Source form or documentation, if provided along with the Derivative Works: or, within a display generated by the Derivative Works, if and wherever such third-party notices normally appear. The contents of the NOTICE file are for informational purposes only and do not modify the License. You may add Your own attribution notices within Derivative Works that You distribute, alongside or as an addendum to the NOTICE text from the Work, provided that such additional attribution notices cannot be construed as modifying the License. You may add Your own copyright statement to Your modifications and may provide additional or different license terms and conditions for use, reproduction, or distribution of Your modifications, or for any such Derivative Works as a whole.

provided Your use, reproduction, and distribution of the Work otherwise complies with the conditions stated in this .<br>License

5. Submission of Contributions. Unless You explicitly state otherwise, any Contribution intentionally submitted for inclusion in the Work by You to the Licensor shall be under the terms and conditions of this License, without any additional terms or conditions. Notwithstanding the above, nothing herein shall supersede or modify the terms of any separate license agreement you may have executed with Licensor regarding such Contributions.

6. Trademarks, This License does not grant permission to use the trade names, trademarks, service marks, or product names of the Licensor, except as required for reasonable and customary use in describing the origin of the Work and reproducing the content of the NOTICE file.

7. Disclaimer of Warranty. Unless required by applicable law or agreed to in writing, Licensor provides the Work (and each Contributor provides its Contributions) on an "AS IS" BASIS, WITHOUT WARRANTIES OR CONDITIONS OF ANY KIND, either express or implied, including, without limitation, any warranties or conditions of TITLE, NON-INFRINGEMENT, MERCHANTABILITY, or FITNESS FOR A PARTICULAR PURPOSE. You are solely responsible for determining the appropriateness of using or redistributing the Work and assume any risks associated with Your exercise of permissions under this License.

8. Limitation of Liability. In no event and under no legal theory, whether in tort (including negligence), contract, or otherwise, unless required by applicable law (such as deliberate and grossly negligent acts) or agreed to in writing, shall any Contributor be liable to You for damages, including any direct, indirect, special, incidental, or consequential damages of any character arising as a result of this License or out of the use or inability to use the Work (including but not limited to damages for loss of goodwill, work stoppage, computer failure or malfunction, or any and all other commercial damages or losses), even if such Contributor has been advised of the possibility of such damages.

9. Accepting Warranty or Additional Liability. While redistributing the Work or Derivative Works thereof, You may choose to offer, and charge a fee for, acceptance of support, warranty, indemnity, or other liability obligations and/or rights consistent with this License. However, in accepting such obligations, You may act only on Your own behalf and on Your sole responsibility, not on behalf of any other Contributor, and only if You agree to indemnify, defend, and hold each Contributor harmless for any liability incurred by, or claims asserted against, such Contributor by reason of your accepting any such warranty or additional liability.

END OF TERMS AND CONDITIONS

**MIT License** 

Copyright (c) <year> <copyright holders>

Permission is hereby granted, free of charge, to any person obtaining a copy of this software and associated documentation files (the "Software"), to deal in the Software without restriction, including without limitation the rights to use, copy, modify, merge, publish, distribute, sublicense, and/or sell copies of the Software, and to permit persons to whom the Software is furnished to do so, subject to the following conditions:

The above copyright notice and this permission notice shall be included in all copies or substantial portions of the Software.

THE SOFTWARE IS PROVIDED "AS IS", WITHOUT WARRANTY OF ANY KIND, EXPRESS OR IMPLIED, INCLUDING BUT NOT LIMITED TO THE WARRANTIES OF MERCHANTABILITY, FITNESS FOR A PARTICULAR PURPOSE AND NONINFRINGEMENT. IN NO EVENT SHALL THE AUTHORS OR COPYRIGHT HOLDERS BE LIABLE FOR ANY CLAIM. DAMAGES OR OTHER LIABILITY, WHETHER IN AN ACTION OF CONTRACT, TORT OR OTHERWISE, ARISING FROM, OUT OF OR IN CONNECTION WITH THE SOFTWARE OR THE USE OR OTHER DEALINGS IN THE SOFTWARE.

**BSD** License For Stetho software Copyright (c) 2015, Facebook, Inc. All rights reserved.

Redistribution and use in source and binary forms, with or without modification, are permitted provided that the following conditions are met:

- Redistributions of source code must retain the above copyright notice, this list of conditions and the following disclaimer.
- Redistributions in binary form must reproduce the above copyright notice, this list of conditions and the following disclaimer in the documentation and/or other materials provided with the distribution.
- Neither the name Facebook nor the names of its contributors may be used to endorse or promote products derived from this software without specific prior written permission.

THIS SOFTWARE IS PROVIDED BY THE COPYRIGHT HOLDERS AND CONTRIBUTORS "AS IS" AND ANY EXPRESS OR IMPLIED WARRANTIES, INCLUDING, BUT NOT LIMITED TO, THE IMPLIED WARRANTIES OF MERCHANTABILITY AND FITNESS FOR A PARTICULAR PURPOSE ARE DISCLAIMED. IN NO EVENT SHALL THE COPYRIGHT HOLDER OR CONTRIBUTORS BE LIABLE FOR ANY DIRECT, INDIRECT, INCIDENTAL, SPECIAL, EXEMPLARY, OR CONSEQUENTIAL DAMAGES (INCLUDING, BUT NOT LIMITED TO, PROCUREMENT OF SUBSTITUTE GOODS OR SERVICES; LOSS OF USE, DATA, OR PROFITS; OR BUSINESS INTERRUPTION) HOWEVER CAUSED AND ON ANY THEORY OF LIABILITY, WHETHER IN CONTRACT, STRICT LIABILITY, OR TORT (INCLUDING NEGLIGENCE OR OTHERWISE) ARISING IN ANY WAY OUT OF THE USE OF THIS SOFTWARE, EVEN IF ADVISED OF THE POSSIBILITY OF SUCH DAMAGE.

#### Copyright 2008 Google Inc. All rights reserved.

Redistribution and use in source and binary forms, with or without modification, are permitted provided that the following conditions are met:

- Redistributions of source code must retain the above copyright notice, this list of conditions and the following disclaimer.
- Redistributions in binary form must reproduce the above copyright notice, this list of conditions and the following disclaimer in the documentation and/or other materials provided with the distribution.
- Neither the name of Google Inc. nor the names of its contributors may be used to endorse or promote products derived from this software without specific prior written permission.

THIS SOFTWARE IS PROVIDED BY THE COPYRIGHT HOLDERS AND CONTRIBUTORS "AS IS" AND ANY EXPRESS OR IMPLIED WARRANTIES, INCLUDING, BUT NOT LIMITED TO, THE IMPLIED WARRANTIES OF MERCHANTABILITY AND FITNESS FOR A PARTICULAR PURPOSE ARE DISCLAIMED. IN NO EVENT SHALL THE COPYRIGHT OWNER OR CONTRIBUTORS BE LIABLE FOR ANY DIRECT, INDIRECT, INCIDENTAL, SPECIAL, EXEMPLARY, OR CONSEQUENTIAL DAMAGES (INCLUDING, BUT NOT LIMITED TO, PROCUREMENT OF SUBSTITUTE GOODS OR SERVICES; LOSS OF USE, DATA, OR PROFITS; OR BUSINESS INTERRUPTION) HOWEVER CAUSED AND ON ANY THEORY OF LIABILITY, WHETHER IN CONTRACT, STRICT LIABILITY, OR TORT (INCLUDING NEGLIGENCE OR OTHERWISE) ARISING IN ANY WAY OUT OF THE USE OF THIS SOFTWARE, EVEN IF ADVISED OF THE POSSIBILITY OF SUCH DAMAGE.

Code generated by the Protocol Buffer compiler is owned by the owner of the input file used when generating it. This code is not standalone and requires a support library to be linked with it. This support library is itself covered by the above license.

#### **END-USER LICENSE AGREEMENT (EULA)**

IMPORTANT - READ CAREFULLY: This End- User License Agreement (the "License Agreement" or the "Agreement") is a legally binding document between you (meaning the entity that the individual represents that has obtained access to the Software for its internal productive use and not for resale and referred to below as "Licensee" or "you") and DisplayNote Technologies of United Kingdom ("Licensor", "us" or "we") for limited access to the Software (as defined below). BY CLICKING THE "AGREE" OR "ACCEPT" OR SIMILAR BUTTON AT THE END OF THIS AGREEMENT, OR BY INSTALLING, COPYING, OR OTHERWISE USING THE SOFTWARE, OR AUTHORIZING ANYONE ELSE TO DO SO, YOU ARE REPRESENTING TO US THAT YOU ARE: (I) AUTHORIZED TO BIND THE LICENSEE; AND (II) AGREEING ON BEHALF OF THE LICENSEE THAT THE TERMS OF THIS AGREEMENT SHALL GOVERN THE RELATIONSHIP OF THE PARTIES WITH REGARD TO THE SOFTWARE; AND (III) WAIVING ANY RIGHTS, TO THE MAXIMUM EXTENT PERMITTED BY APPLICABLE LAW, TO ANY CLAIM CONCERNING THE ENFORCEABILITY OR VALIDITY OF THIS AGREEMENT. NO OTHER AGREEMENTS OR TERMS SHALL APPLY TO LICENSEE'S USE OF THE SOFTWARE UNLESS SUCH OTHER AGREEMENT OR TERMS HAVE BEEN SIGNED BY AN AUTHORIZED REPRESENTATIVE OF LICENSOR.

IF YOU DO NOT AGREE TO THE TERMS OF THIS AGREEMENT ON BEHALF OF LICENSEE, CLICK ON THE "CANCEL" OR "DECLINE" OR OTHER SIMILAR BUTTON AT THE END OF THIS AGREEMENT AND/OR IMMEDIATELY CEASE ANY FURTHER ATTEMPT TO INSTALL OR USE THE SOFTWARE, AND EXIT NOW.

#### **1.** Definitions and Interpretation

In these terms and conditions, unless the context otherwise requires, the following expressions have the following meanings:

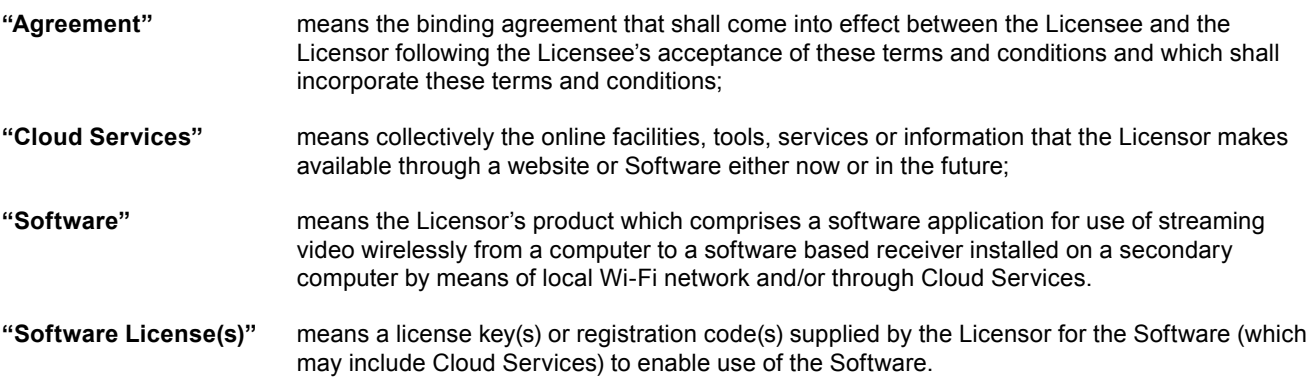

#### **2.** Property of the Licensor

The copyright, database rights and any other intellectual property rights (including, but not limited to, trademarks, patents and designs) in the programs and data which constitute the Software are and remain the property of the Licensor or its suppliers. You are licensed to use the Software only if you accept all of the terms and conditions set out below.

#### **License 3.**

Licensor grants to you a non-exclusive license to install and use the Software on computer(s) or device(s) owned, leased and/or controlled by you.

#### **Restrictions License 4.**

You may not use, copy, modify or transfer the Software (including any related documentation) or any copy, in whole or in part, including any print-out of all or part of any database, except as expressly provided for in this License Agreement. If you transfer possession of any copy of the Software to another party, your license is automatically terminated. You may not translate, reverse engineer, decompile, disassemble, modify or create derivative works based on the Software, except as expressly permitted by the law of this License Agreement. You may not vary, delete or obscure any notices of proprietary rights or any product identification or restrictions on or in the Software.

#### **Transfer 5.**

- 5.1 The Software is licensed only to you. You may not rent, lease, sub-license, sell, assign, pledge, transfer or otherwise dispose of the Software, on a temporary or permanent basis, without the prior written consent of the Licensor.
- 5.2 We may transfer our rights and obligations under this License to another organization, but this will not affect your rights or our obligations under this License.

#### **6.** Provision of Cloud Services

- 6.1 We shall use commercially reasonable efforts to make Cloud Services available to you based on the availability from our suppliers.
- 6.2 Notwithstanding Section 6.1, we do not provide any guarantee that provision of the Cloud Services shall be error-free or without interruption and we reserve the right to alter or suspend provision of the Cloud Services without prior notice to you. By accepting these terms and conditions you acknowledge that the Cloud Services may change in form or nature at any time, and may become unavailable.
- 6.3 The Cloud Services are provided "as is" and on an "as available" basis. We give no warranty that the Cloud Services will be free of defects and or faults.
- 6.4 We accept no liability for any disruption or non-availability of the Cloud Services for any reason.

#### **7.** Ownership of Software and Copies

The Software and related documentation are copyrighted works of authorship, and are also protected under applicable database laws. The Licensor or its suppliers retain ownership of the Software, all subsequent copies of the Software and all intellectual property rights subsisting therein, regardless of the form in which the copies may exist. This License Agreement is not a sale of the original Software or any copies thereof.

#### **Undertakings 8.**

You undertake to:

- 8.1 Use the Software only within the bounds of the terms and conditions of this License Agreement;
- 8.2 Ensure that, prior to use of the Software by your employees or agents (where relevant), all such parties are notified of the terms and conditions of this License Agreement; and
- 8.3 Reproduce and include our copyright notice (or such other party's copyright notice as specified on the Software) on all and any copies of the Software, including any partial copies of the Software.

#### **Warranty Limited 9.**

We warrant that:

- **9.1** the Software will, when properly used on an operating system for which it was designed, perform substantially in accordance with the functions described on our website for a period of 30 days from the date that the Software License was provided to you ("Warranty Period");
- **9.2** if, within the Warranty Period, you notify us in writing of any defect or fault in the Software as a result of which it fails to perform substantially in accordance with the description on our website, we will, at our sole option, either repair or replace the Software, provided that you make available all the information that may be necessary to help us to remedy the defect or fault, including sufficient information to enable us to recreate the defect or fault. For the purposes of any warranty claims or queries, please contact us as set forth below.
- 9.3 The Licensor shall not be liable under the said warranty above if the Software fails to operate in accordance with the said warranty as a result of any modification, variation or addition to the Software not performed by the Licensor or caused by any abuse, corruption or incorrect use of the Software, including use of the Software with equipment or other software which is incompatible.

#### **10. Disclaimer Of All Other Warranties**

THE FOREGOING WARRANTY IS MADE IN LIEU OF ANY OTHER WARRANTIES. REPRESENTATIONS OR **GUARANTEES OF ANY KIND. WHETHER EXPRESSED OR IMPLIED. INCLUDING, BUT NOT LIMITED TO, ANY IMPLIED WARRANTIES OF QUALITY, MERCHANTABILITY, FITNESS FOR A PARTICULAR PURPOSE OR** ABILITY TO ACHIEVE A PARTICULAR RESULT. YOU ASSUME THE ENTIRE RISK AS TO THE QUALITY AND **PERFORMANCE OF THE SOFTWARE. THE LICENSOR DOES NOT WARRANT THAT THE SOFTWARE WILL MEET YOUR REQUIREMENTS OR THAT ITS OPERATION WILL BE UNINTERRUPTED OR ERROR FREE.** 

#### **Liability of Limitation 11.**

The Licensor's entire liability and your exclusive remedy shall be:

- 11.1 The replacement of any Installation Media either with new Installation Media or with the download of the required installation.
- 11.2 Regardless of whether any remedy set forth herein fails of its essential purpose of otherwise, our maximum aggregate liability under or in connection with this License whether in contract, tort (including negligence) or otherwise, shall in all circumstances be limited to one hundred United States dollars (US\$100).

#### **12. Exclusion of Consequential Damages**

IN NO EVENT SHALL LICENSOR OR ANY OF ITS SUPPLIERS BE LIABLE TO LICENSEE OR ANY THIRD PARTY FOR SPECIAL, INDIRECT, CONSEQUENTIAL, PUNITIVE OR INCIDENTAL DAMAGES, INCLUDING BUT NOT LIMITED TO LOSS OF REVENUES AND LOSS OF PROFITS, WHETHER ARISING UNDER CONTRACT, WARRANTY, OR TORT (INCLUDING NEGLIGENCE OR STRICT LIABILITY) OR ANY OTHER THEORY OF LIABILITY ARISING OUT OF OR IN CONNECTION WITH THE USE OF OR INABILITY TO USE THE SOFTWARE EVEN IF LICENSOR HAS BEEN ADVISED OF THE POSSIBILITY OF SUCH DAMAGES. Nothing in this License Agreement limits liability for fraudulent .misrepresentation

#### **13. Your Statutory Rights**

This License Agreement gives you specific legal rights and you may also have other rights that vary from country to country. Some jurisdictions do not allow the exclusion of implied warranties, or certain kinds of limitations or exclusions of liability, so the above limitations and exclusions may not apply to you. Other jurisdictions allow limitations and exclusions subject to certain conditions. In such a case the above limitations and exclusions shall apply to the fullest extent permitted by the laws of such applicable jurisdictions. If any part of the above limitations or exclusions is held to be void or unenforceable, such part shall be deemed to be deleted from this License Agreement and the remainder of the limitation or exclusion shall continue in full force and effect. Any rights that you may have as a consumer (i.e. a purchaser for private as opposed to business, academic or government use) are not affected.

#### 14. Privacy

Use of the Software and the Cloud Services is also governed by the Licensor's Privacy Policy and Data Protection Policy which is available at www.displaynote.com.

#### **Term 15.**

This License Agreement is effective until terminated. You may terminate it at any time by destroying the Software together with all copies in any form. It will also terminate upon conditions set out elsewhere in this License Agreement or if you fail to comply with any term or condition of this License Agreement or if you voluntarily return the Software to the Licensor. You agree upon such termination to destroy the Software together with all copies in any form.

#### **General 16.**

- **16.1** This Agreement shall be construed in accordance with the laws of the United Kingdom without regard to its conflict of laws provisions. The terms of the U.N. Convention on Contracts for the International Sale of Goods shall not apply.
- 16.2 You and we agree that any dispute, claim or controversy arising out of or relating in any way to the Software and this License Agreement shall be determined by binding arbitration. You agree that, by agreeing to the terms of this License Agreement, that you and we are each waiving the right to a trial by jury or to participate in a class action. This arbitration provision shall survive termination of this License Agreement.
- 16.3 16.3 This License Agreement constitutes the complete and exclusive statement of the License Agreement between the Licensor and you with respect to the subject matter of this License Agreement and supersedes all proposals, representations, understandings and prior agreements, whether oral or written, and all other communications between us relating to that subject matter. Any terms and conditions of a purchase order or other document issued by Licensee shall be superseded by the terms and conditions of this Agreement. This Agreement may be amended only by a written agreement executed by Licensee and Licensor.
- 16.4 Any Clause in this License Agreement that is found to be invalid or unenforceable shall be deemed deleted and the remainder of this License Agreement shall not be affected by that deletion.
- 16.5 Failure or neglect by either party to exercise any of its rights or remedies under this License Agreement will not be construed as a waiver of that party's rights nor in any way affect the validity of the whole or part of this License Agreement nor prejudice that party's right to take subsequent action.

Any questions concerning this License Agreement or the Software should be directed to the Licensor. Contact details are available from www.displaynote.com